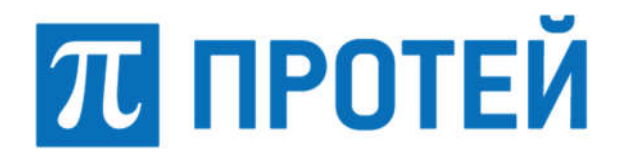

Общество с ограниченной ответственностью «Научно-Технический Центр ПРОТЕЙ» (ООО «НТЦ ПРОТЕЙ»)

# ПРОГРАММНОЕ ОБЕСПЕЧЕНИЕ КОМПЛЕКСА УПРАВЛЕНИЯ РОУМИНГОМ PROTEI ROAMING

# СИСТЕМА РАССЫЛКИ ПРИВЕТСТВЕННЫХ И ИНФОРМАЦИОННЫХ SMS-СООБЩЕНИЙ PROTEI SMS WELCOME

# РУКОВОДСТВО АДМИНИСТРАТОРА

PROTEI SMSW

Листов 87

2021

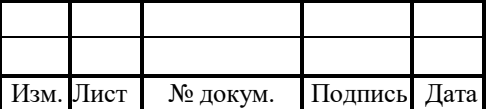

Литера

Подпись и дата Инв. № дубл. Подпись и дата Инв. № дубл. Взам. инв. № Подпись и дата Взам. инв. № Подпись и дата Інв. № подл. Инв. № подл.

#### Аннотация

Настоящий документ «Программное обеспечение Комплекса управления роумингом. Система рассылки приветственных и информационных SMS-сообщений PROTEI SMS Welcome. Руководство администратора» разработан на программное обеспечение производства ООО «НТЦ ПРОТЕЙ» (далее — Комплекс PROTEI SMSW, SMSW, SMS Welcome). Настоящий документ предназначен для подачи в Минцифры России вместе с заявлением о внесении сведений о программном обеспечении Комплекса управления роумингом (Комплекса PROTEI Roaming) в единый реестр российских программ для электронных вычислительных машин и баз данных.

Настоящий документ содержит сведения для настройки и администрирования Системы PROTEI SMS Welcome.

Настоящий документ построен на основании стандартов ООО «НТЦ ПРОТЕЙ».

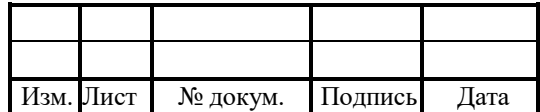

# **СОДЕРЖАНИЕ**

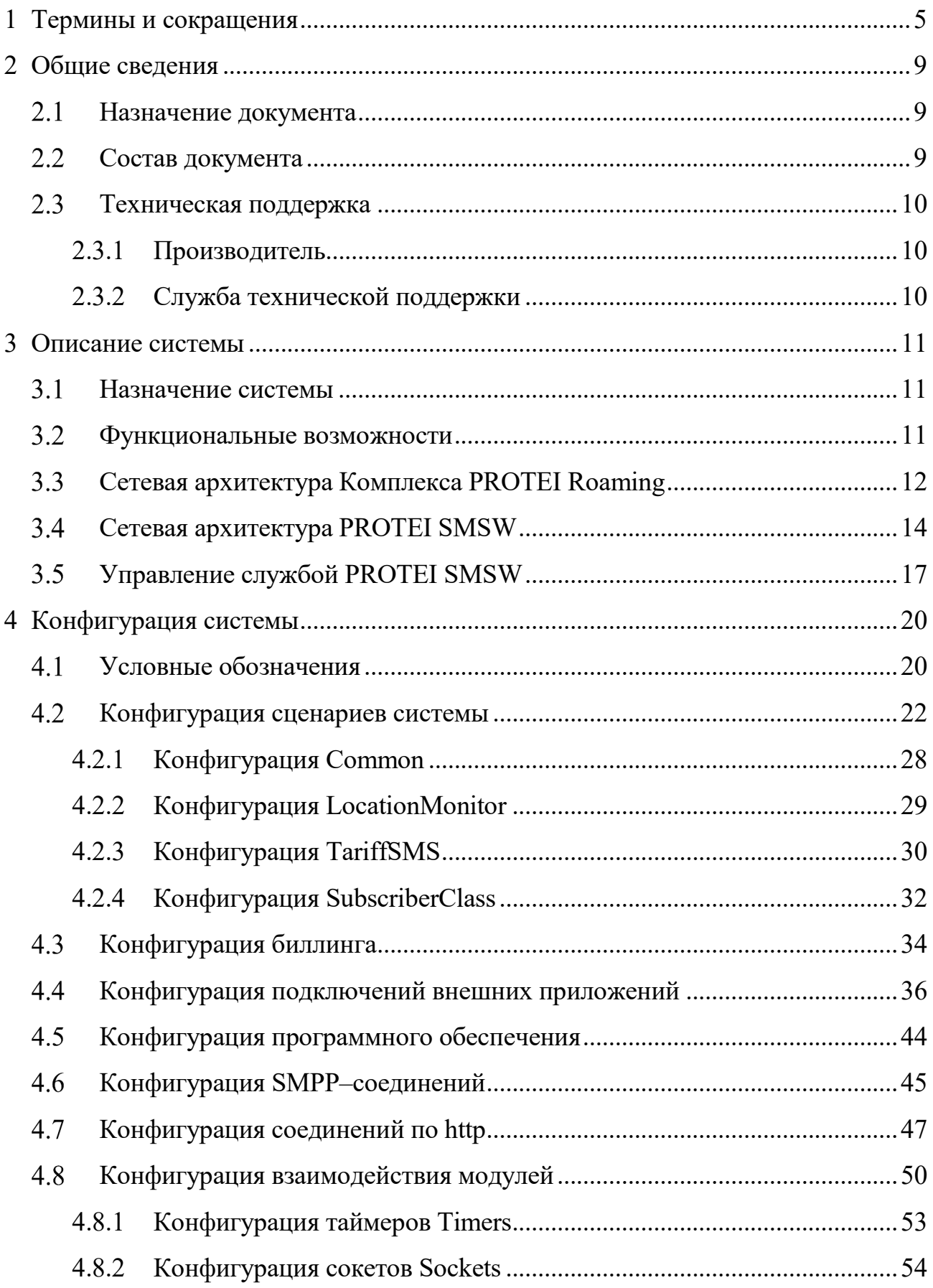

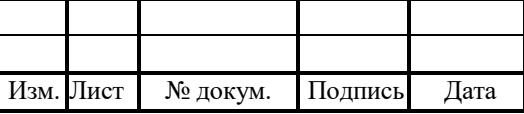

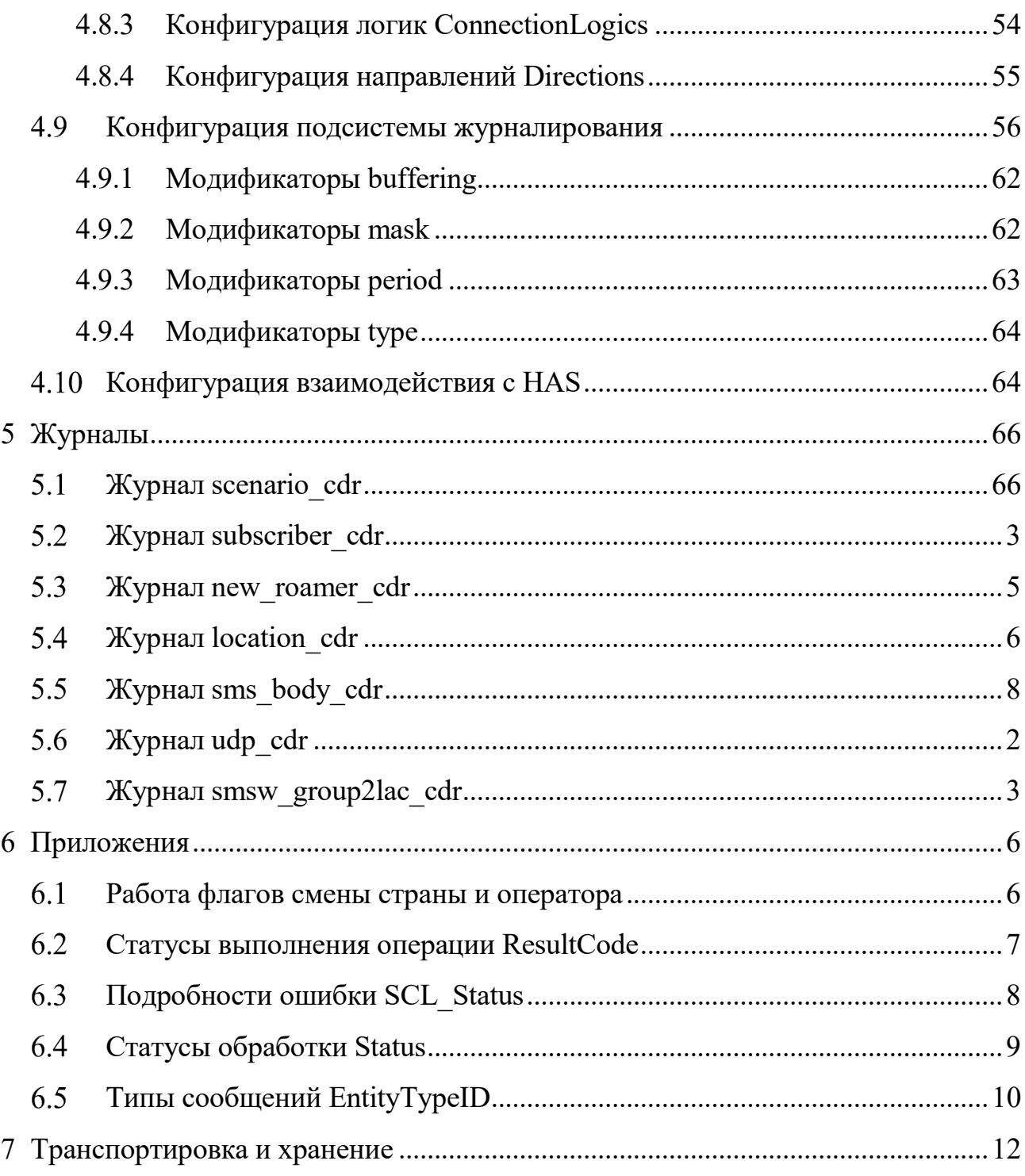

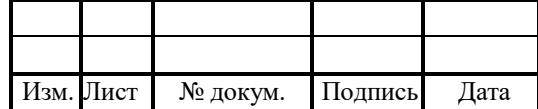

# 1 Термины и сокращения

В таблице ниже приведены используемые в настоящем документе термины и сокращения.

Таблица 1 — Используемые термины и сокращения

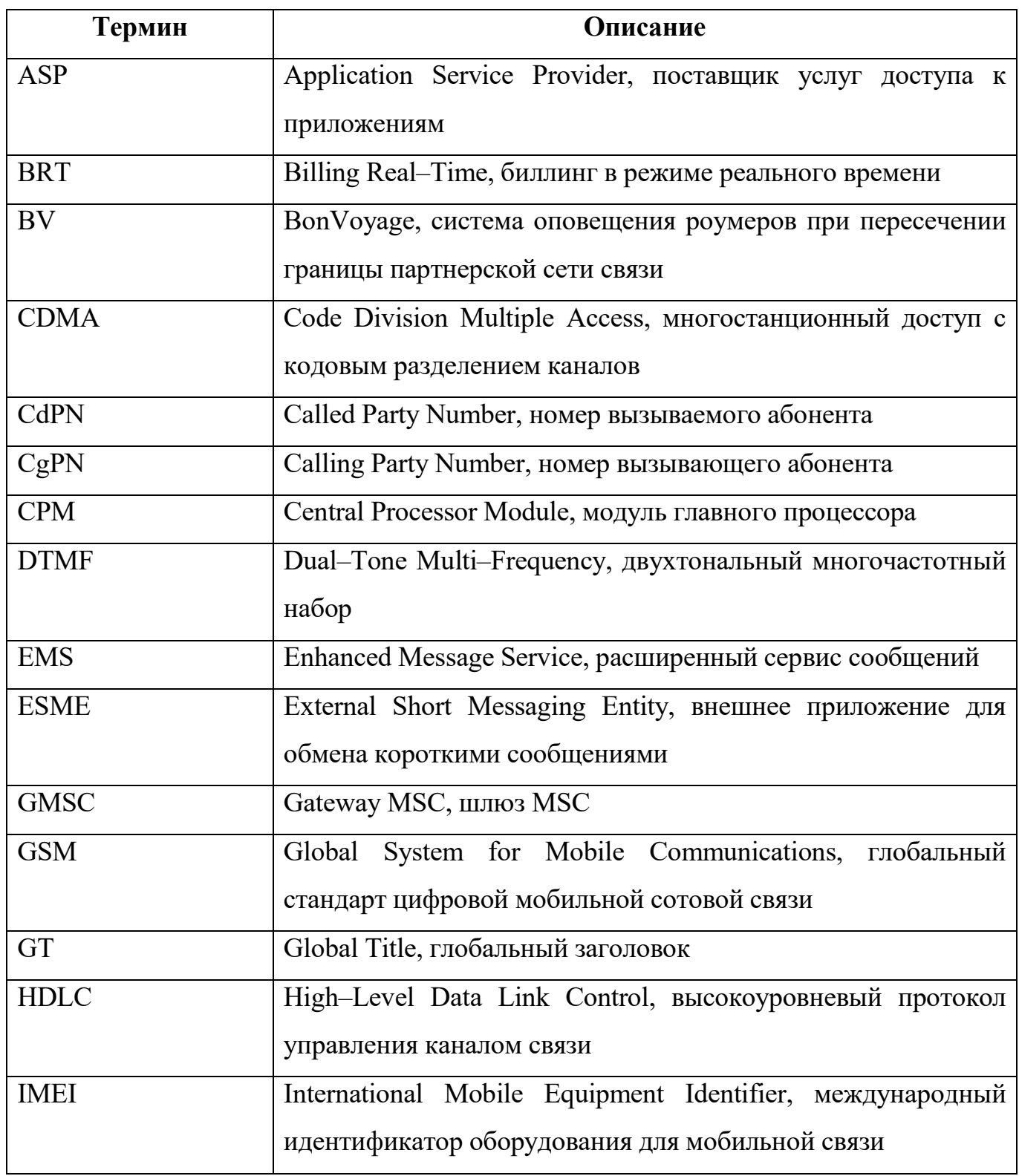

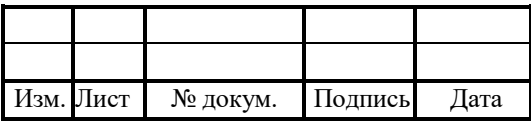

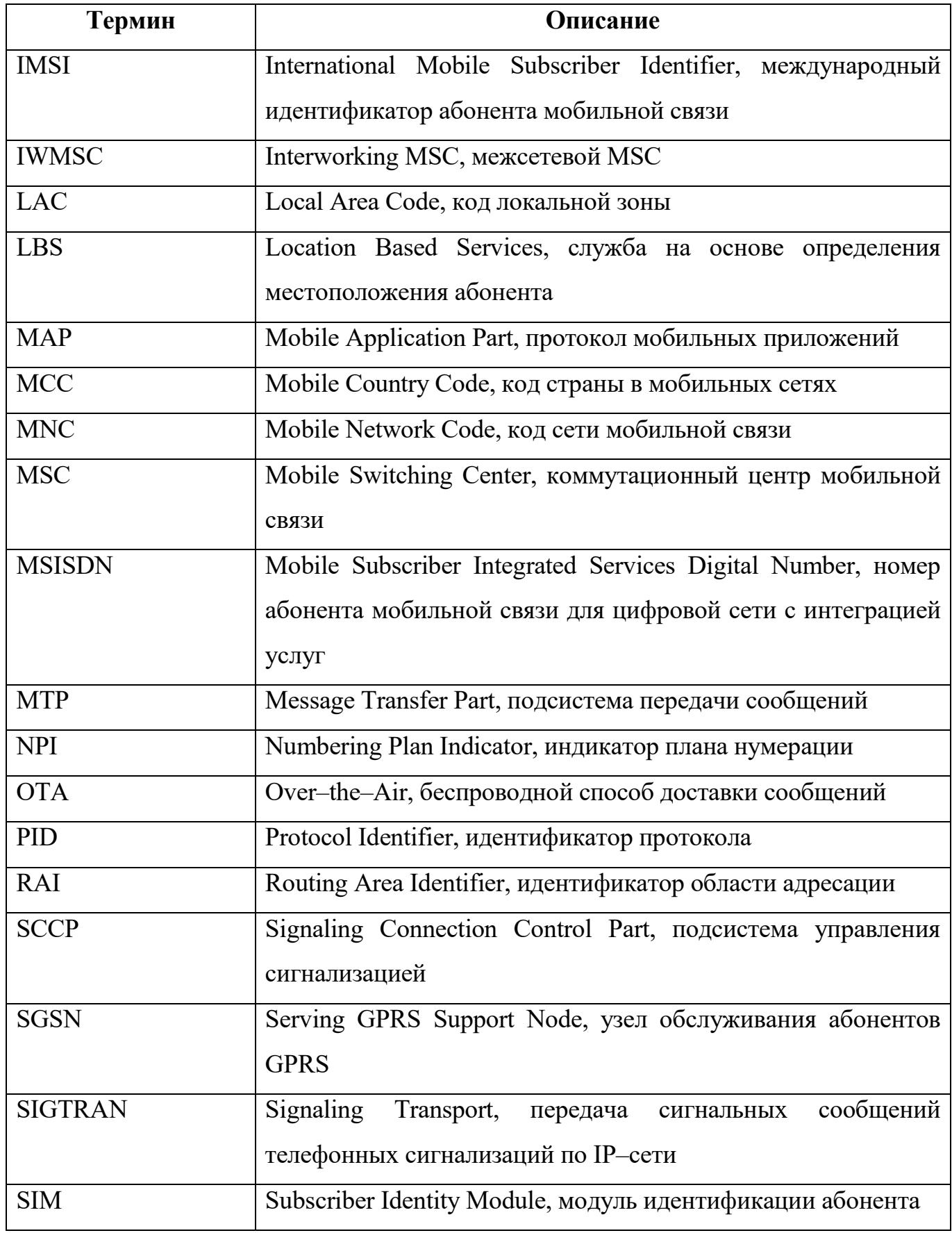

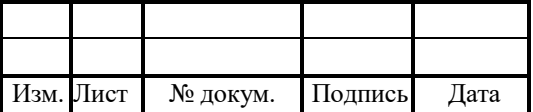

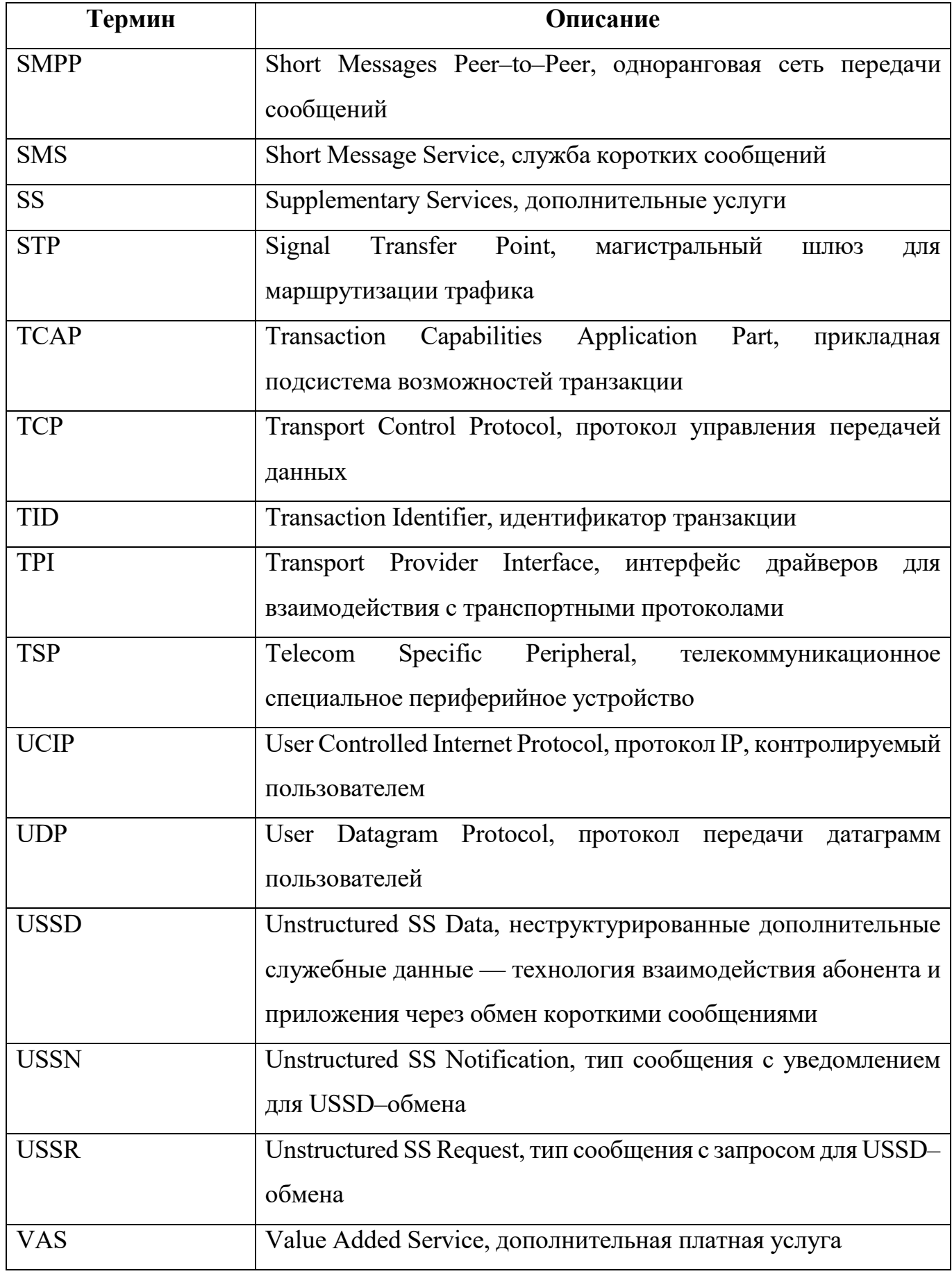

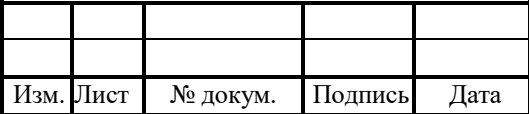

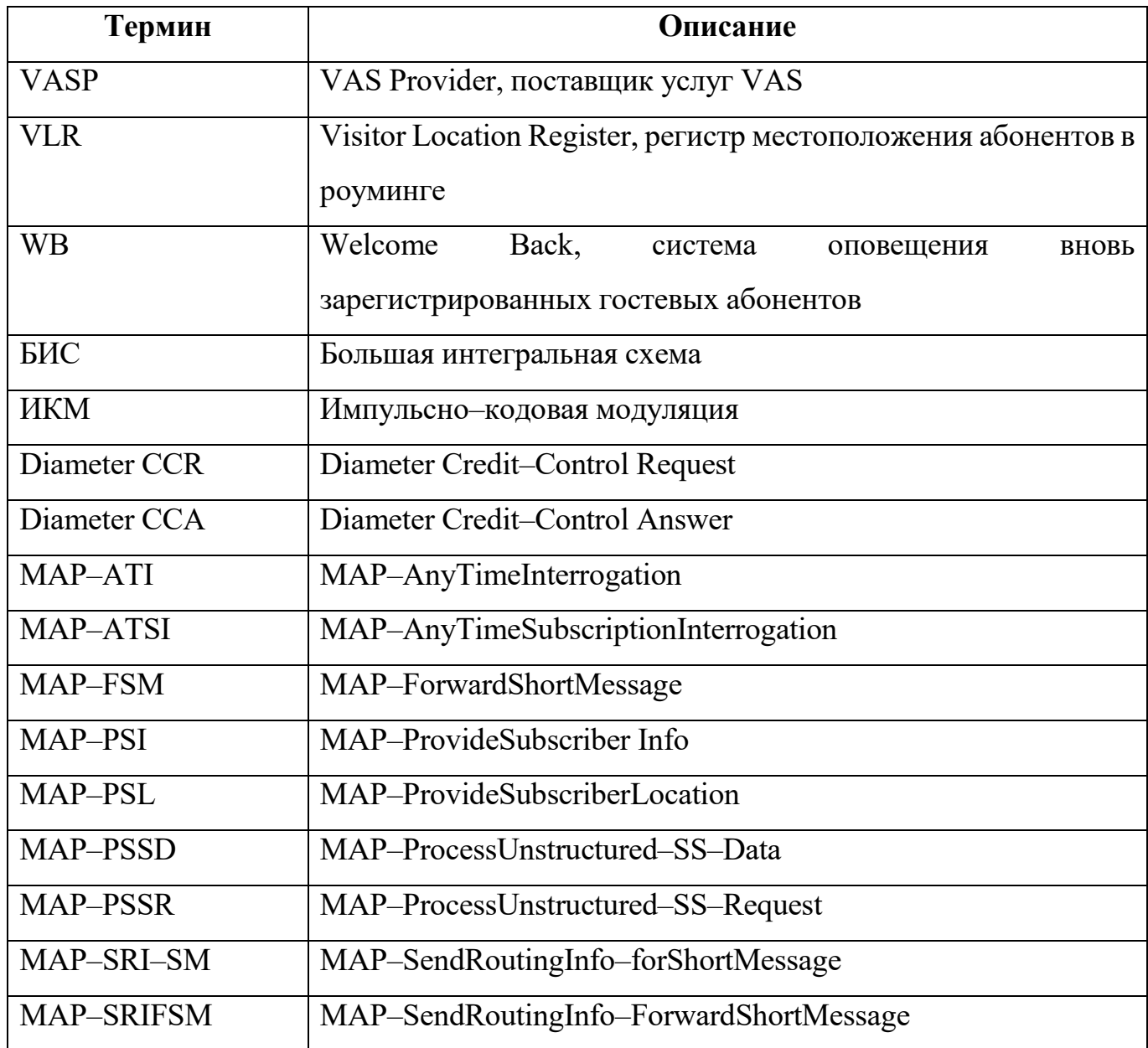

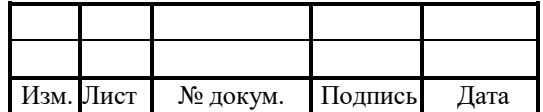

#### 2 Общие сведения

#### 2.1 Назначение документа

Настоящее руководство содержит сведения о функциональных возможностях системы, описание конфигурации, описание журналов, требования к хранению и транспортированию изделия.

#### 2.2 Состав документа

Настоящее руководство состоит из следующих основных частей:

1. «Термины и сокращения» — раздел, описывающие используемые в документе термины и сокращения.

2. «Общие сведения» — раздел, описывающий назначение и состав документа, содержащий сведения о производителе и технической поддержке.

3. «Описание системы» — раздел, содержащий сведения о назначении, функциональных возможностях и архитектуре системы PROTEI SMSW.

4. «Конфигурация системы» — раздел, содержащий описание конфигурационных файлов, служащих для настройки системы.

5. «Журналы» — раздел, содержащий описание журналов CDR, формируемых системой.

6. «Приложения» — раздел, содержащий дополнительные сведения и настройки, необходимые для работы с системой.

#### Внимание!

Перед установкой и началом эксплуатации изделия необходимо внимательно ознакомиться с паспортом изделия и эксплуатационной документацией.

Данный документ должен постоянно находиться при изделии.

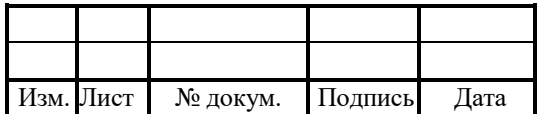

#### Техническая поддержка

Техническая поддержка, а также дополнительное консультирование по вопросам, возникающим в процессе установки и эксплуатации изделия, осуществляются производителем и службой технической поддержки.

## 2.3.1 Производитель

ООО «НТЦ ПРОТЕЙ» 194044, Санкт-Петербург Большой Сампсониевский пр., д. 60, лит. А Бизнес–центр «Телеком» Тел.: (812) 449–47–27 Факс: (812) 449–47–29 Web: http://www.protei.ru Еmail: info@protei.ru

## 2.3.2 Служба технической поддержки

ООО «НТЦ ПРОТЕЙ» 194044, Санкт-Петербург Большой Сампсониевский пр., д. 60, лит. А Бизнес–центр «Телеком» Тел.: (812) 449-47-27 доп. 5888 (круглосуточно) Факс: (812) 449-47-29 Web: http://www.protei.ru Email: support@protei.ru

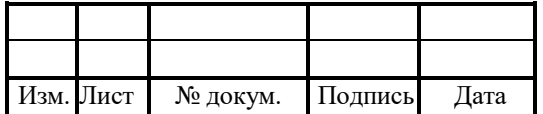

## 3 Описание системы

#### 3.1 Назначение системы

PROTEI SMSW - программно-аппаратный комплекс, основной задачей своевременная рассылка SMS-приветствия абонентам. которого является осуществившим регистрацию в роуминговой сети. Благодаря данной системе, абоненты могут получать информацию о стране пребывания, операторе связи, тарифах, установленных на наиболее популярные услуги.

Автоматизированное рабочее место оператора системы PROTEI SMSW является удобным и наглядным инструментом для отображения объема и структуры роумингового трафика. Это позволяет маркетинговым службам более эффективно планировать работу с роумерами, а также уменьшить число обращений абонентов в информационно-справочную группу, упростить использование услуги роуминга.

SMSW можно разделить на две целевые подсистемы: рассылка информации о сети оператора связи вновь зарегистрировавшимся визитерам Welcome, а также информирование абонентов сети оператора связи о стране и сети роумингового партнера оператора связи BonVoyage.

#### 3.2 Функциональные возможности

Система PROTEI SMS Welcome выполняет следующие функции:

1. Рассылка приветственных сообщений визитерам сети.

2. Рассылка справочной информации роумерам.

3. Формирование приветственных сообщений Welcome SMS в соответствии с определенным сценарием.

4. Выбор языка приветственного SMS-сообщения в зависимости от страны ломашней сети абонента.

5. Поддержание черного списка префиксов IMSI для запрета отправлять им приветственные сообщения.

6. Определение пользовательских сценариев для отдельных групп абонентов по номерам IMSI и MSISDN.

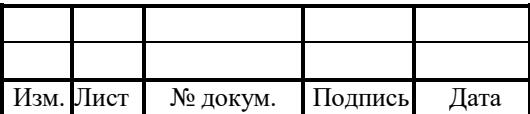

7. Сбор и хранение статистической информации о количестве регистраций абонентов, количестве сформированных сообщений разных типов.

8. Использование шаблонов сценариев трех типов: два авто–шаблона для формирования сообщений о кодах городов в стране прибытия и стоимости популярных услуг в сети роумингового партнера и один пользовательский шаблон для формирования произвольного набора SMS–сообщений, который впоследствии включается в сценарий для отсылки абонентам.

9. Задание максимального времени нахождения сообщения в очереди отправки, по истечении которого оно удаляется.

10. Продление сценария на X часов, если Update Location произошел менее, чем за Y часов, задается только для BonVoyage.

#### Сетевая архитектура Комплекса PROTEI Roaming

При внедрении Комплекса PROTEI Roaming в сеть оператора система взаимодействует с сетевыми элементами.

Пример схемы подключения Комплекса PROTEI Roaming к сети представлен на Рисунке 1.

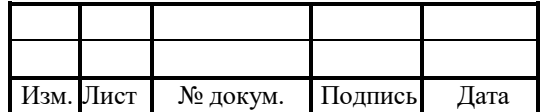

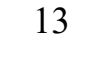

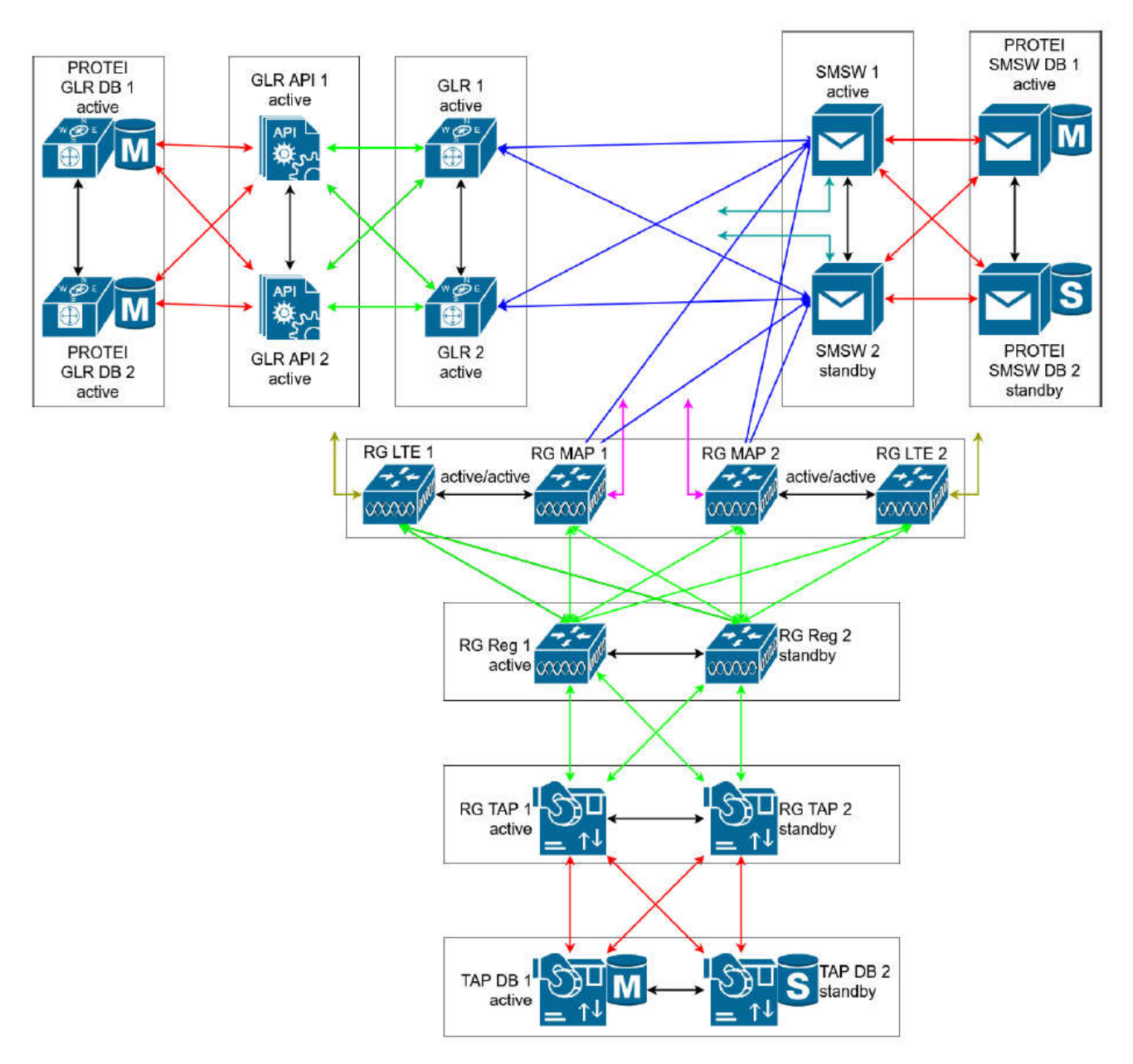

Рисунок 1 — Сетевая архитектура Комплекса PROTEI Roaming

В состав Комплекса PROTEI Roaming входят следующие узлы:

- 1. RG, Roaming Gateway узел для входа пользователей в сеть IMS:
- прием и отправка всего сигнального IMS–трафика от/к UE;
- задание адреса I–CSCF в домашней сети;
- создание учетных записей пользователей;
- верификация корректности SIP-сообщений.
- 2. SMSW центральный узел IMS:

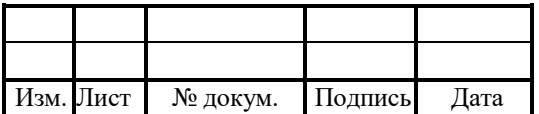

обеспечение процедуры регистрации;

принятие решения о маршрутизации;

управление машиной состояний сессии;

хранение профилей пользователей.

3. GLR — узел для всех входящих соединений к абонентам данного оператора:

выбор обслуживающего S–CSCF, основываясь на данных из HSS;

 взаимодействие с пользователями при регистрации в гостевой сети, соединениях между пользователями в различных домашних сетях или гостевых абонентов на сигнальном уровне;

разграничение прав доступа для абонентов;

создание учетных записей для тарификации.

4. RA, Roaming Assistant — программный продукт, использующийся в сетях GSM/UMTS:

коррекции распространенных ошибок набора номера гостевых абонентов;

 предоставление гостевым абонентам доступа к коротким номерам сервисных служб их домашней сети.

#### Сетевая архитектура PROTEI SMSW

PROTEI SMSW имеет модульную архитектуру, состоит из набора взаимодействующих между собой компонент и подсистем. На Рисунке 2 приведены структурные модули и системы PROTEI SMS Welcome.

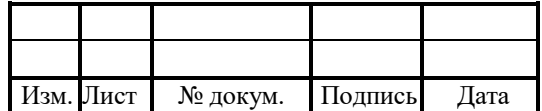

14

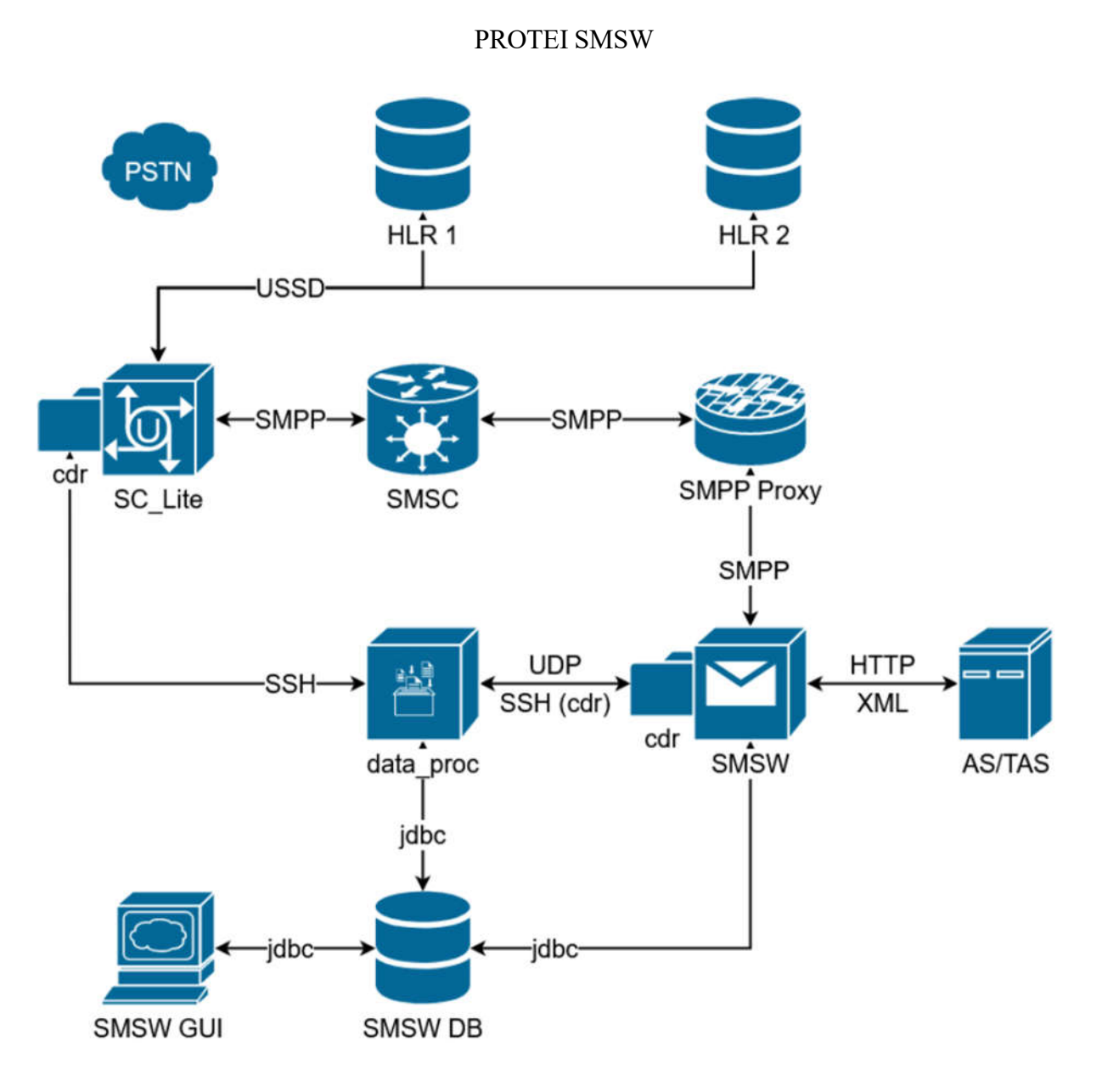

15

Рисунок 2 — Архитектура взаимодействия SMSW

1. HLR — домашний регистр местоположения. При изменении обслуживающего гостевого регистра местоположения (VLR) у абонента, HLR формирует на шлюз для трансляции коротких сообщений SMS/EMS запрос USSD специального вида:

```
(*01*0400*MSISDN* IMSI*текущий VLR*предыдущий VLR#)
```
2. SC\_Lite — шлюз для трансляции коротких сообщений SMS/EMS. Узел SC\_Lite формирует cdr–запись о получении USSD от HLR и отправляет сообщения полученные от SMS–центра в мобильную сеть.

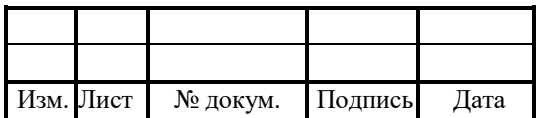

3. data proc — сервисный программный компонент, осуществляющий работу с CDR-журналами приложений, импорт CDR-журналов приложения SMSW в базу данных:

проверяет CDR-журнал, полученный с SC Lite, на наличие записей, подпадающих под следующий шаблон:

 $(*01*0400*MSISDN*IMSI*$ текущий VLR\*предыдущий VLR#)

при попадании под шаблон отправляет следующий UDP-примитив на SMSW:

SUBSCR REG IND (MSISDN, IMSI, VLR)

ведёт собственный CDR-журнал об отправках UDP-примитивов;

импортирует CDR-журнал приложения SMSW B CXemy smsw cdr базы данных.

4. SMSW — система рассылки приветственных и информационных SMSсообщений. Получив UDP-примитив, SMSW запускает сценарий, в ходе которого отправляются запросы к базе данных и активируется поиск соответствующих сценариев отправки. После нахождения подходящего сценария отправки SMSW формирует и отправляет приветственное или информационное сообщение, в зависимости от параметров сценария;

5. НАS - высокопроизводительный сервер приложений. SMSW позволяет формировать сообщения в зависимости от класса/типа абонента. Для получения информации о классе абонента SMSW формирует на HAS http-запрос, а HAS воз-вращает класс клиентов, к которому относится данный абонент:

GET AQFN BONVOYAGE GET CLASSID?LOGIN=#login&PASSWORD=# passwd& P MSISDN=#msisdn

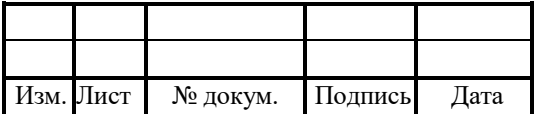

6. SMPP Proxy — прокси–сервер. Все приветственные и информационные SMS– сообщения поступают на SMSС через прокси-сервер. Proxy используется для балансировки нагрузки, генерируемой SMSW, между SMS–центрами.

## Управление службой PROTEI SMSW

PROTEI SMSW — программное обеспечение, запускаемое на серверах с операционной системой Alt8 SP/CentOS/Red Hat. В PROTEI SMSW используются следующие директории:

1. /usr/protei/PROTEI\_SMSW — рабочая папка.

- 2. /usr/protei/PROTEI\_SMSW/bin папка для исполняемых файлов.
- 3. /usr/protei/PROTEI\_SMSW/cdr папка для CDR–журналов.
- 4. /usr/protei/PROTEI\_SMSW/config папка для конфигурационных файлов.
- 5. /usr/protei/PROTEI\_SMSW/logs папка для хранения логов.

Чтобы запустить PROTEI SMSW, следует выполнить одну из команд:

1. С помощью команды systemctl от лица суперпользователя:

 $[protein@smsw]$ \$ sudo systemctl start smsw

2. Запуск скрипта из рабочей папки:

[protei@smsw]\$ /usr/protei/PROTEI\_SMSW/start

Чтобы остановить PROTEI SMSW, следует выполнить одну из команд:

1. С помощью команды systemctl от лица суперпользователя:

 $[protein@smsw]$ \$ sudo systemctl stop smsw

2. Запуск скрипта из рабочей папки:

[protei@smsw]\$ /usr/protei/PROTEI\_SMSW/stop

Чтобы проверить текущий статус PROTEI SMSW, следует выполнить команду systemctl от лица суперпользователя:

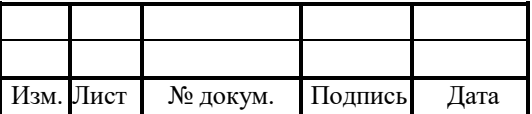

[ $protein@smsw$ ] $\$  sudo systemetl status smsw

 $\bullet$  smsw.service – smsw

Loaded: loaded (/usr/lib/systemd/system/smsw.service; disabled; vendor preset: disabled)

Active: active (running) since Mon 2020–10–01 13:26:38 MSK; 1 weeks 1

days ago

Main PID: 8945 (PROTEI SMSW)

CGroup:/system.slice/smsw.service

└ 8945 ./bin/PROTEI SMSW

file.cfg, Чтобы конфигурационный файл перезагрузить следует выполнить команду:

[protei@smsw]\$/usr/protei/PROTEI SMSW/reload file.cfg

reload file config Ok

Чтобы проверить версию используемого программного обеспечения, следует выполнить команду:

[protei@smsw]\$/usr/protei/PROTEI SMSW/version Start: PROTEI SMSW GSM PROTEI SMSW GSM ProductCode 6.2.39.3 build 524 Supported license Sigtran Release SIGTRAN M2PA ProductCode 4.2.0.16 build 1 **RFC 4165** 

Чтобы перезапустить PROTEI SMSW, следует выполнить одну из команд:

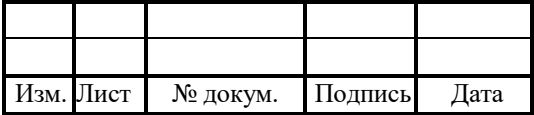

1. С помощью команды systemctl от лица суперпользователя:

[protei@smsw]\$ sudo systemctl restart smsw

2. Запуск скрипта из рабочей папки:

[protei@smsw]\$ /usr/protei/PROTEI\_SMSW/restart

Чтобы мониторить состояние системы в режиме реального времени, следует выполнить команду:

[protei@smsw]\$ /usr/protei/PROTEI\_SMSW/trace

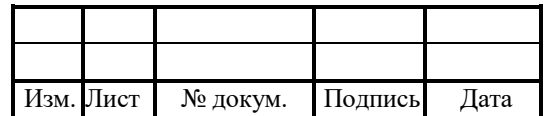

#### 4 Конфигурация системы

Настройка PROTEI SMS Welcome осуществляется в файлах конфигурации, расположенных в директории /usr/protei/PROTEI\_SMSW/config.

Конфигурация системы определяется следующими файлами:

- smsw.cfg;
- billing.cfg;
- smpp.cfg;
- protei.cfg;
- smpp agent.cfg;
- http.cfg;
- om interface.cfg;
- trace.cfg;
- has.cfg.

## Условные обозначения

В ходе взаимодействия с сервисом происходит обмен данными определенных типов. В таблице 2 описаны типы данных, которые применяются во время работы с сервисом.

Таблица 2 — Используемые обозначения для типов данных

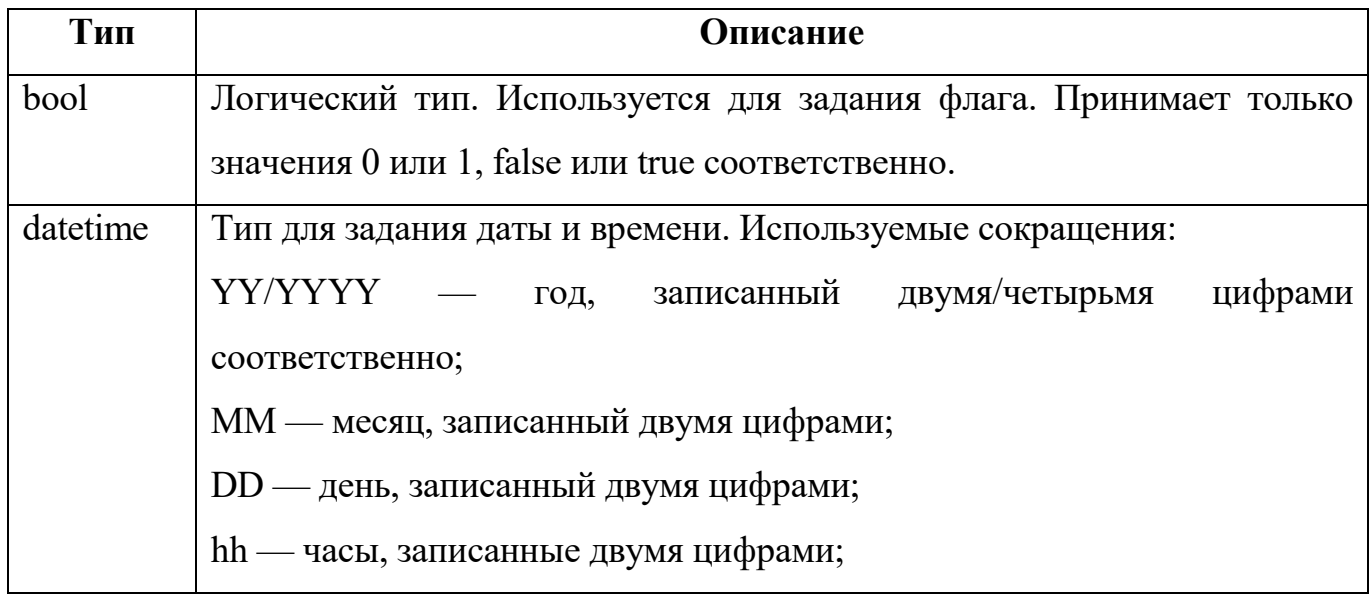

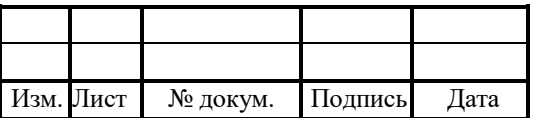

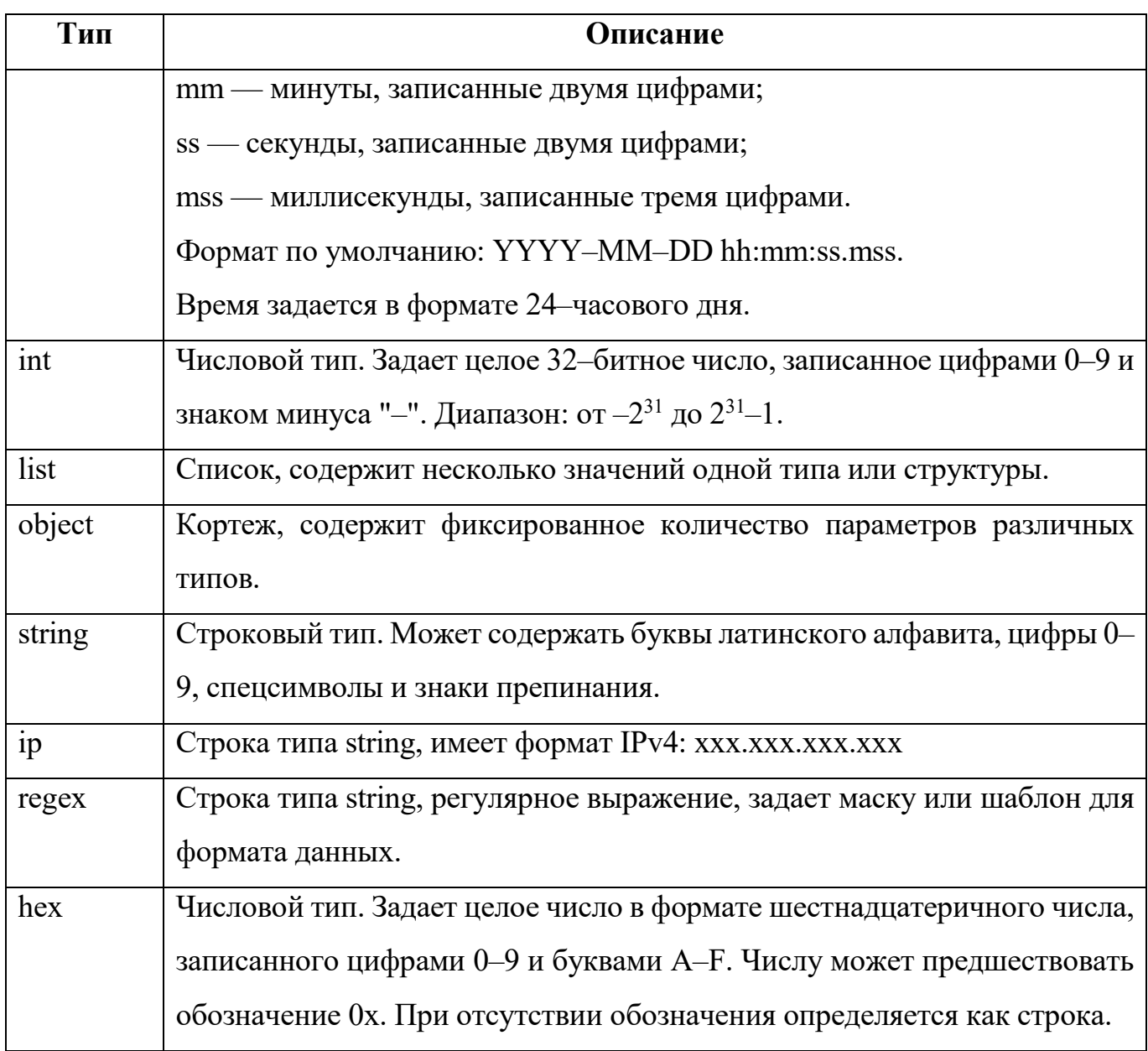

При описании параметров также используются такие характеристики, как обязательность задания значения и возможность изменения значения без перезапуска. Указываются в колонке OMPR. Буквенные коды представлены в таблице 3.

Таблица 3 — Буквенные коды

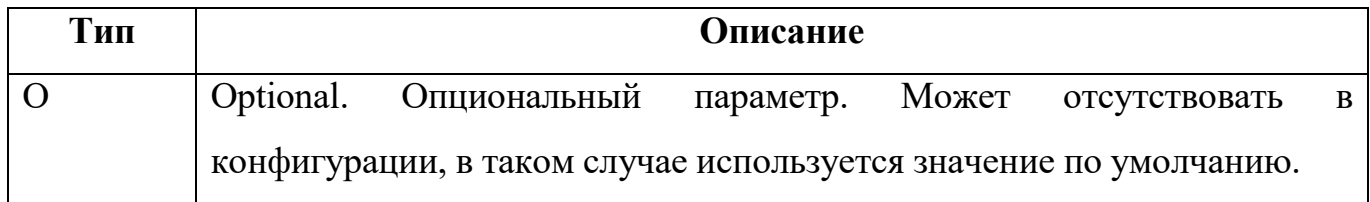

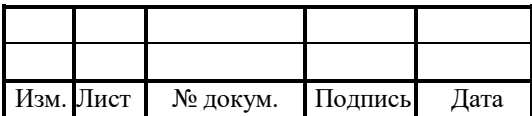

#### 21

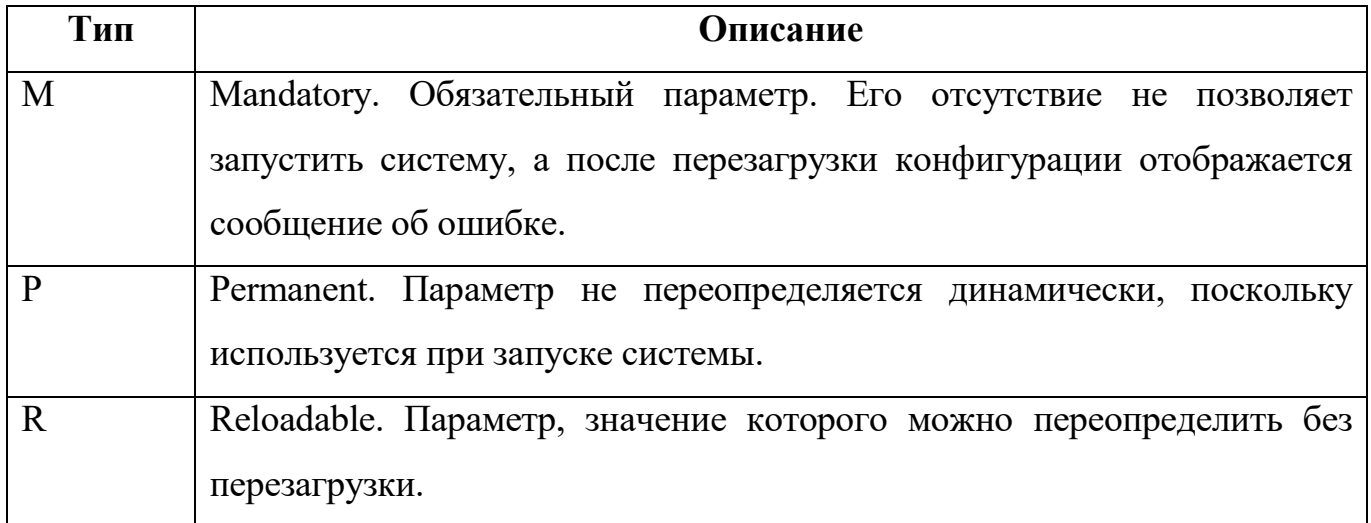

# Конфигурация сценариев системы

Конфигурационный файл — smsw.cfg.

В файле настраиваются параметры использования сценариев.

В таблице 4 описаны параметры конфигурационного файла.

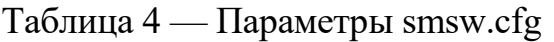

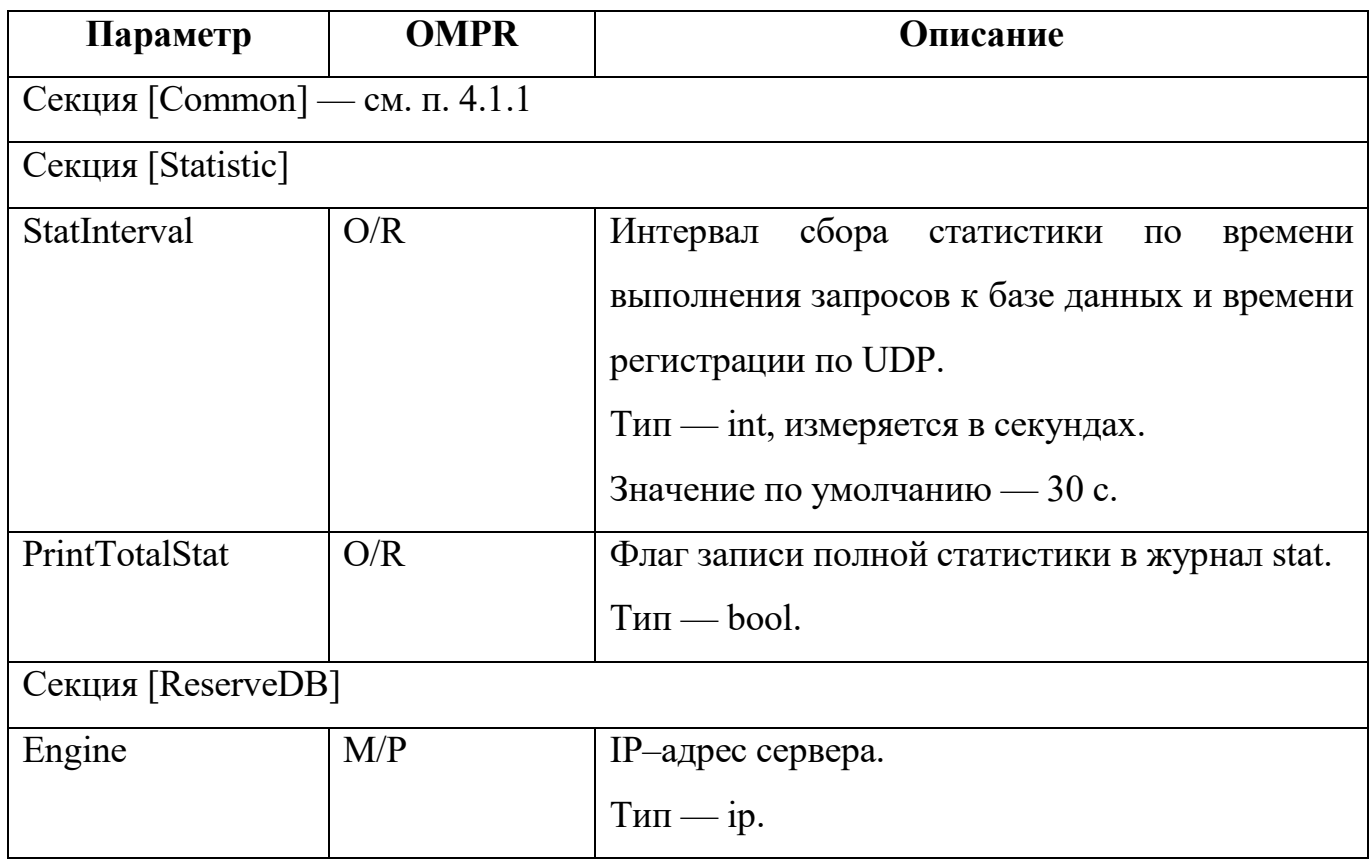

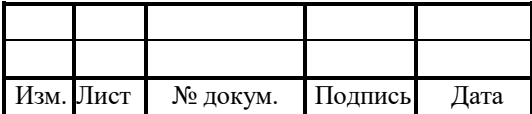

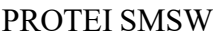

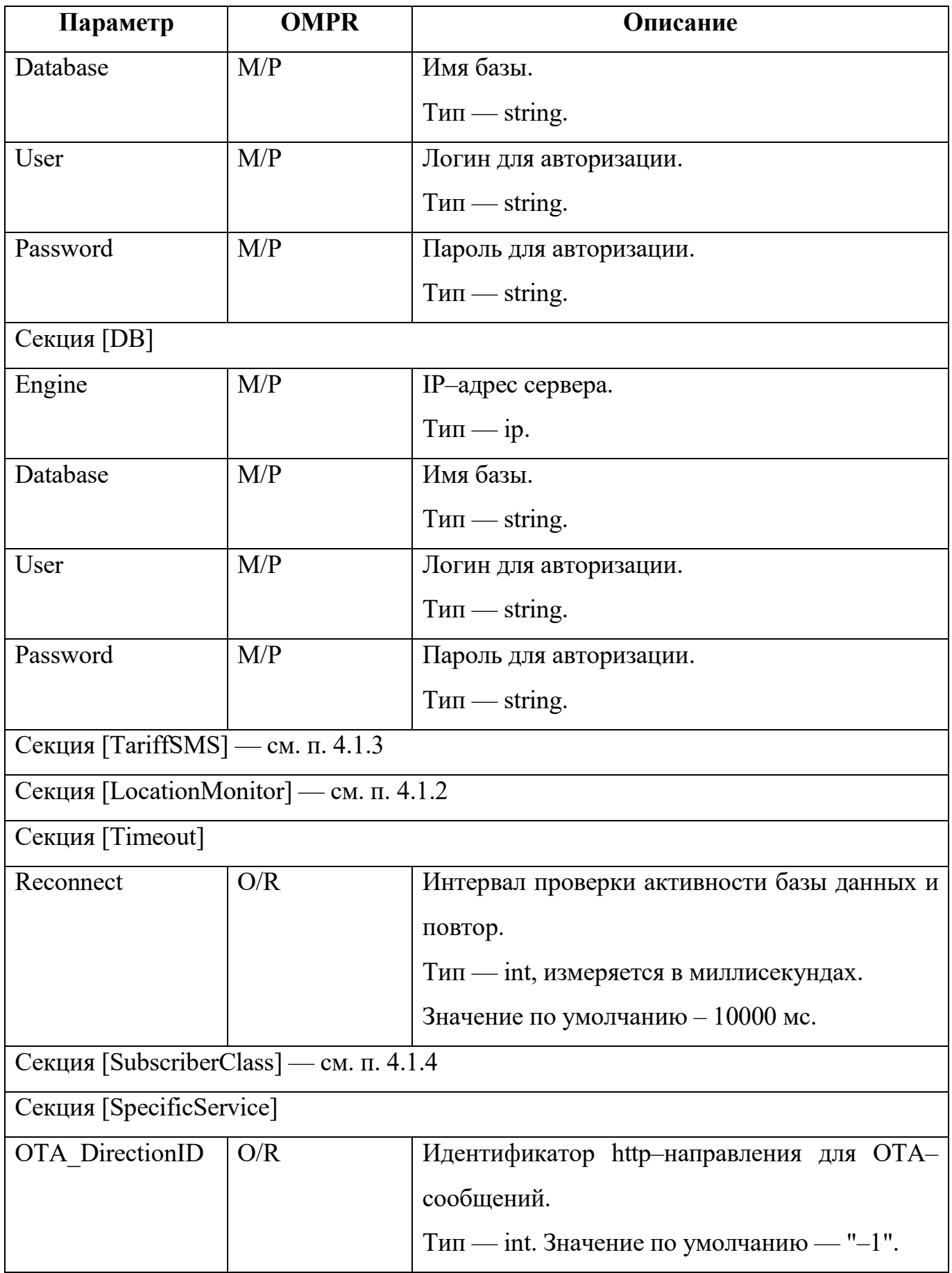

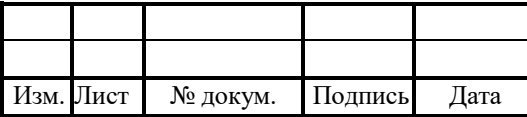

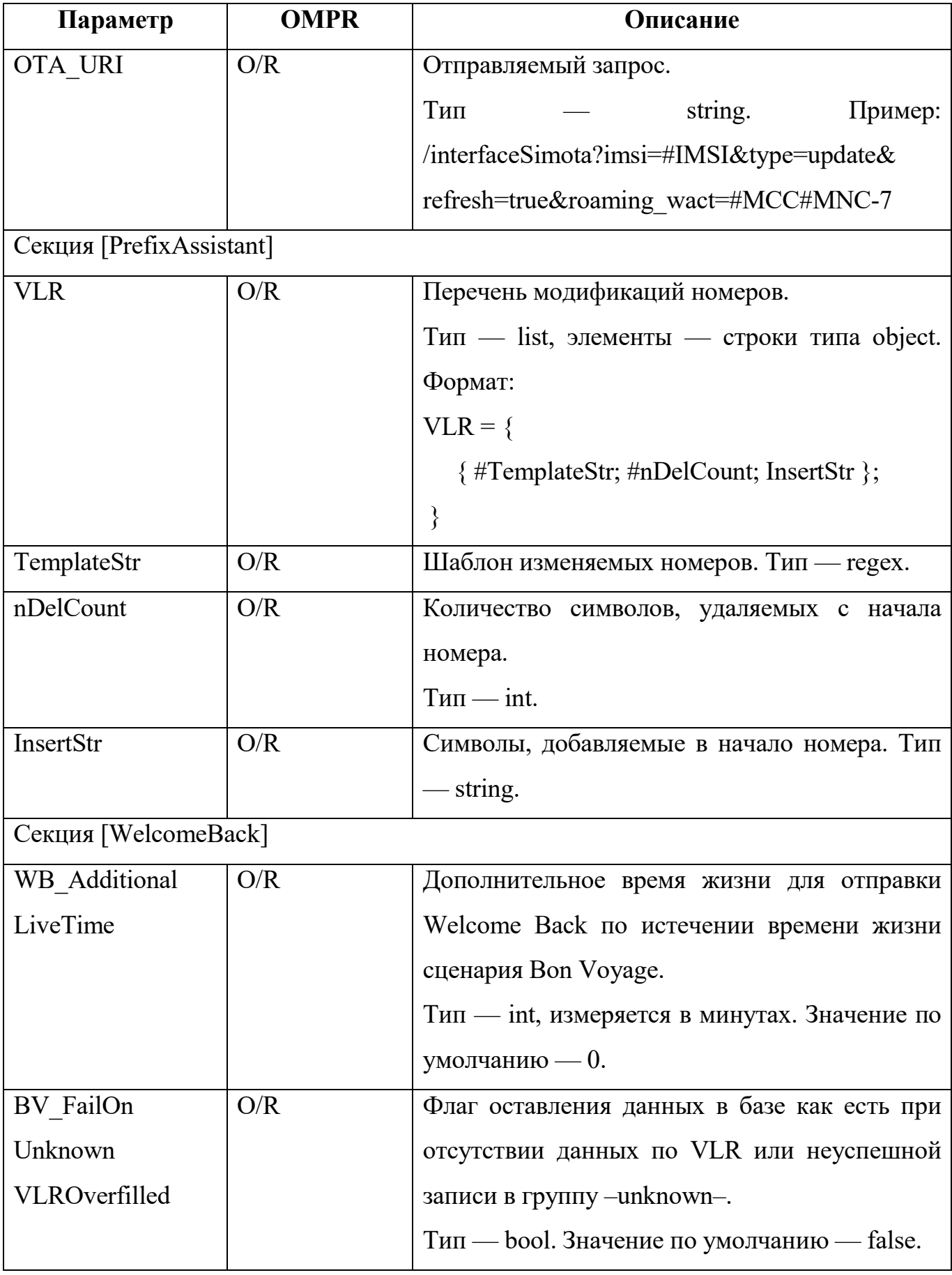

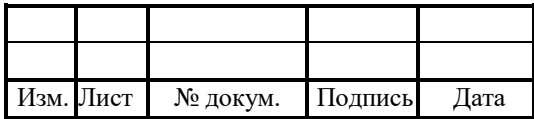

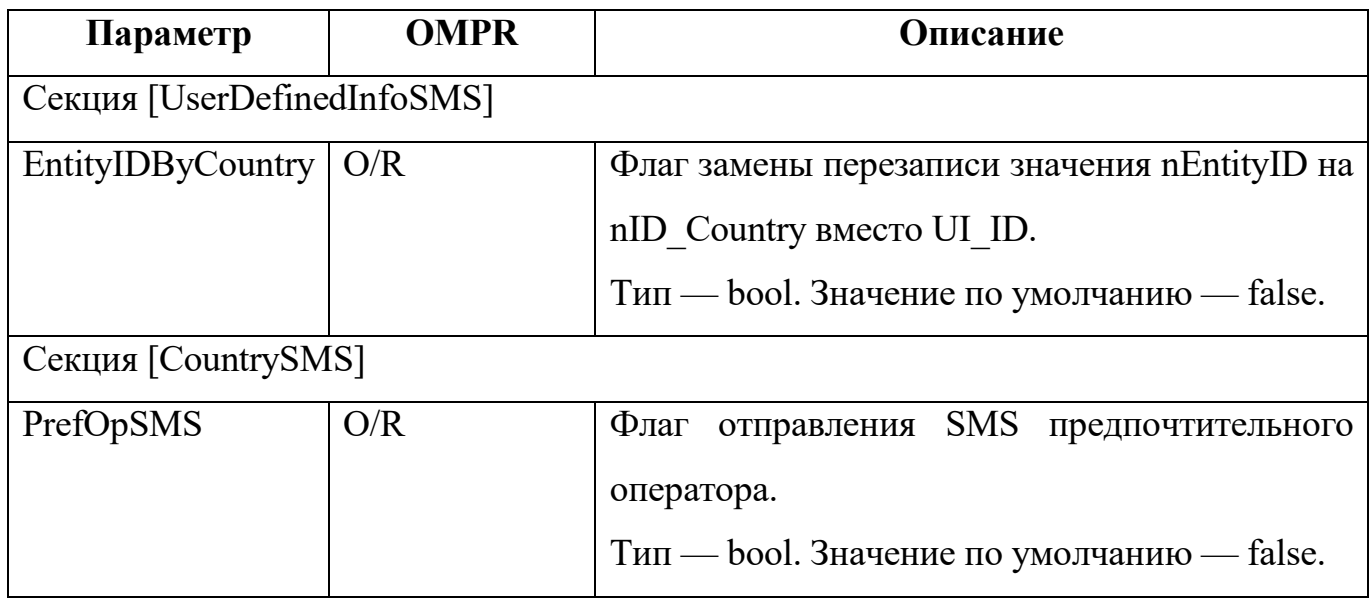

Пример конфигурации:

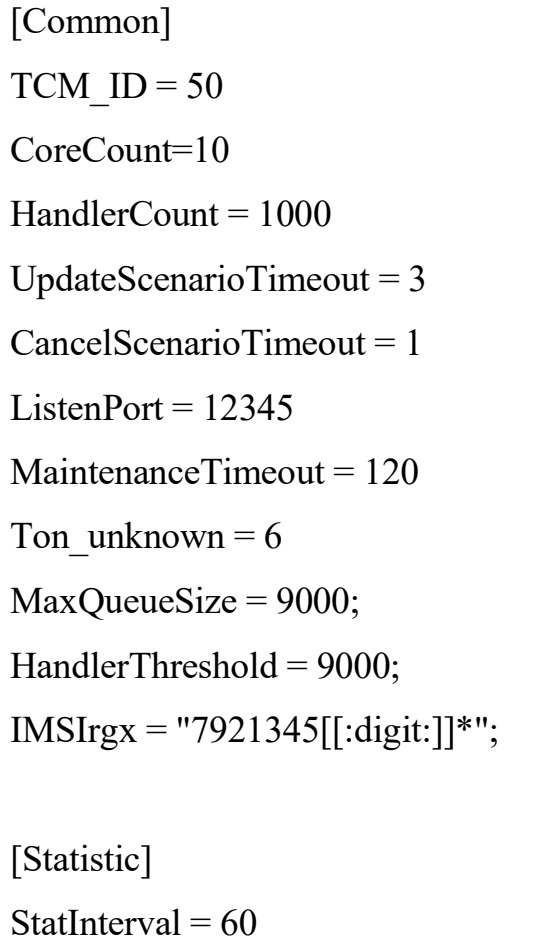

PrintTotalStat = 1

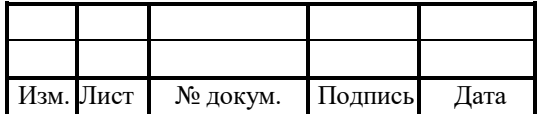

[DB] Engine = "192.168.100.79" Database = "Protei\_SMSW\_MF"  $User = "admin"$ Password = "sql"

[ReserveDB] Engine = "192.168.100.88" Database = "Protei\_SMSW\_MF"  $User = "admin"$ Password = "sql"

[Timeout]

Reconnect =  $10000$ ;

[LocationMonitor] HandlerCount = 1000  $CheckInterval = 10000$ SmppDirectionId = Sg.SMPP.Dir.1 SubscriberLocMethod = LOC1; RoamerLocMethod = LOC2;  $\text{CasheSize} = 1000$ 

[TariffSMS] SubscriberClassProtocolType = 1 DefaultSubscriberClass = 1 UseWelcomeBackForUpdateLocation = 1 ScenarioUsageByCountry =  $0$ 

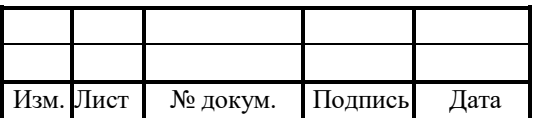

```
ScenarioUsageByCountryAndOperator = 0
```
[SubscriberClass] HTTP DirectionID =  $0$  $URI = "/ucip";$ 

NodeType = "protei" HostName = "protei" PrefixLength=3; IsNeedSubscriberClassReq = 0 IsNeedHASReq = 1  $IsUseSK = 1$ PP  $SK = \{ 2;4; \}$  $PrP_SK = \{ 5;8; \}$ 

```
[PrefixAssistant]
VLR = \{{ "7921.(0,22)";1;"8"; };
}
[SpecificService]
OTA DirectionID = 0;
```
[WelcomeBack] WB AdditionalLiveTime = 120 BV\_FailOnUnknownVLROverfilled =  $0$ 

[UserDefinedInfoSMS] EntityIDByCountry =  $0$ 

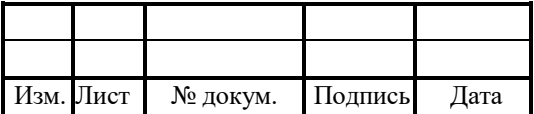

[CountrySMS]

 $PrefOpSMS = 0$ 

# 4.2.1 Конфигурация Common

В таблице 5 описаны сетевые настройки таймеров.

Таблица 5 — Параметры Timers

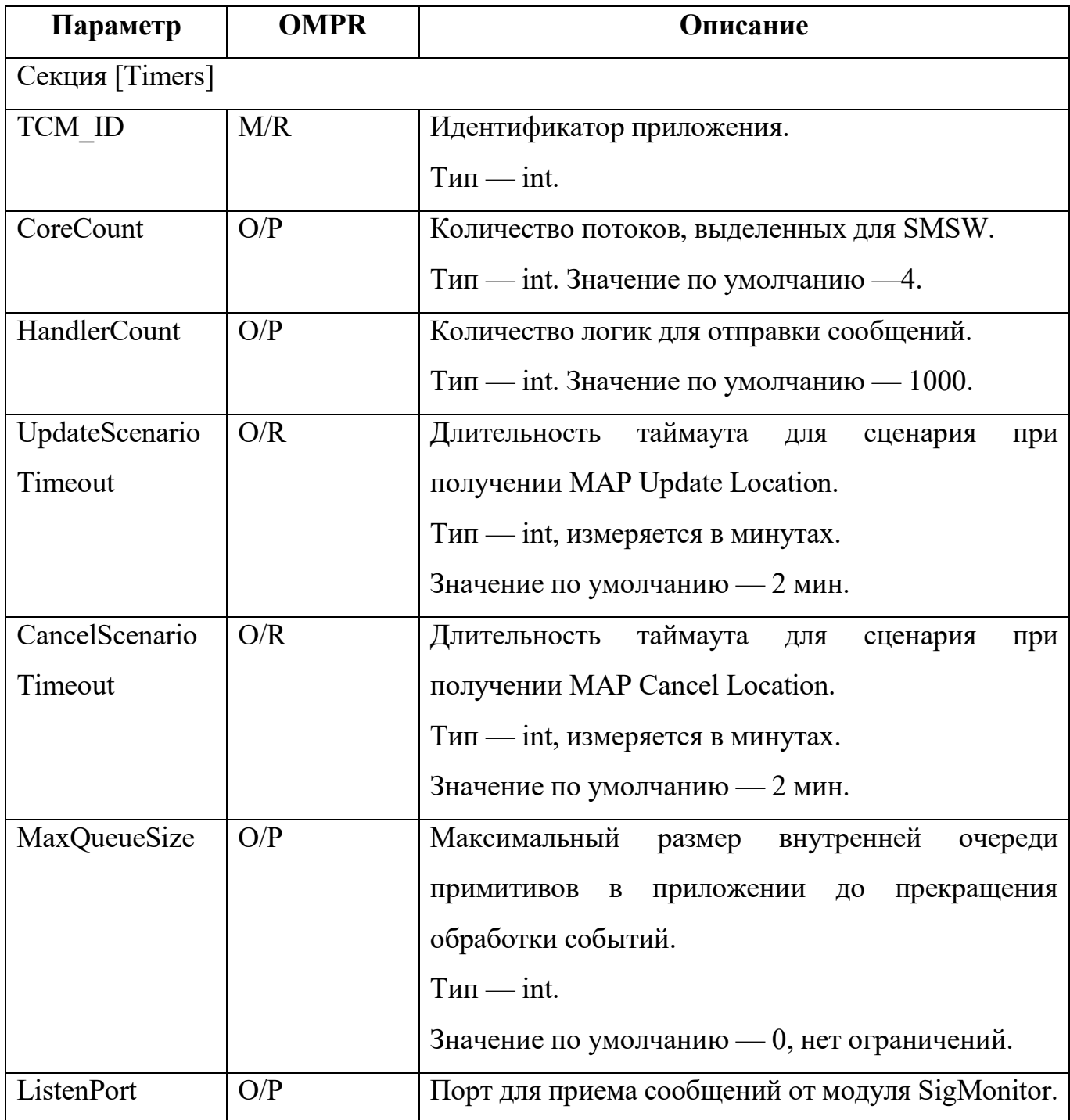

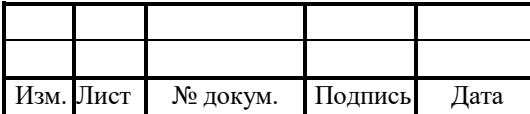

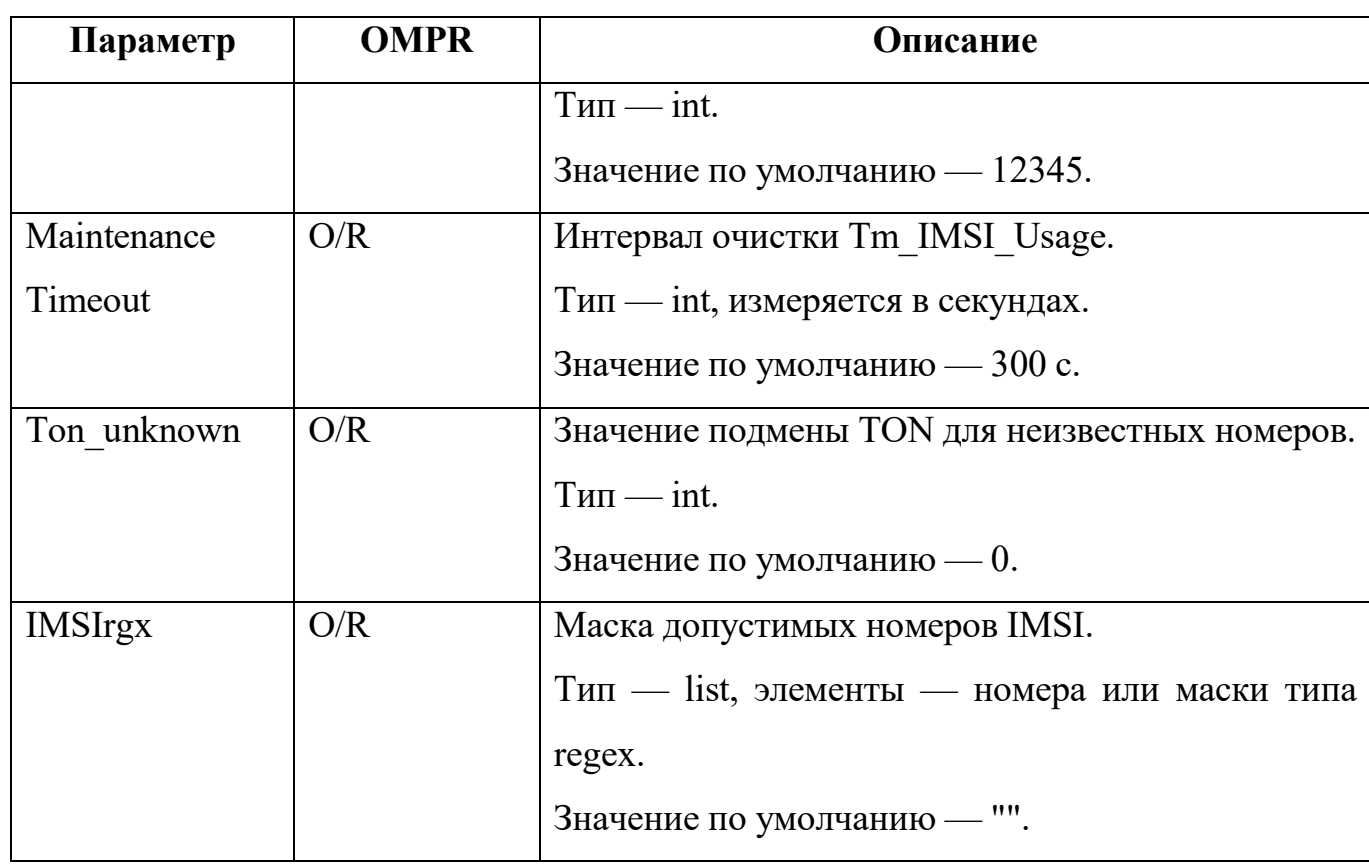

# 4.2.2 Конфигурация LocationMonitor

В таблице 6 описаны сетевые настройки таймеров.

Таблица 6 — Параметры Timers

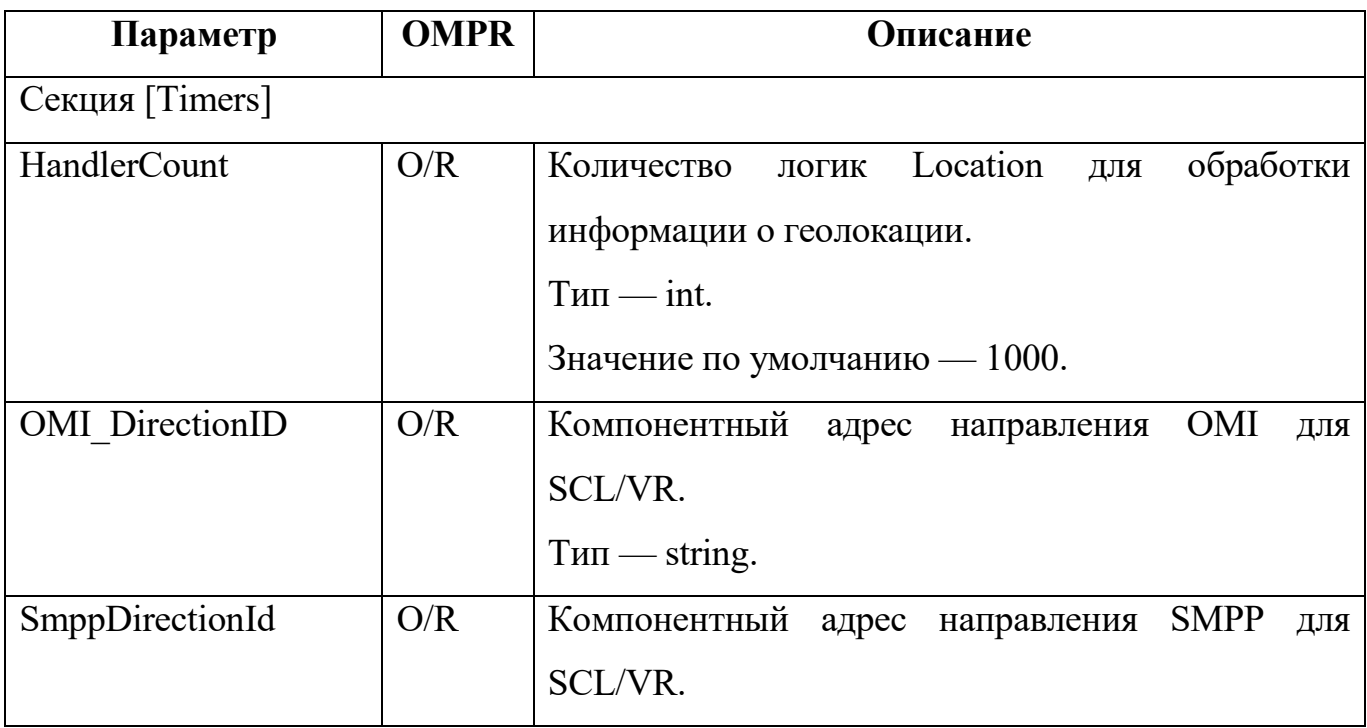

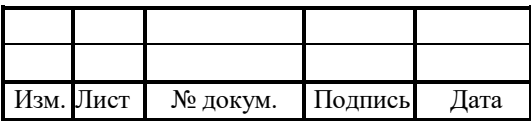

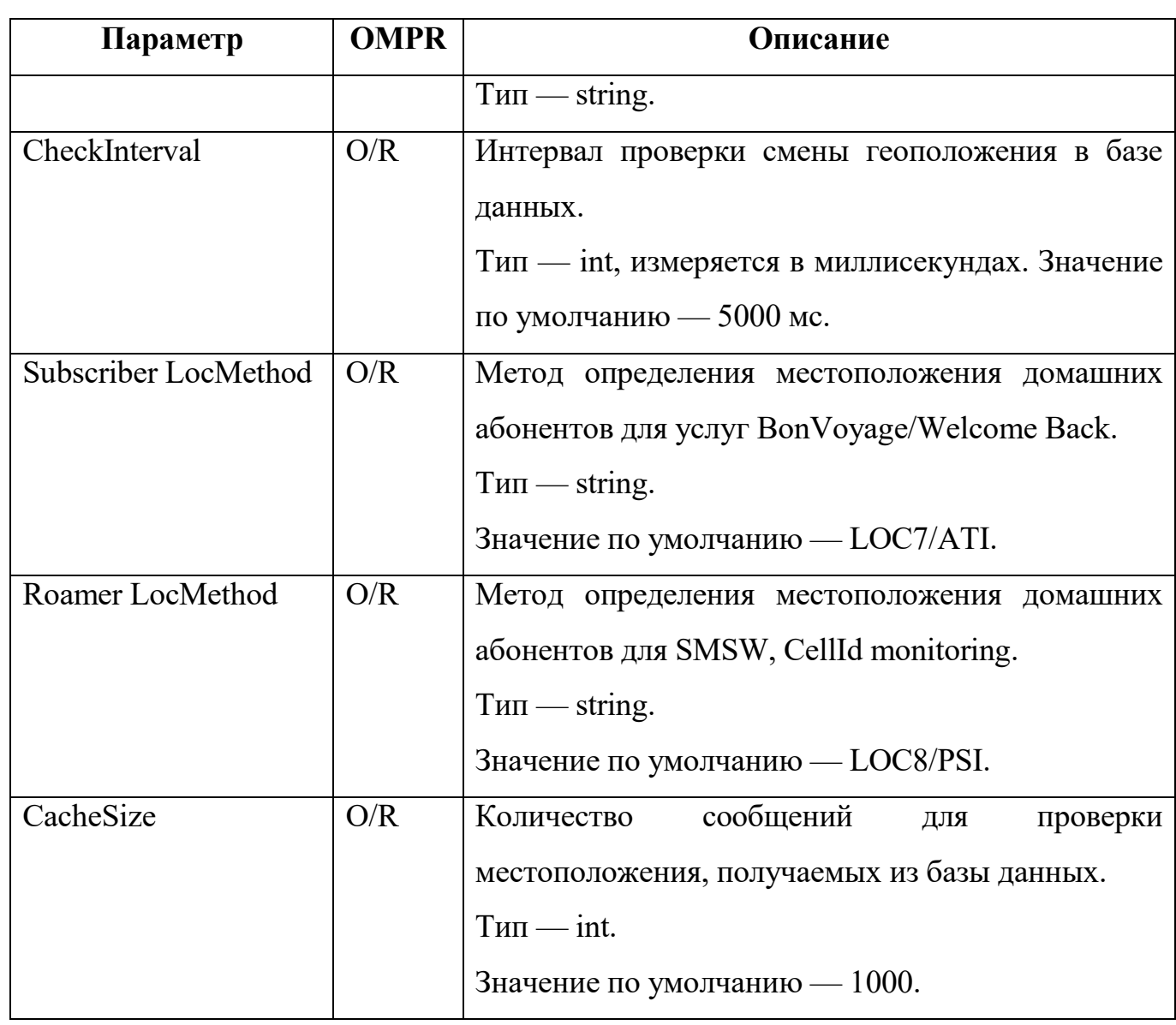

# 4.2.3 Конфигурация TariffSMS

В таблице 7 описаны настройки тарификации.

Таблица 7 — Параметры TariffSMS

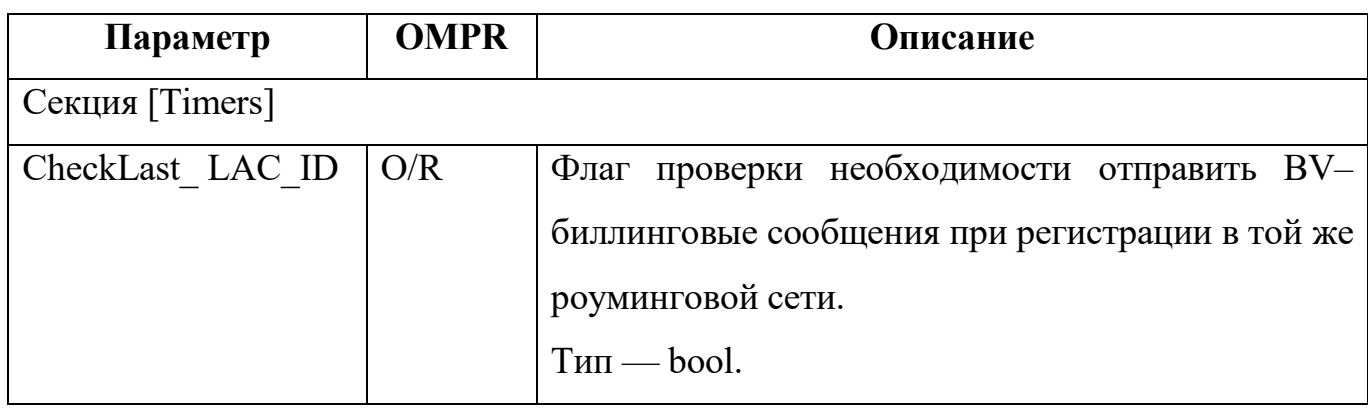

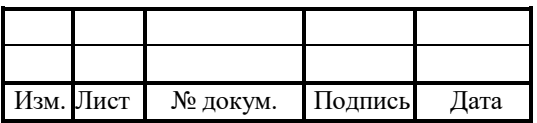

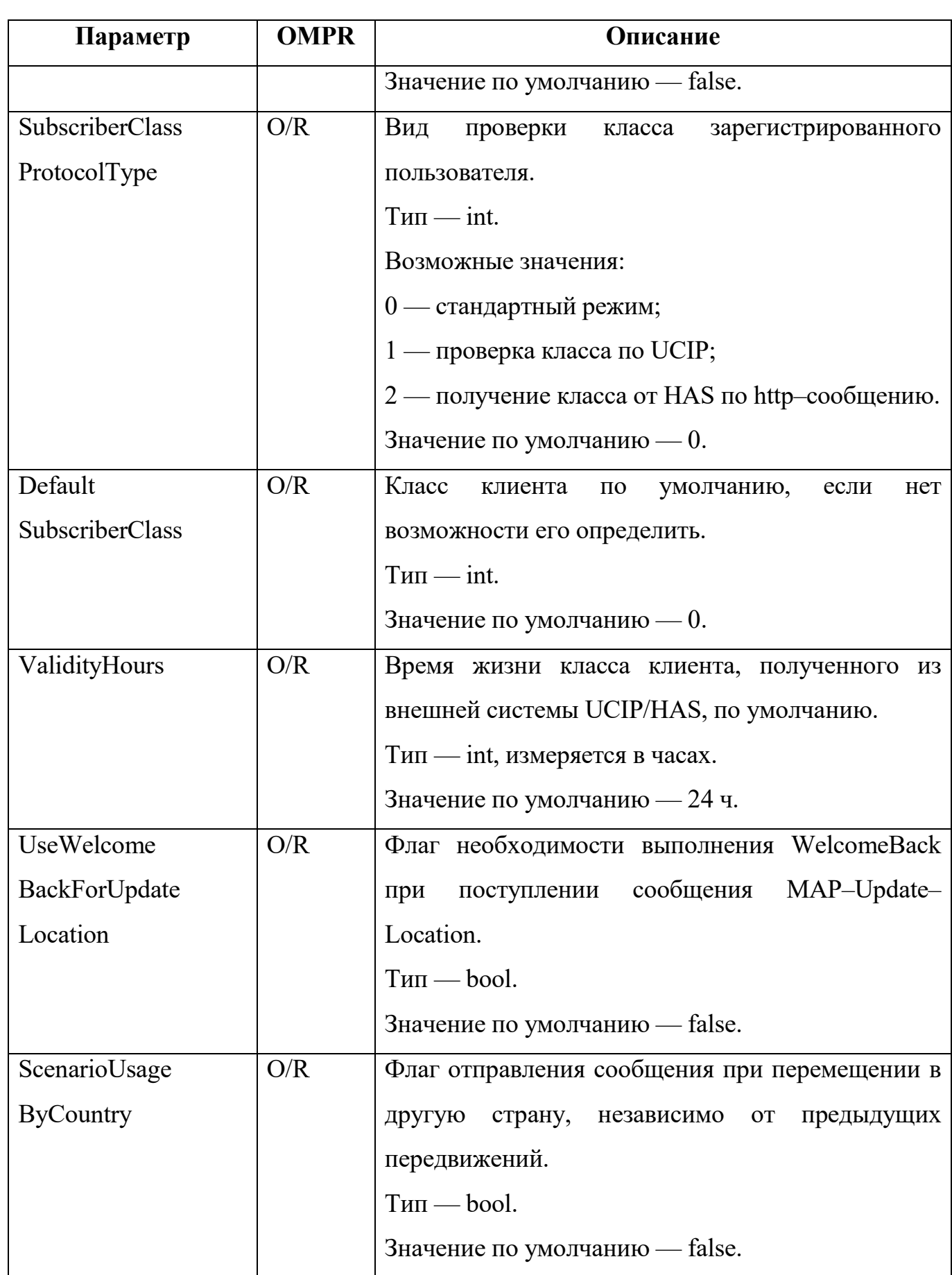

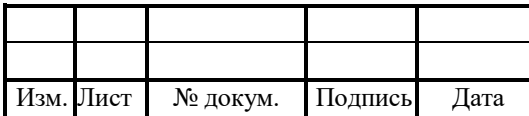

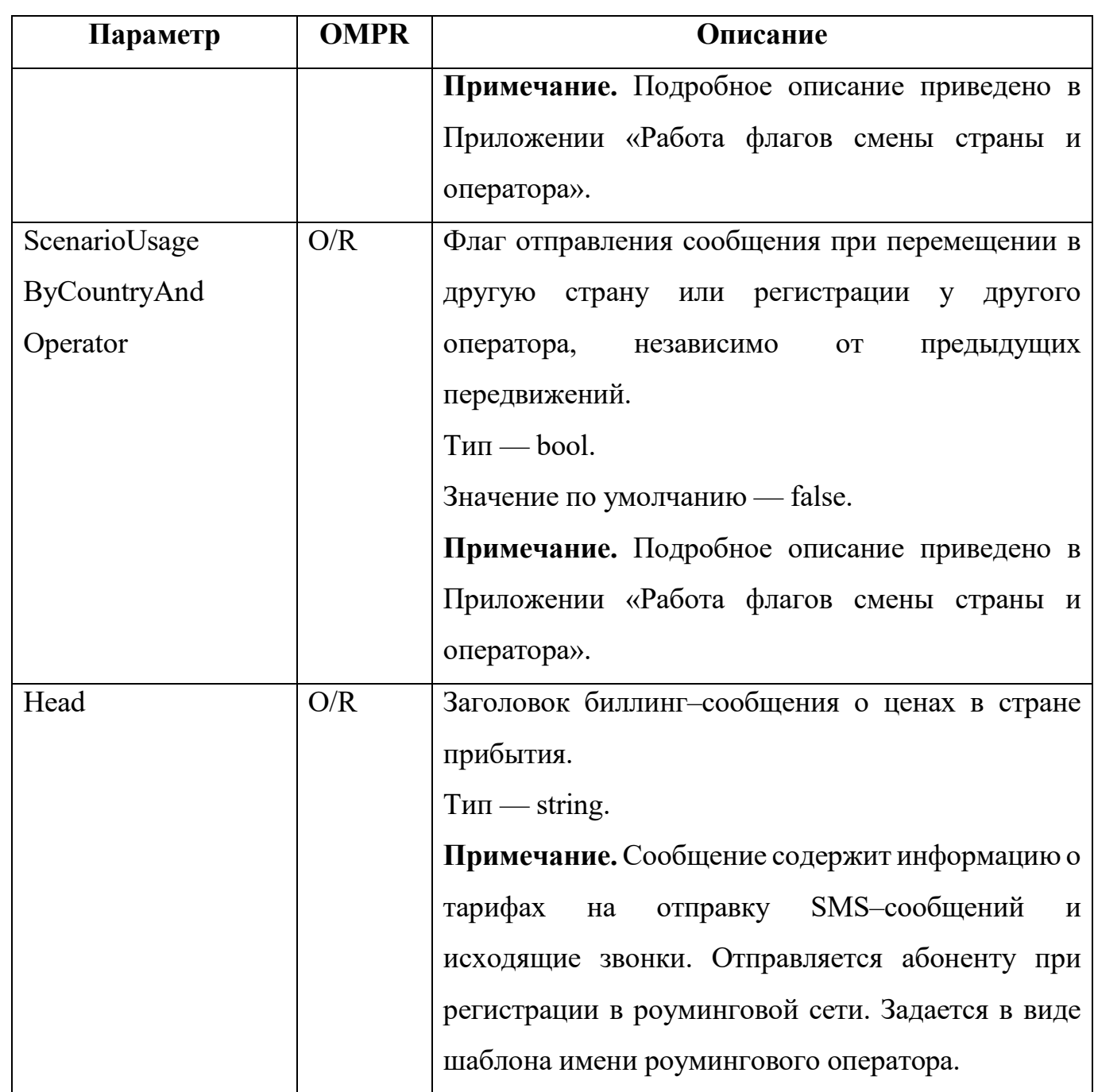

# 4.2.4 Конфигурация SubscriberClass

В таблице 8 описаны настройки классов абонентов.

Таблица 8 — Параметры SubscriberClass

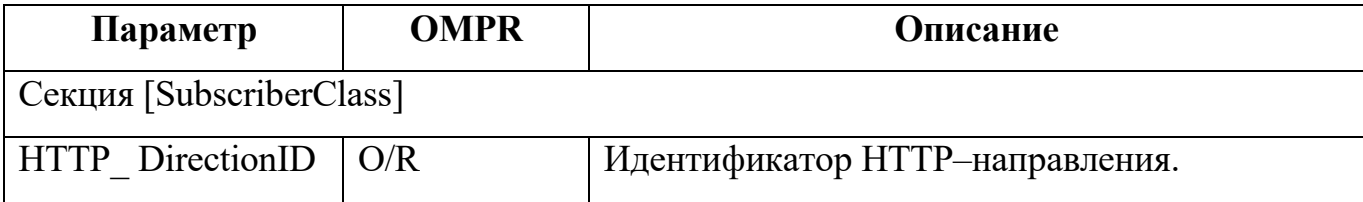

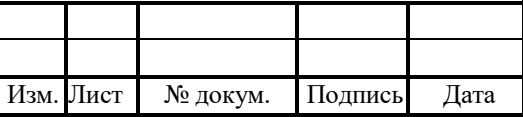

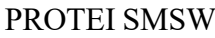

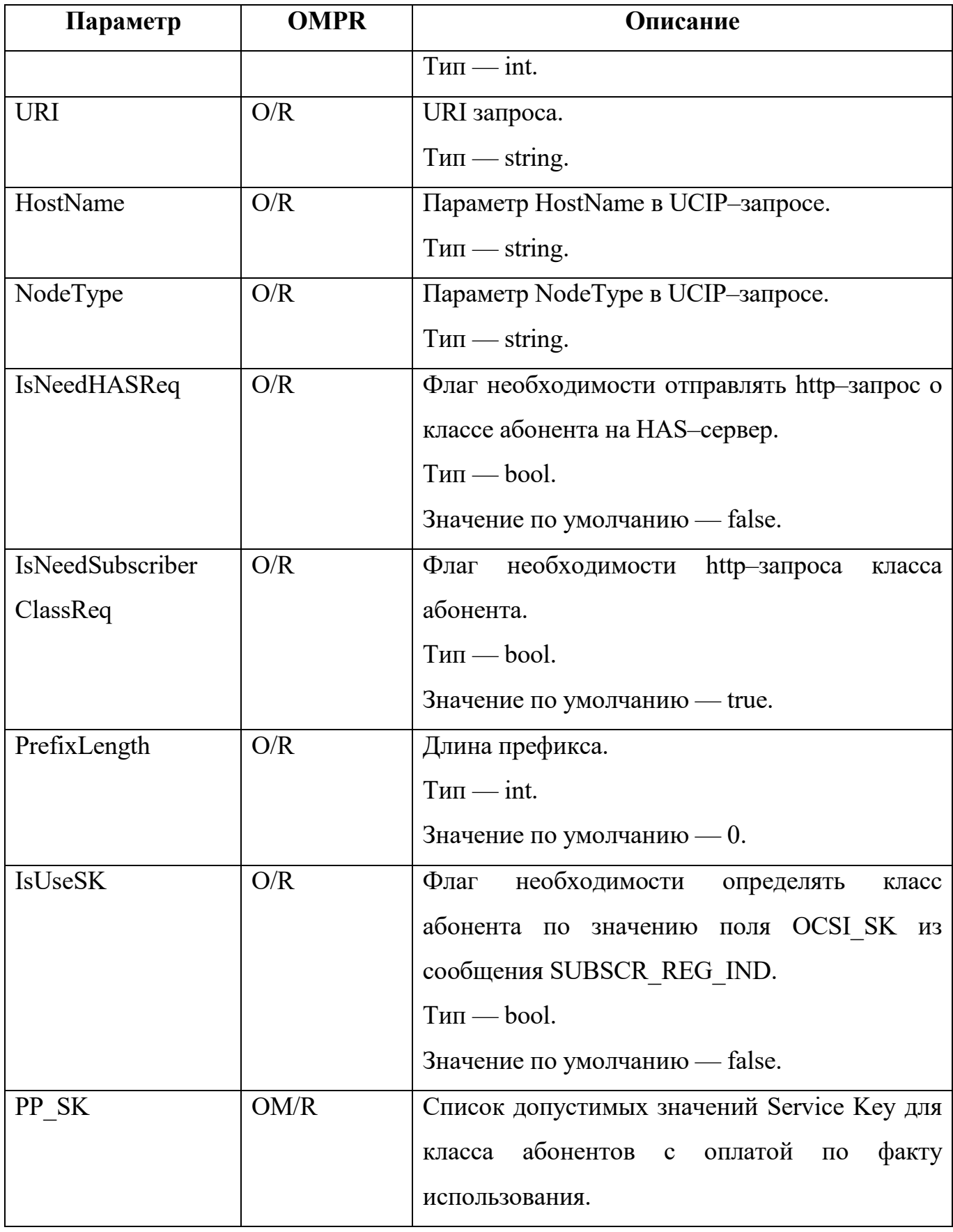

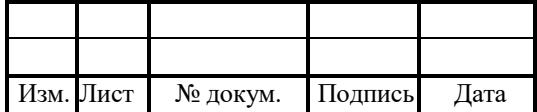

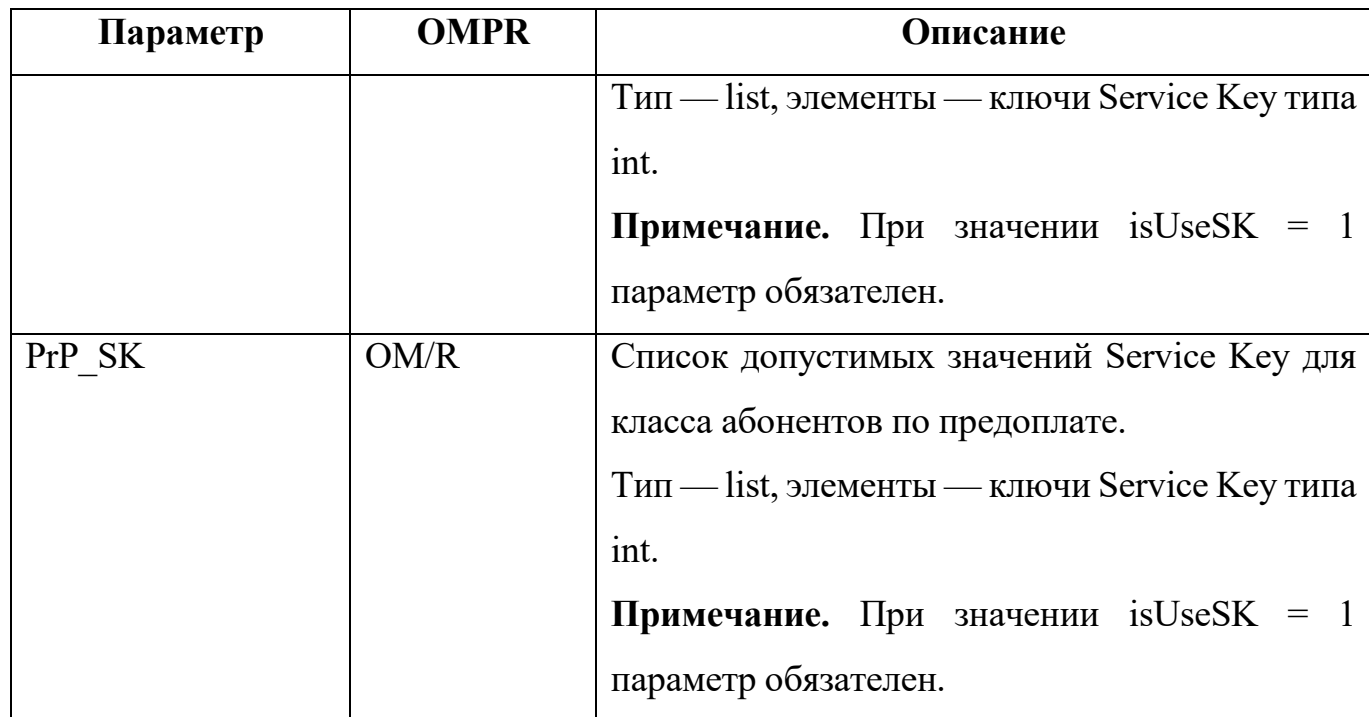

# 4.3 Конфигурация биллинга

Конфигурационный файл — billing.cfg.

В файле настраиваются параметры соединения с биллинговым центром.

В таблице 9 описаны параметры конфигурационного файла.

Таблица 9 — Параметры billing.cfg

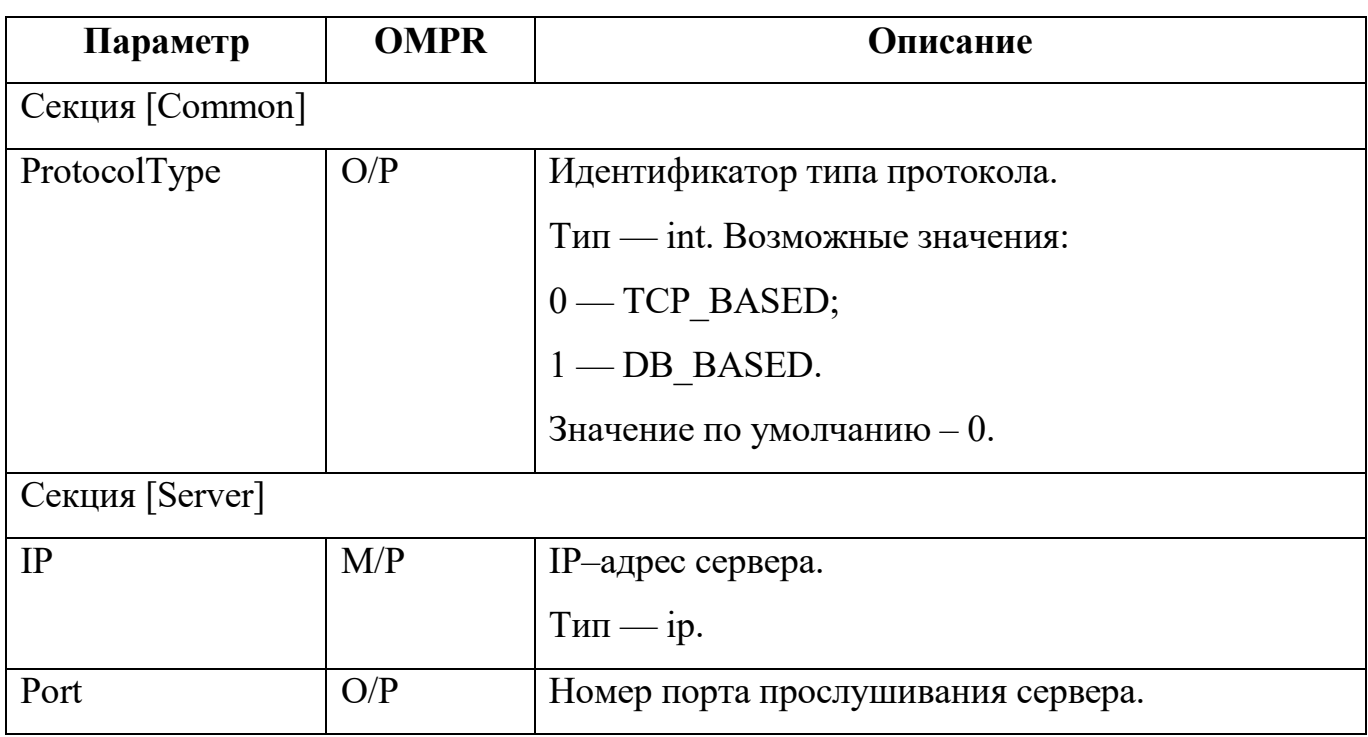

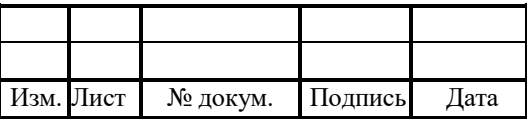

34

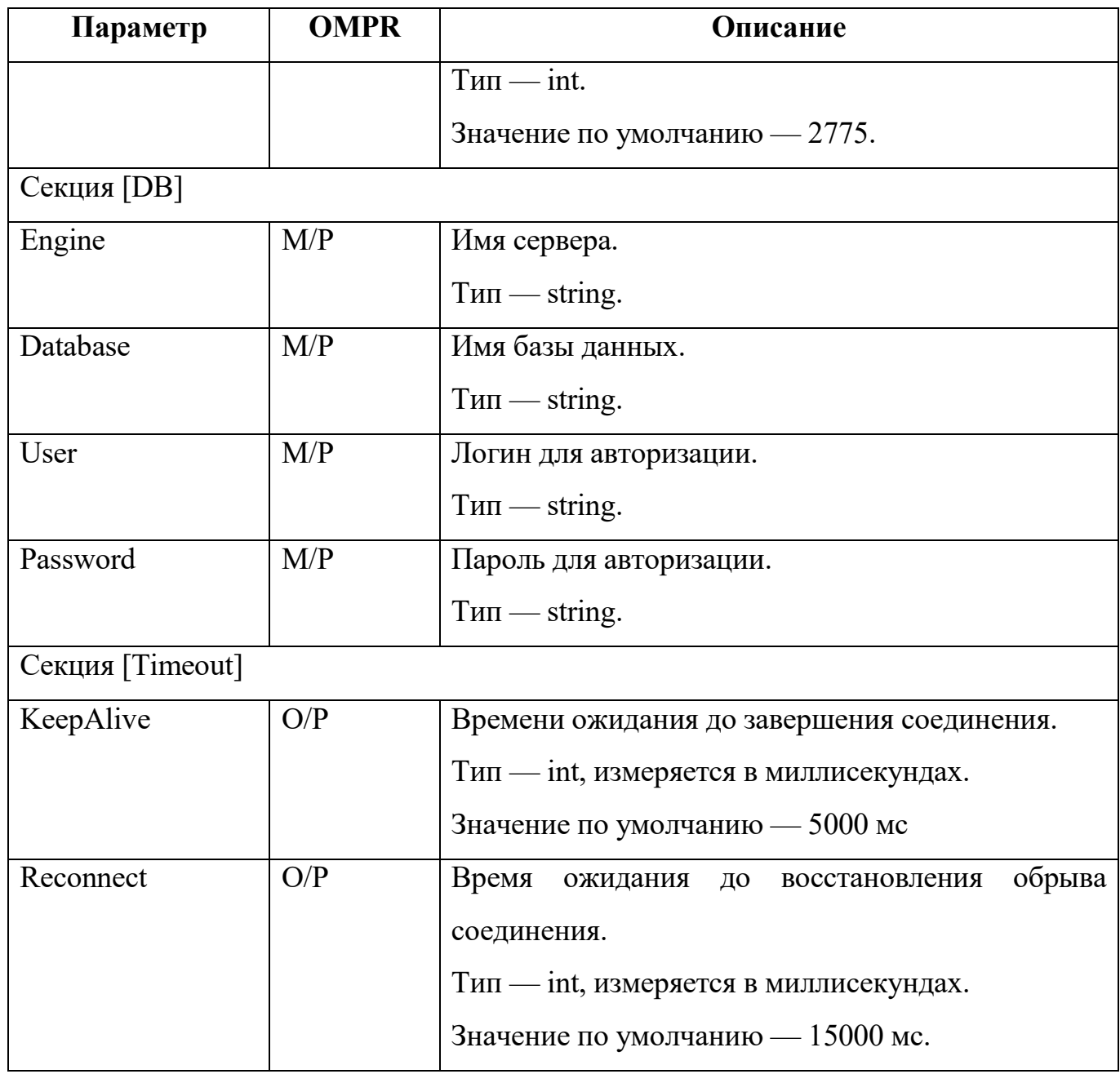

# Пример конфигурации:

[Common]

ProtocolType = 1

[Server]

 $IP = 192.168.1.55$ 

Port =  $2775$ 

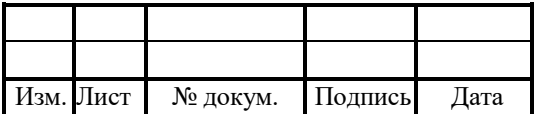

 $[DB]$ Engine =  $"192.168.100.79"$ Database = "Protei SMSW MF" User = " $\text{admin}$ " Password = "sql"

[Timeout] KeepAlive =  $5000$  $Reconnect = 15000$ 

# 4.4 Конфигурация подключений внешних приложений

Конфигурационный файл — smpp.cfg.

В файле настраиваются параметры SMPP для взаимодействия с внешними службами и подключения как внешней службы.

Файл перезагружается командой:

./reload smpp.cfg

В таблице 10 описаны параметры конфигурационного файла.

Таблица 10 — Параметры smpp.cfg

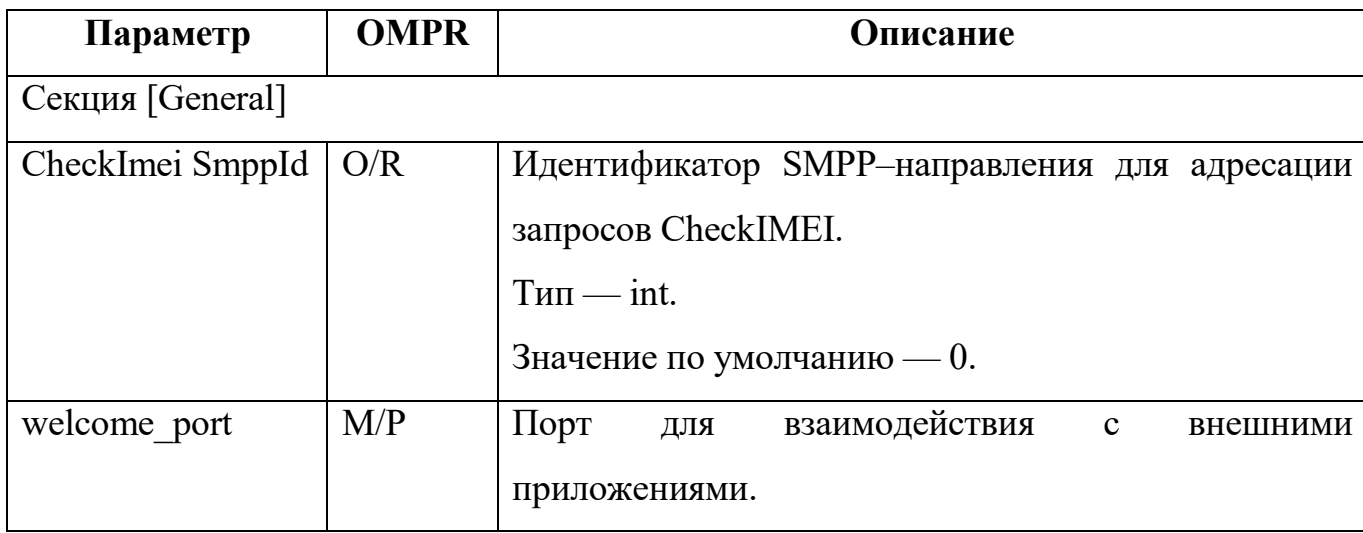

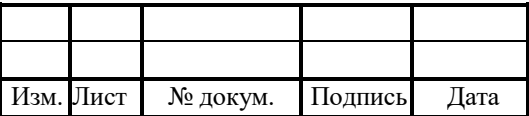
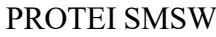

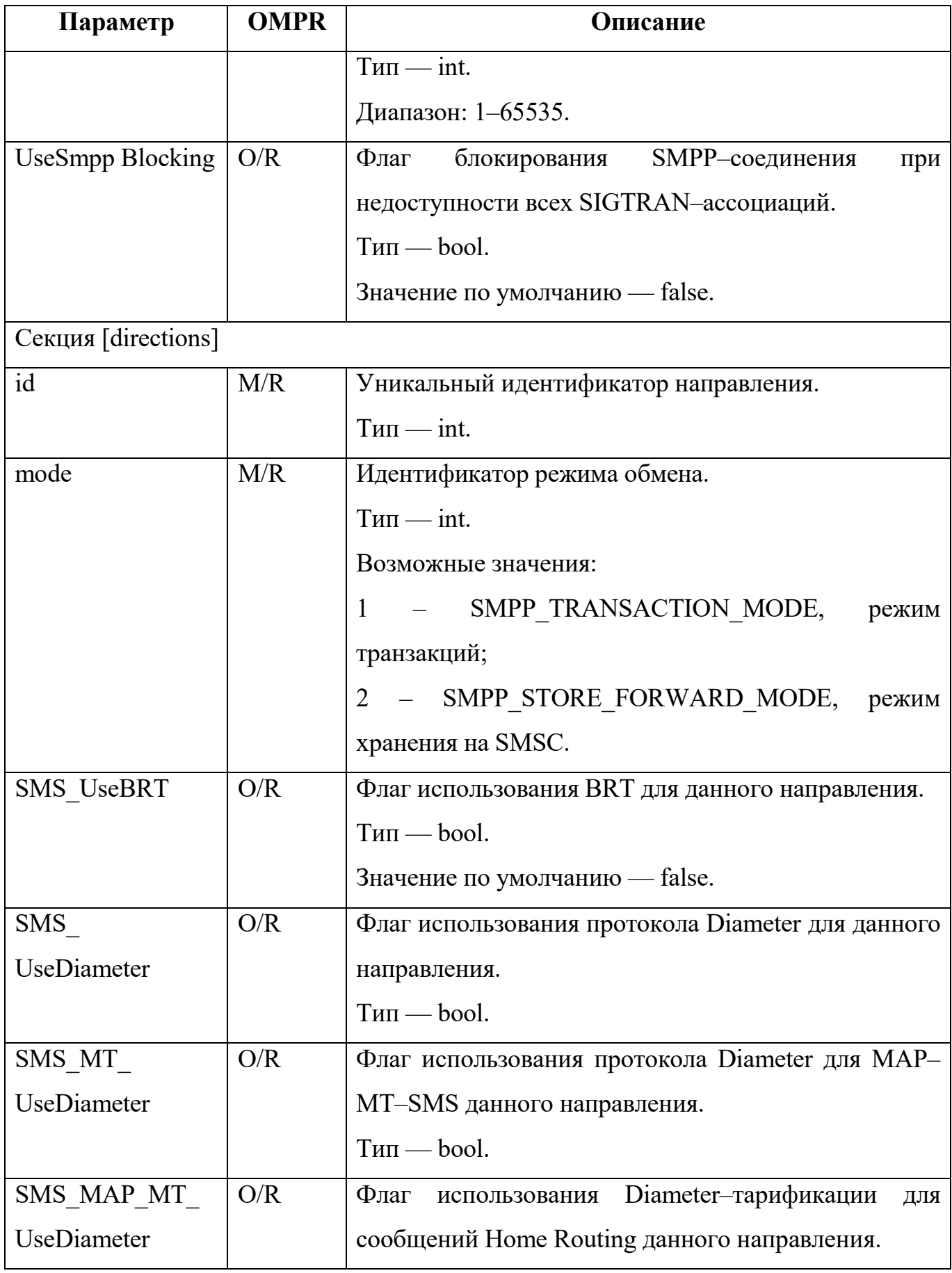

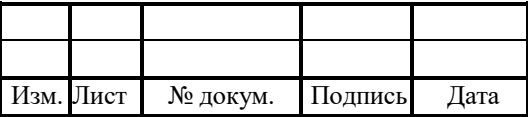

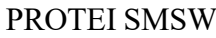

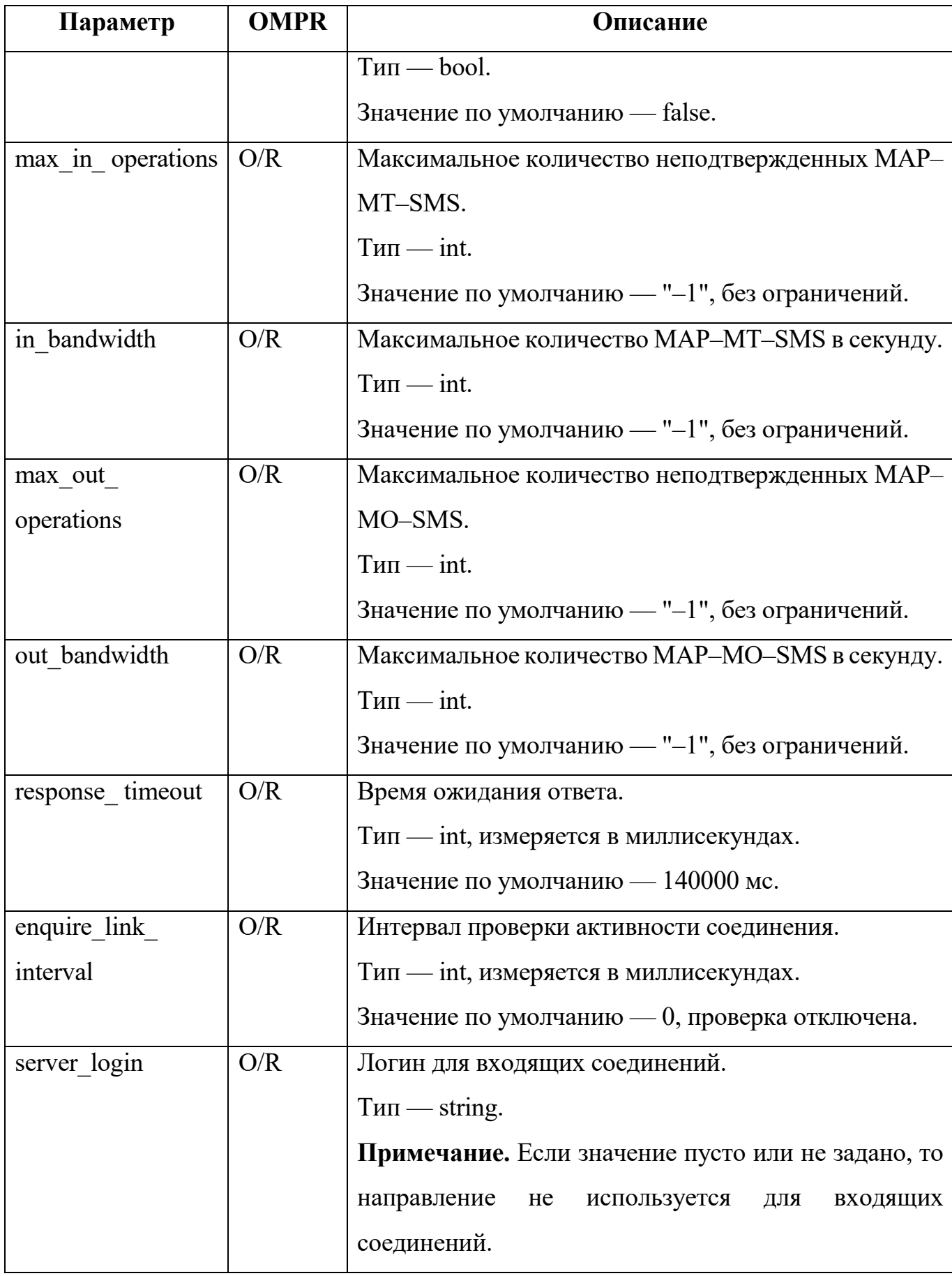

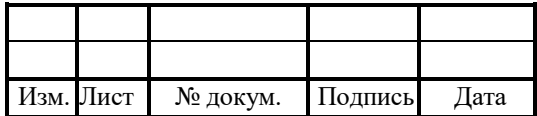

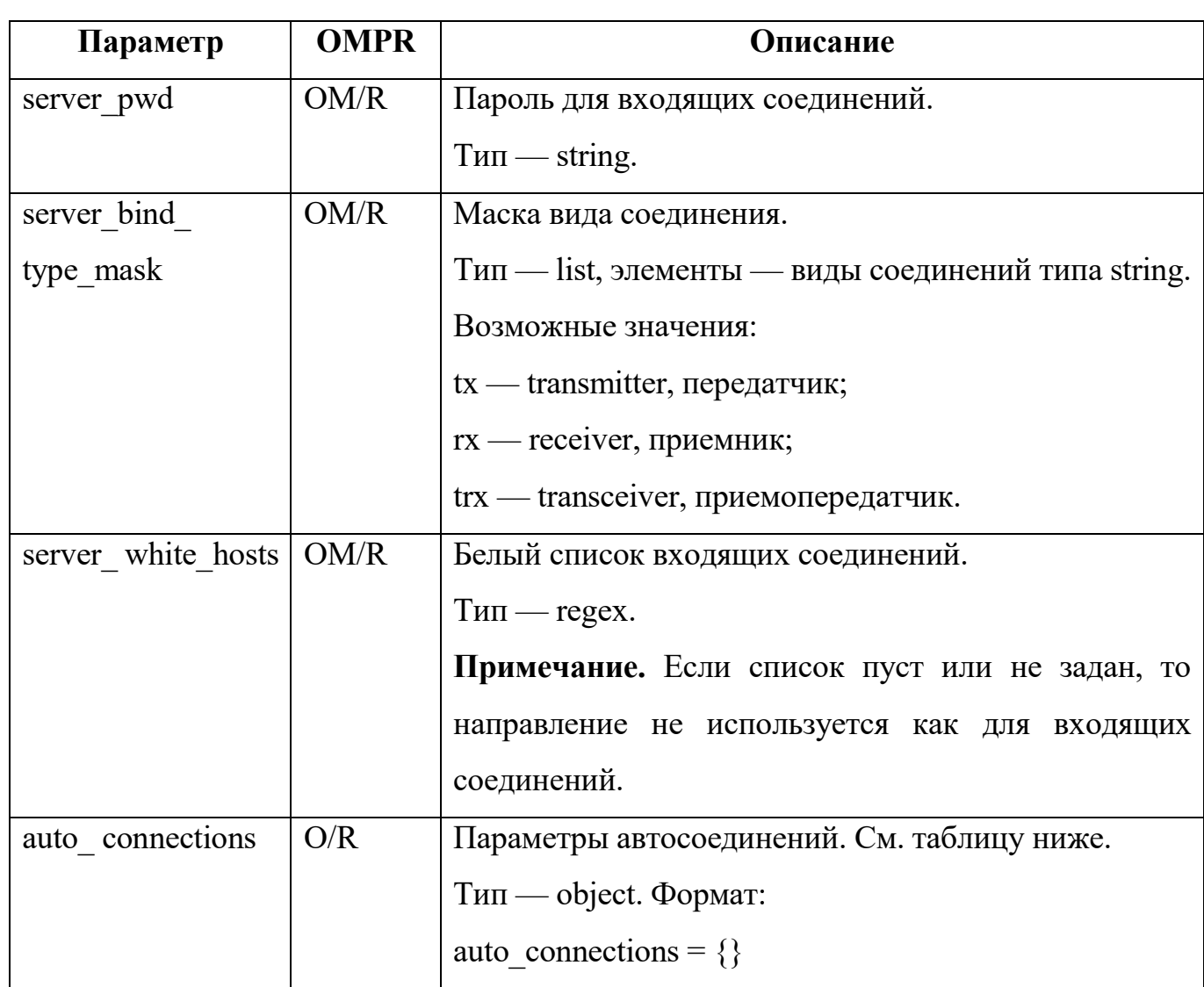

В таблице 11 описаны параметры автосоединений.

Таблица 11 — Параметры auto\_connections

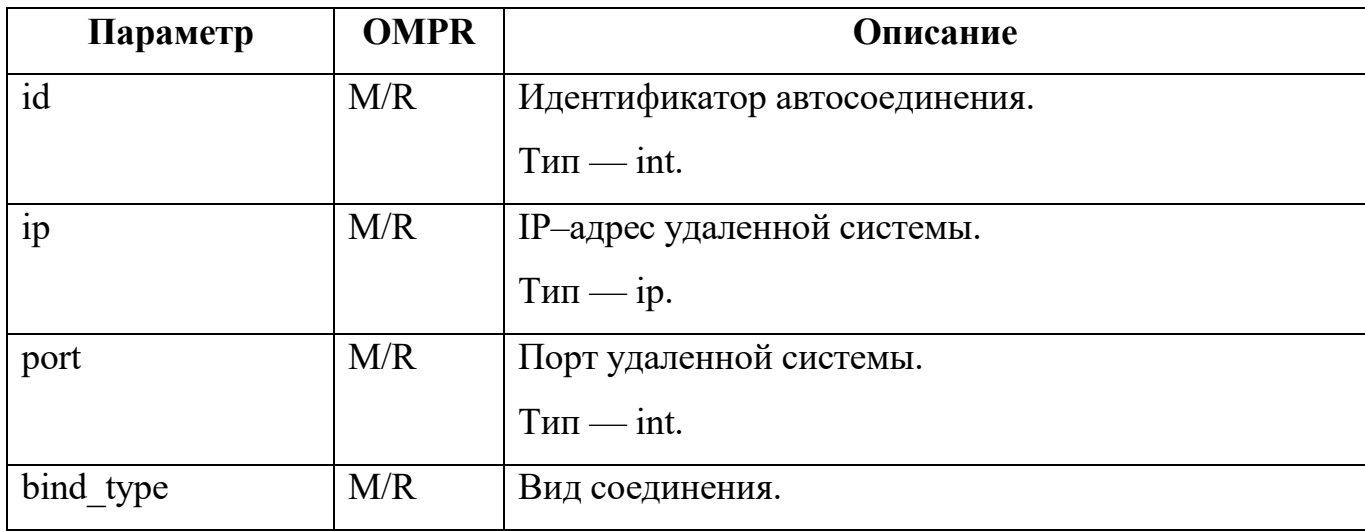

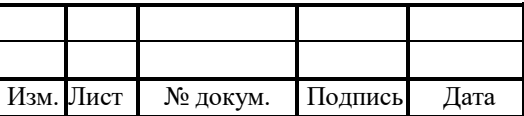

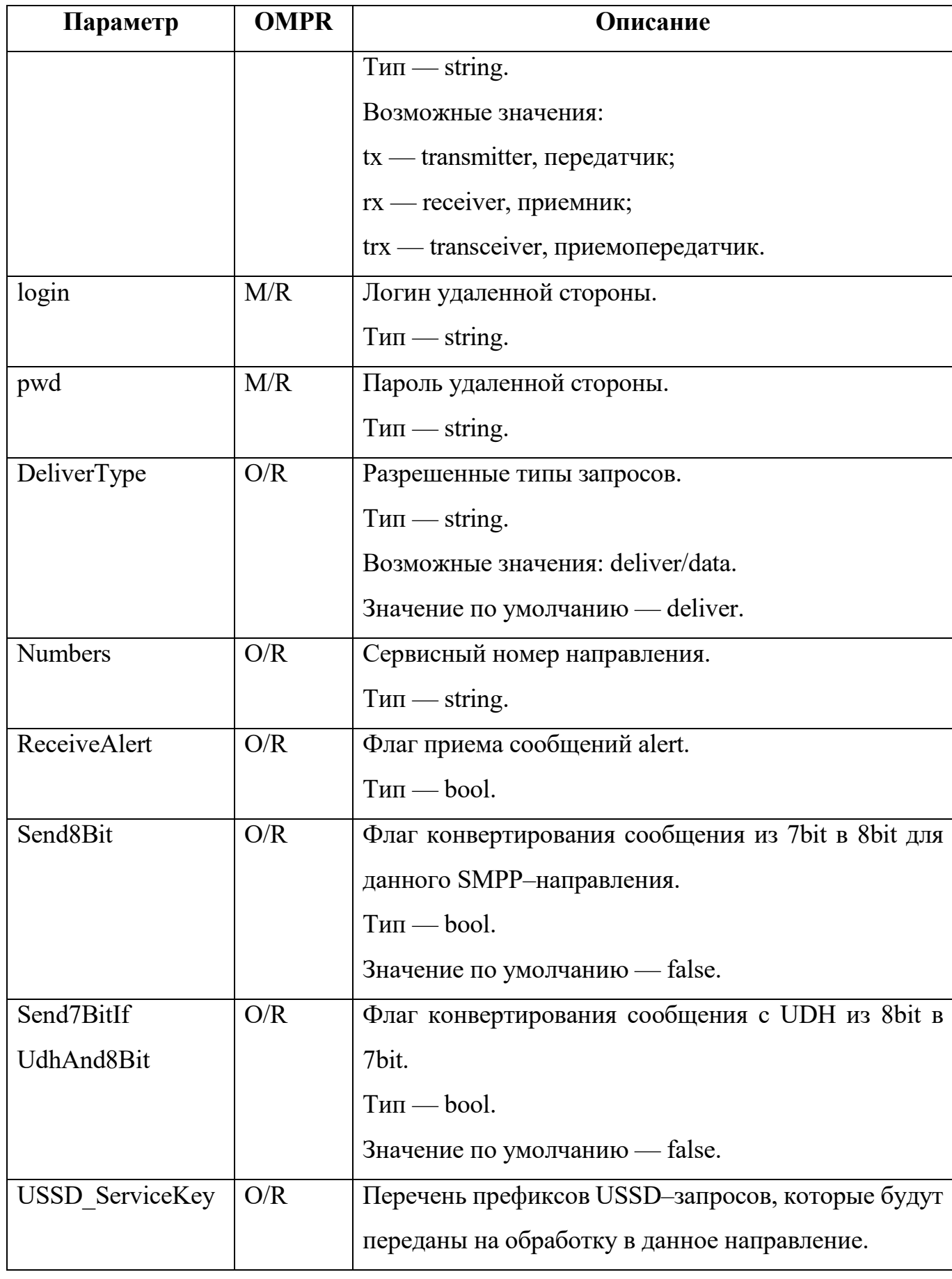

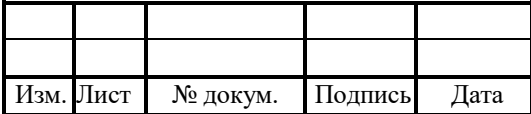

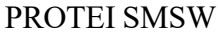

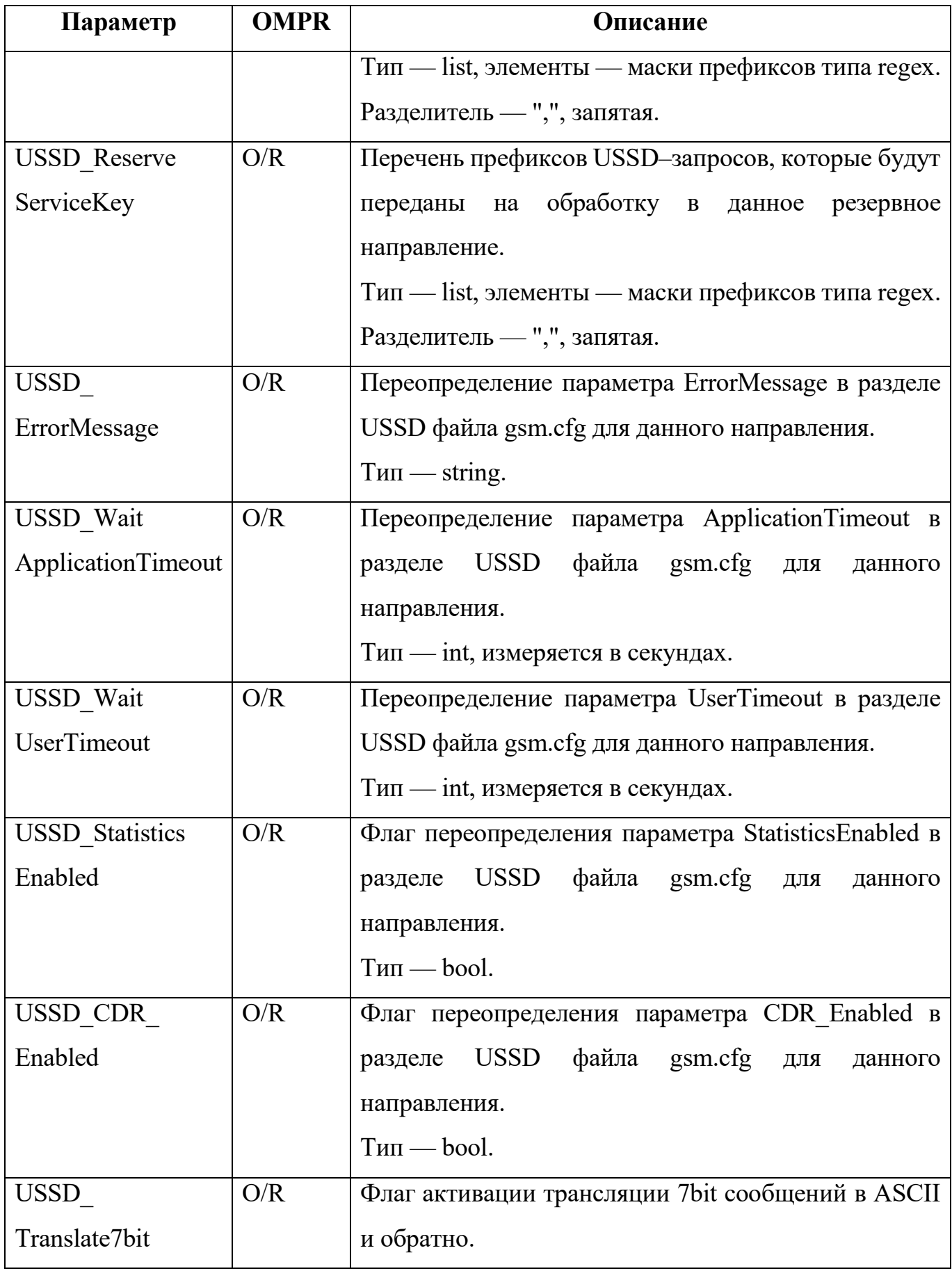

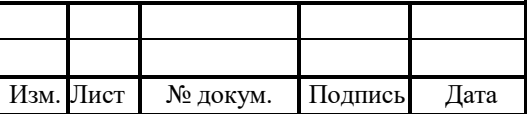

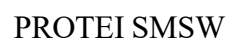

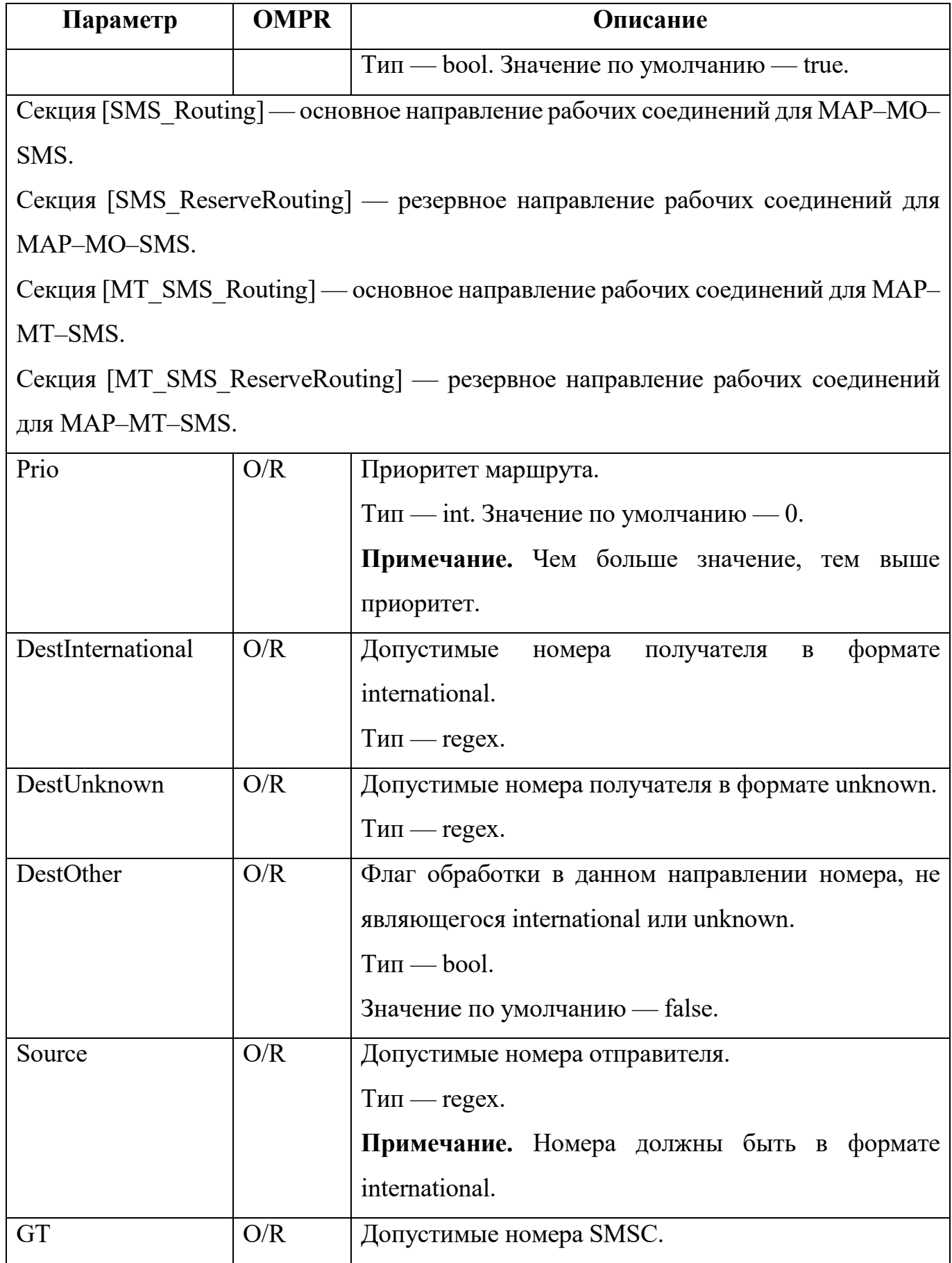

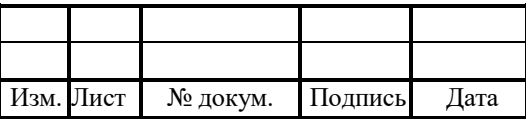

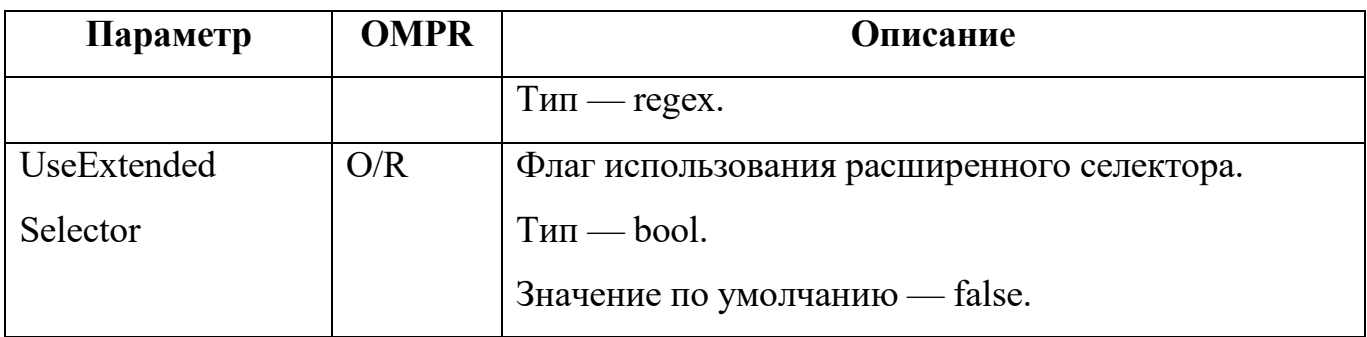

Пример конфигурации:

```
[general]
welcome_port = 0;
[directions]
{
 id = 0;
 mode = 1;
 max in operations = 2500;
 in bandwidth = 2000;
 max out operations = 2000;
 out bandwidth = 1500;
 response timeout = 12000;
 enquire link interval = 60000;
 server login = "protei";server pwd ="test";
 server_bind_type_mask = "TRX";
 server_white_hosts = "(0,22)";
 auto connections = \{{
   id = 1;ip = "127.0.0.1";port = 2788;
```
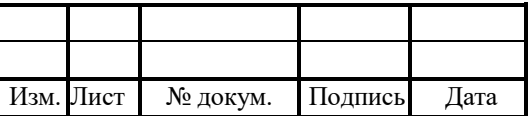

bind type = " $\text{trx}$ ";  $login="msw";$  $\text{pwd} =$ "smsw";

# 4.5 Конфигурация программного обеспечения

Конфигурационный файл — protei.cfg.

В файле настраиваются идентификатор приложения и работа таймера Watchdog.

Сторожевой таймер Watchdog используется для контроля непрерывности работы приложения. При активном таймере на специальный порт с определенным периодом направляется запрос для выполнения действия. Если по окончании времени ожидания операция не выполнена, то причиной неуспеха предполагается сбой ПО. В результате по истечении сторожевого таймера система перезагружается.

Файл перезагружается командой:

./reload protei.cfg

В таблице 12 описаны параметры конфигурационного файла.

Таблица 12 — Параметры protei.cfg

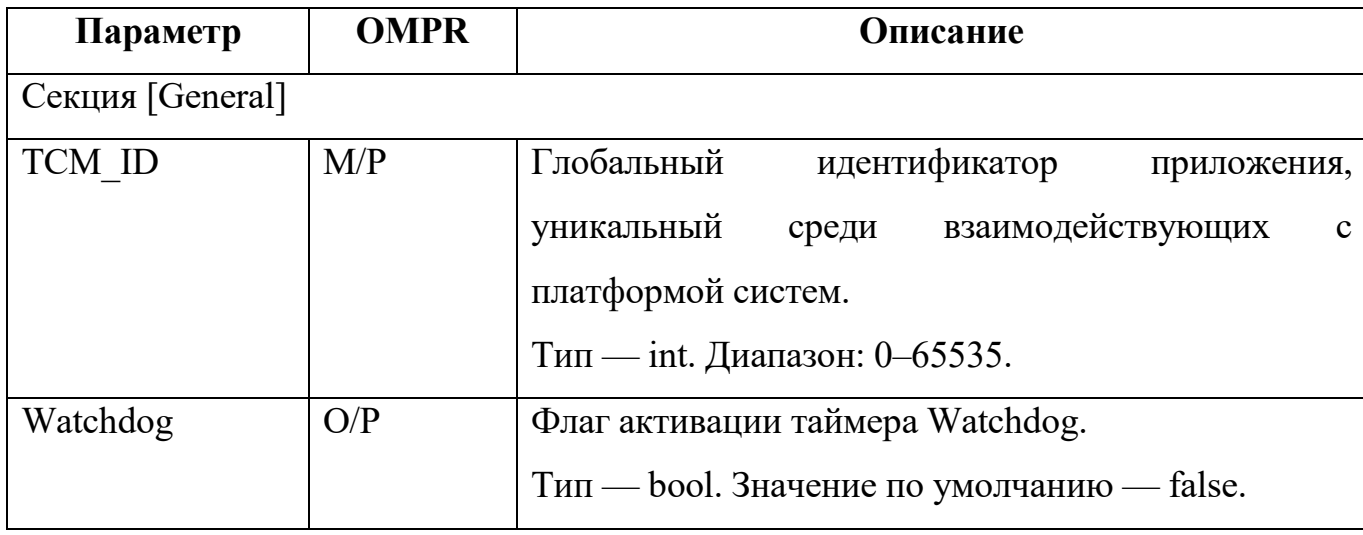

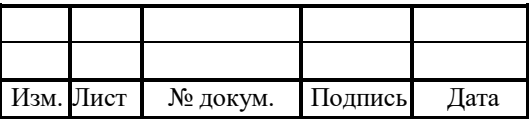

Пример конфигурации:

[General] Watchdog =  $0$ TCM  $ID = 50$ 

# 4.6 Конфигурация SMPP-соединений

Конфигурационный файл — smpp\_agent.cfg.

В файле настраиваются параметры SMPP–соединений.

В таблице 13 описаны параметры конфигурационного файла.

Таблица 13 — Параметры smpp\_agent.cfg

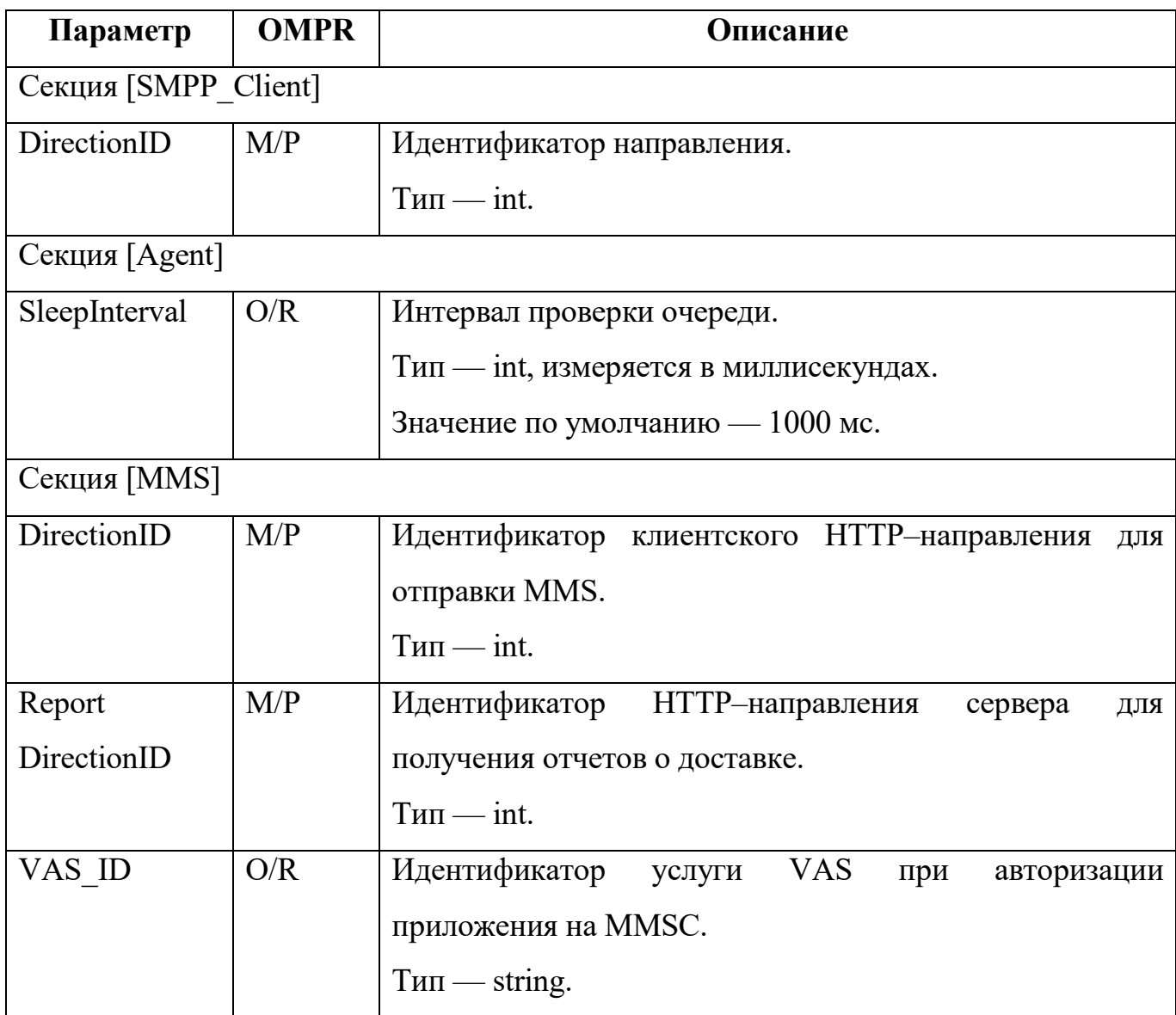

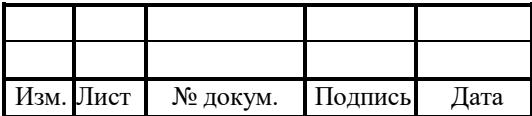

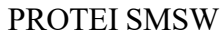

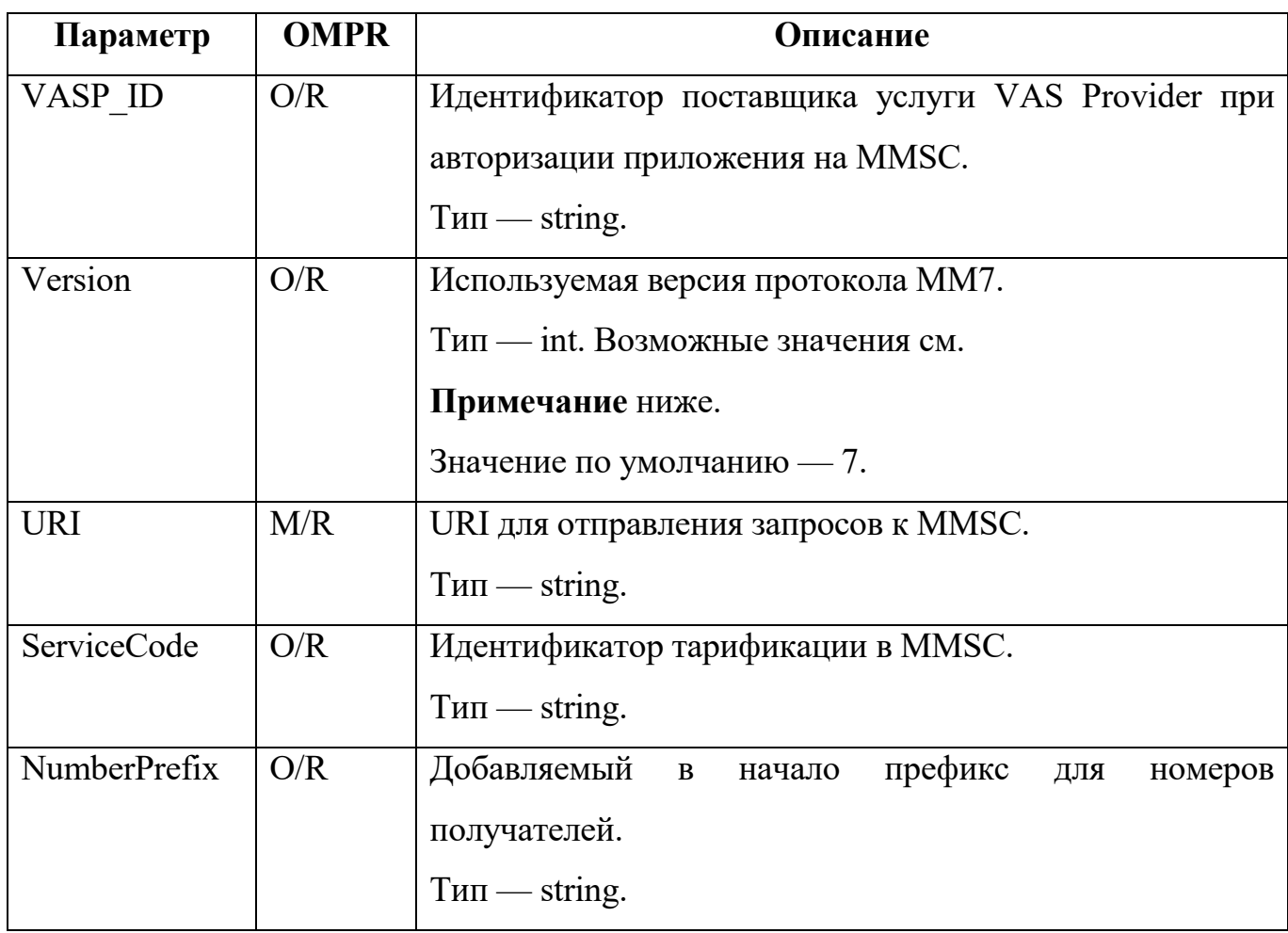

Примечание. Возможные версии протокола ММ7:

$$
- 0 - V_5 3 0;
$$

$$
-1 - V 5 5 0;
$$

$$
- \quad 2 - V_5_6_0;
$$

$$
-3 - V_5_8_0;
$$

$$
- 4 - V_5 100
$$

$$
- 5 - V_6 30;
$$

$$
- 6 - V_6 4 0;
$$

$$
- 7 - V 6 5 0;
$$

$$
- 8 - V_6_6_0;
$$

$$
- 9 - V_680.
$$

Пример конфигурации:

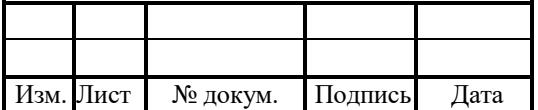

[SMPP\_Client] DirectionID =  $0$ [Agent] SleepInterval = 10 [MMS] DirectionID =  $0$ ;  $ReportDirectionID = 0;$ VAS  $ID = "smsw";$ VASP  $ID = "smsw";$ Version  $= 7$ ;  $URI = "/mm 7";$ ServiceCode = "47"; NumberPrefix  $=$  "+";

# 4.7 Конфигурация соединений по http

Конфигурационный файл — http.cfg.

В файле настраиваются http–соединения.

В таблице 14 описаны параметры конфигурационного файла.

Таблица 14 — Параметры http.cfg

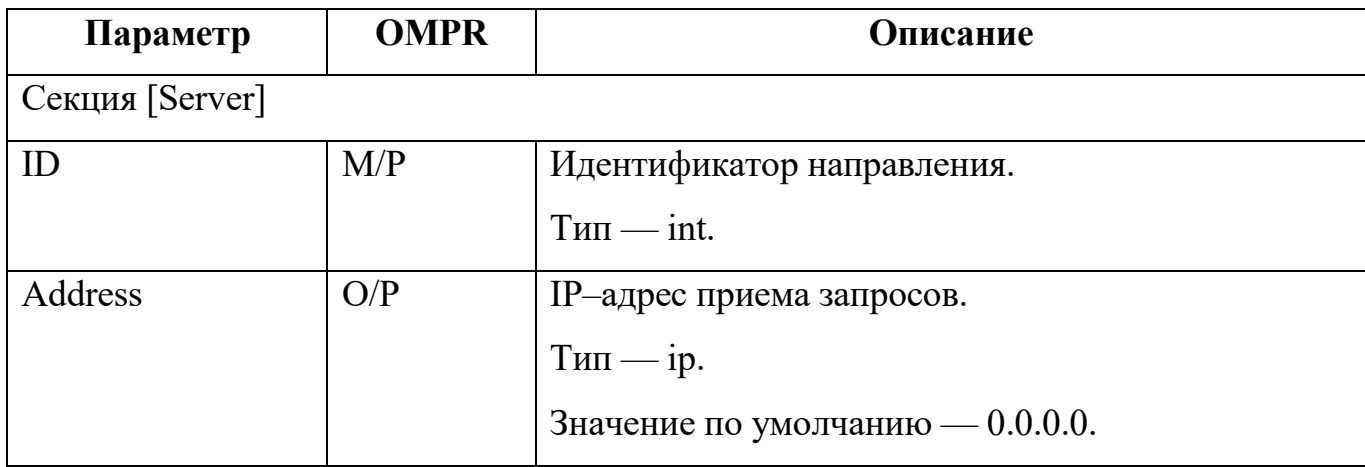

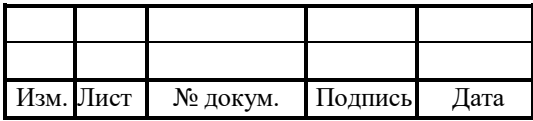

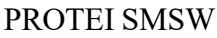

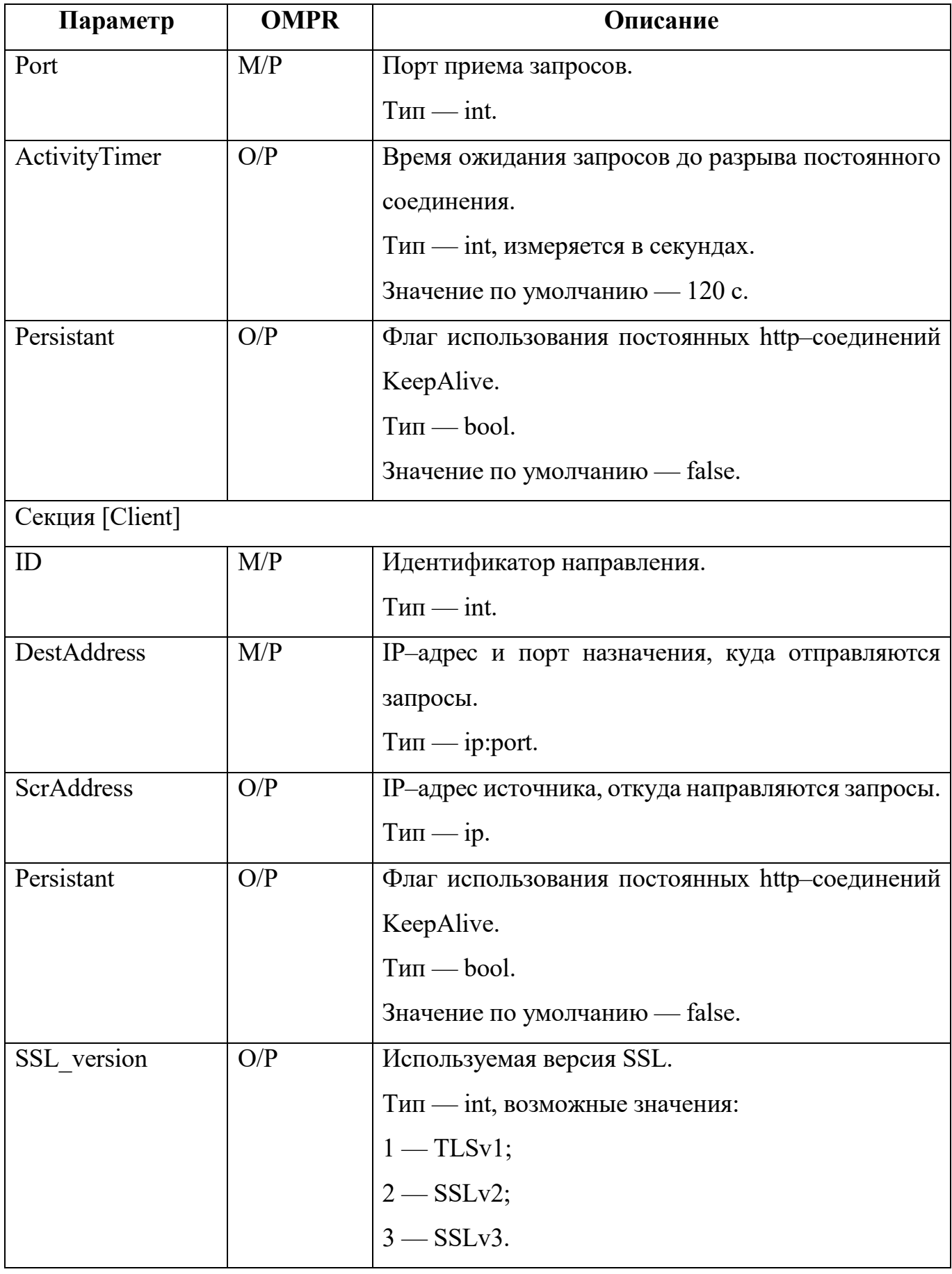

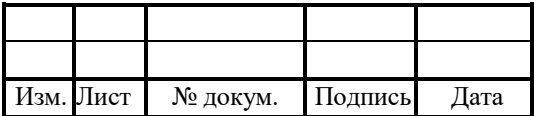

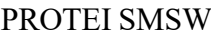

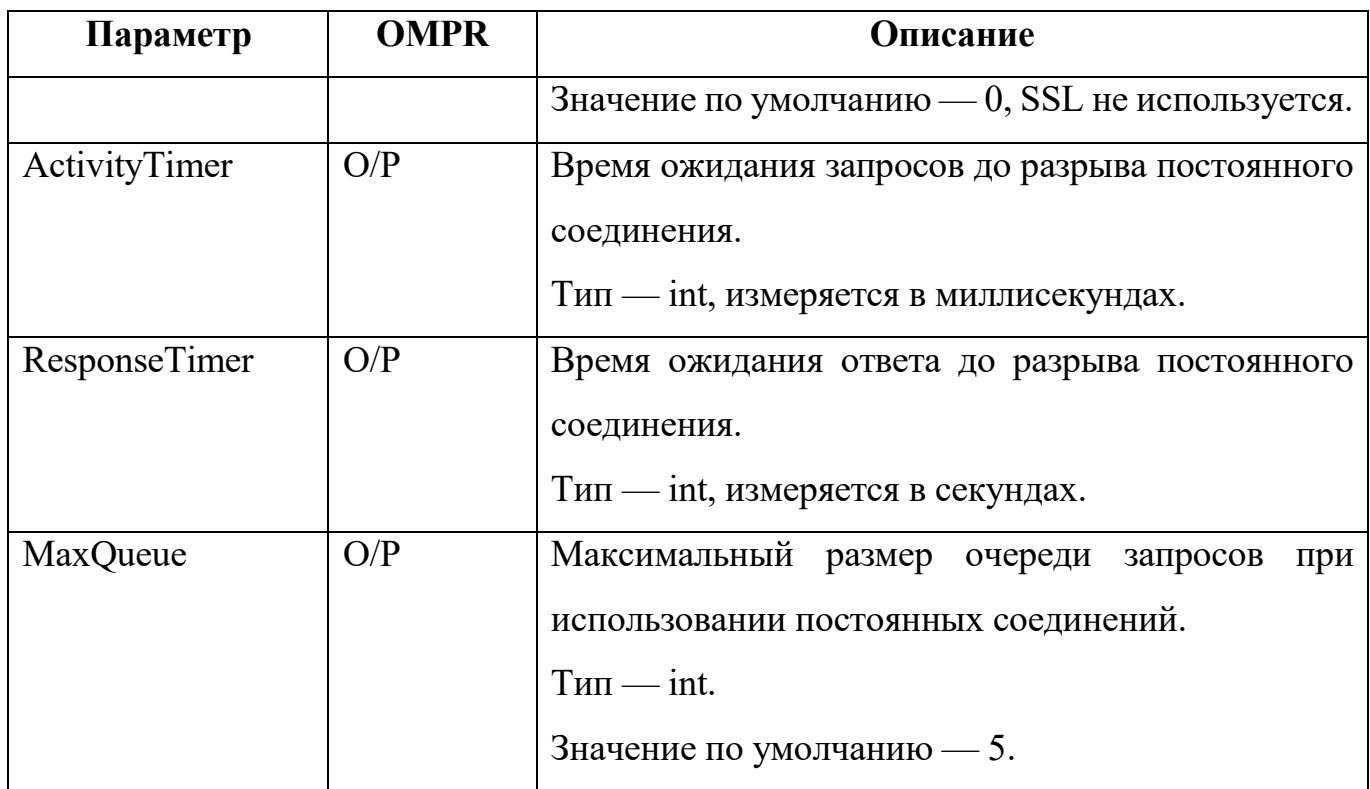

Пример конфигурации:

```
[Client]
{
 ID = 0;DestAddress = {"192.168.1.118";8090};
 Persistant = 1;
 ActivityTimer = 120;
 ResposureTimer = 60;MaxQueue = 5;
 MaxConnection = 500;
}
[Server]
MaxBufferSize = 524288
ActivityTimer = 1200
```
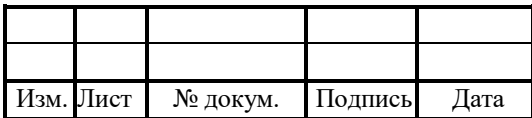

49

 $ID = 0;$ Address =  $"0.0.00"$ ; Port =  $8000$ ;  $\mathcal{S}_{\mathcal{S}}$ 

### 4.8 Конфигурация взаимодействия модулей

Конфигурационный файл — om interface.cfg.

 $\overline{B}$ интерфейса файле настраиваются параметры между

функциональными модулями.

Файл перезагружается командой:

./reload om interface.cfg

В таблице 15 описаны параметры конфигурационного файла.

Таблица 15 — Параметры om interface.cfg

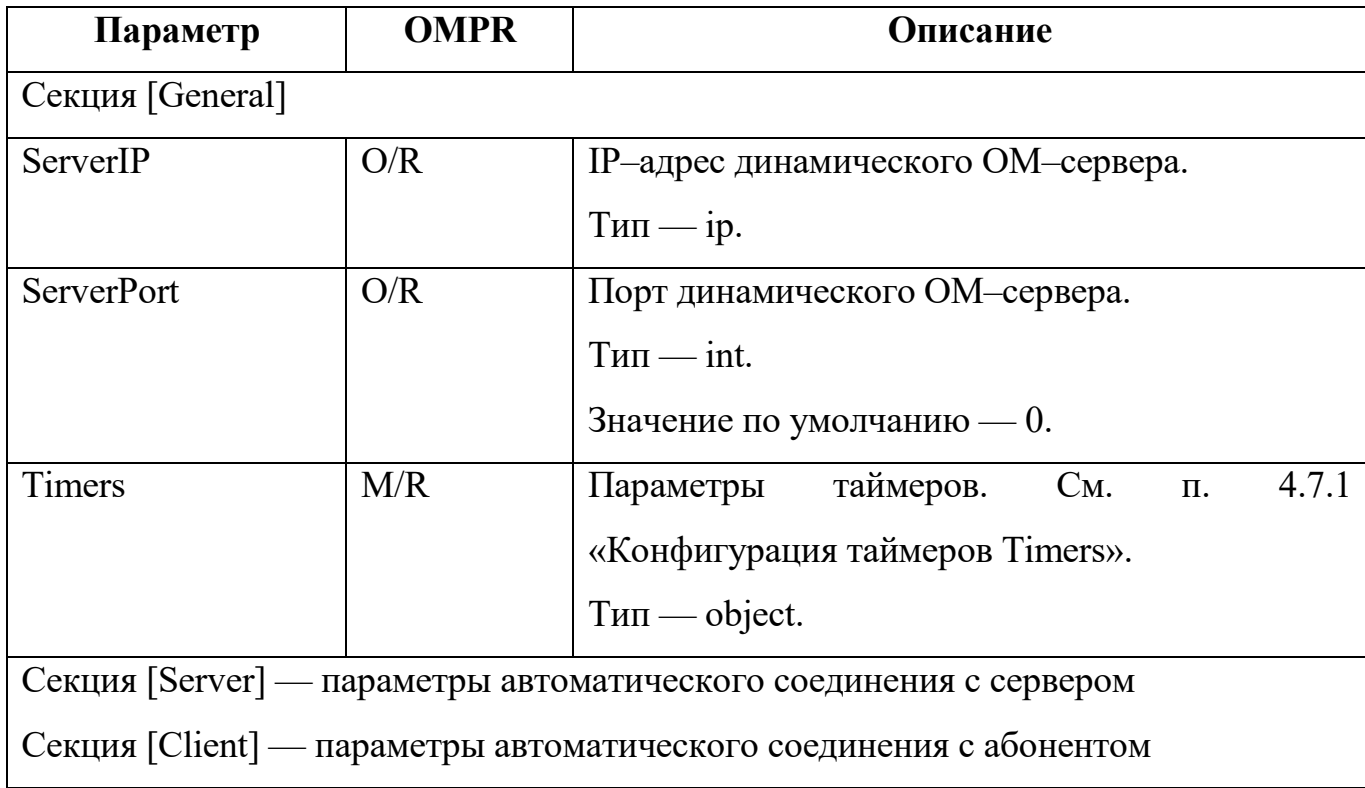

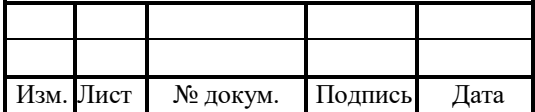

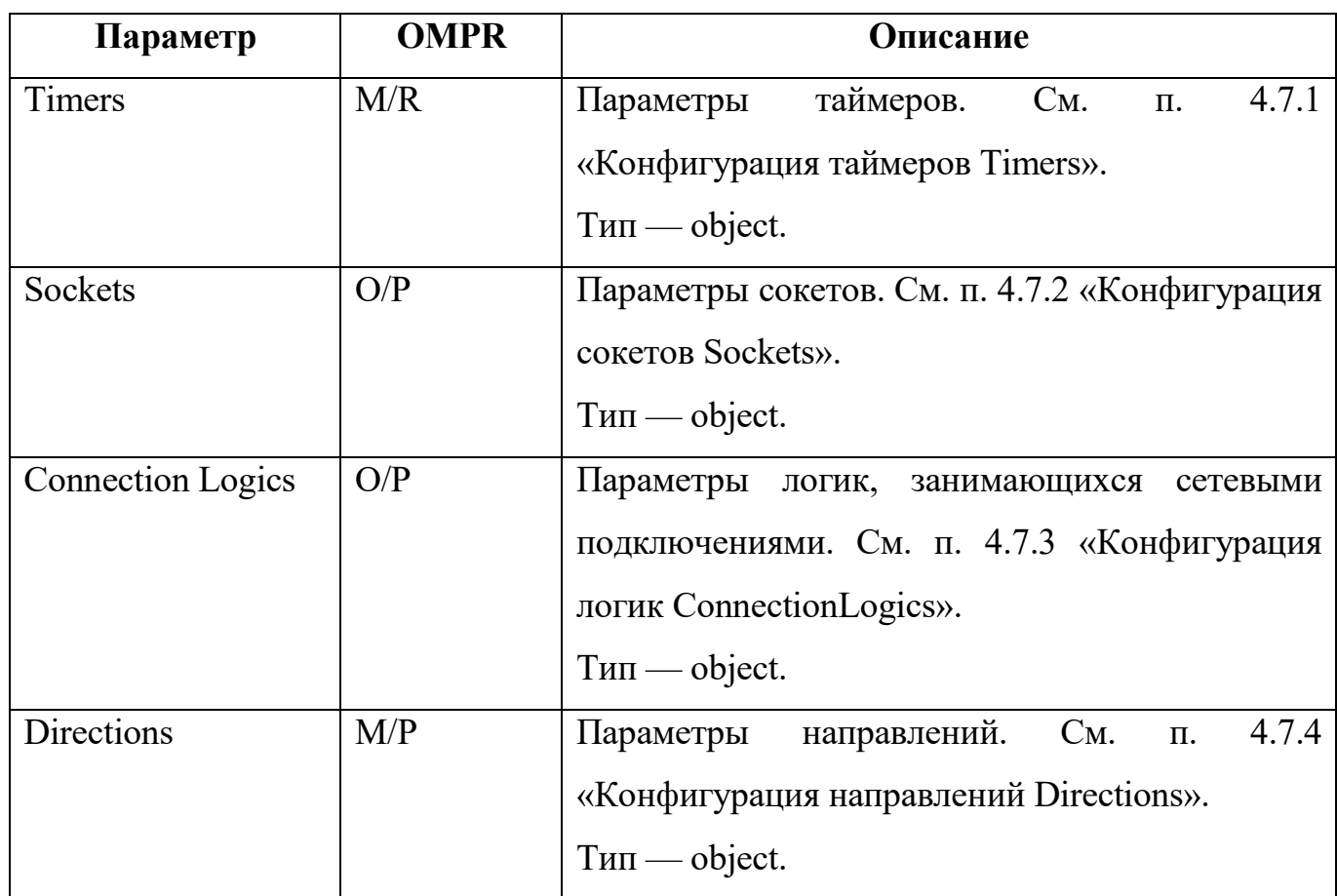

Пример конфигурации:

[General]

Timers  $=$  {

SessionResponseTimeOut = 600000;

TransactionResponseTimeOut = 30000;

SegmentResponseTimeOut = 10000;

MaxSegmentErrorCount = 3;

LoginReqTimeOut = 10000;

ReconnectTimeOut = 10000;

KeepAliveTimeOut =  $30000$ ;

KeepAliveResponseTimeOut = 10000;

}

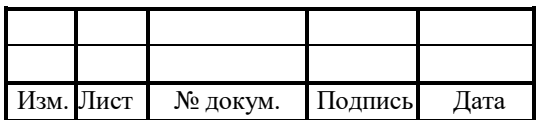

```
[Client]
Timers = {
  SegmentResponseTimeOut = 300000;
  MaxSegmentErrorCount = 3;
  LoginReqTimeOut = 10000;
  ReconnectTimeOut = 3000;KeepAliveTimeOut = 500000;
  KeepAliveResponseTimeOut = 30000;
}
ConnectionLogics = \{CL.0 = \{Priority = 1;
    MaxTransactionCount = 1000000;
    IP = 192.168.1.105;#Port = 34599;
    Port = 24525;
    Login = "smsw";Password = "smsw";
  };
};
Directions = \{Dir.SCL = \{CL Monitoring = 1;
    ChangeOverTimeOut = 5000;
    Primary = \{MaxTraffic = 1000000;Connections = \{0\};};
```
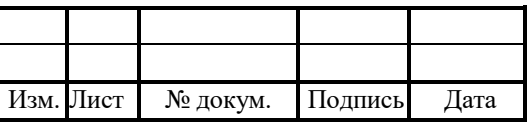

}; };

# 4.8.1 Конфигурация таймеров Timers

В таблице 16 описаны сетевые настройки таймеров.

Таблица 16 — Параметры Timers

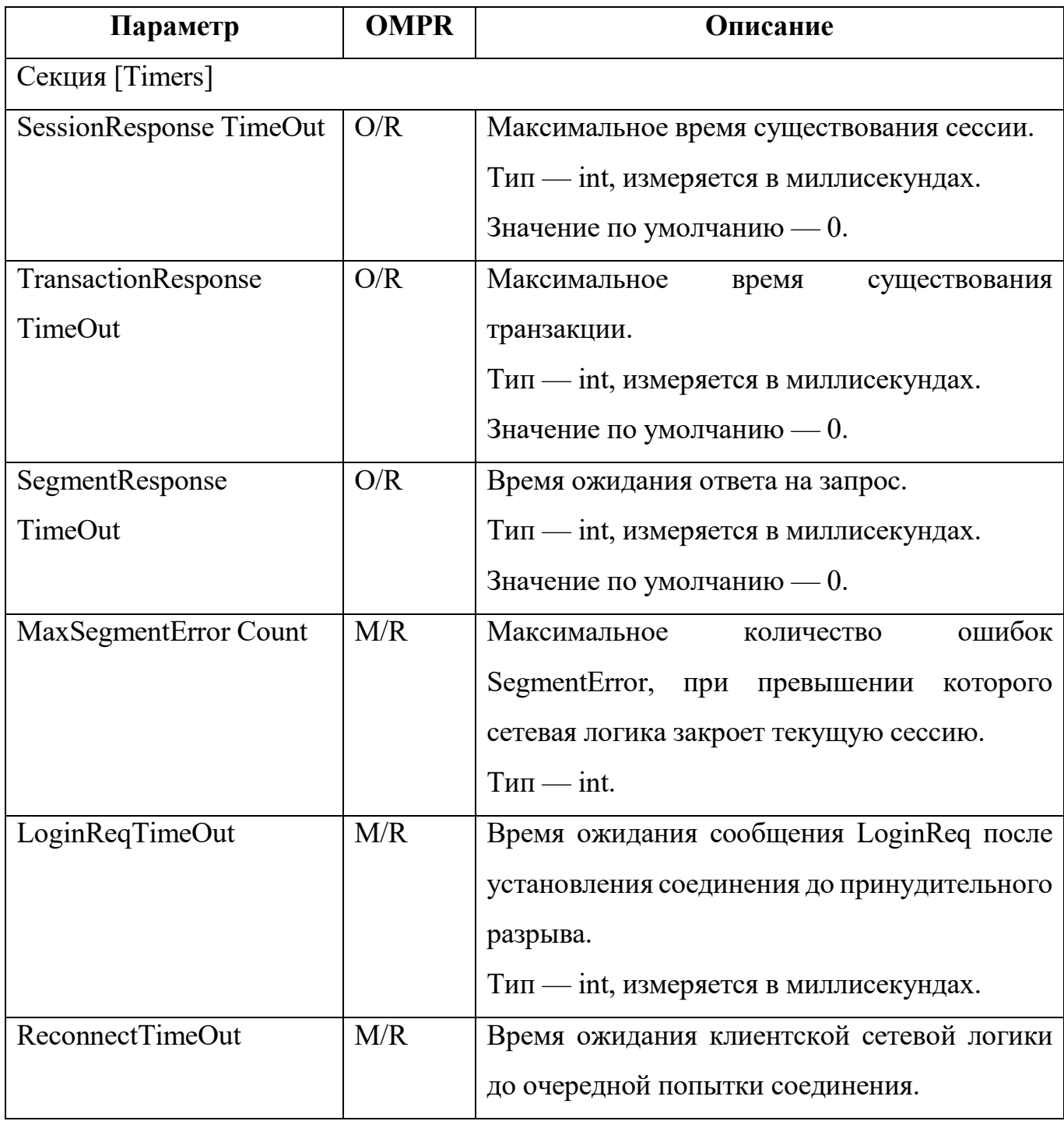

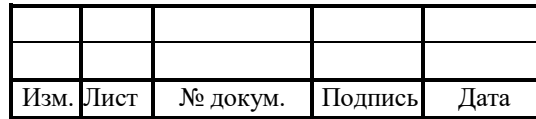

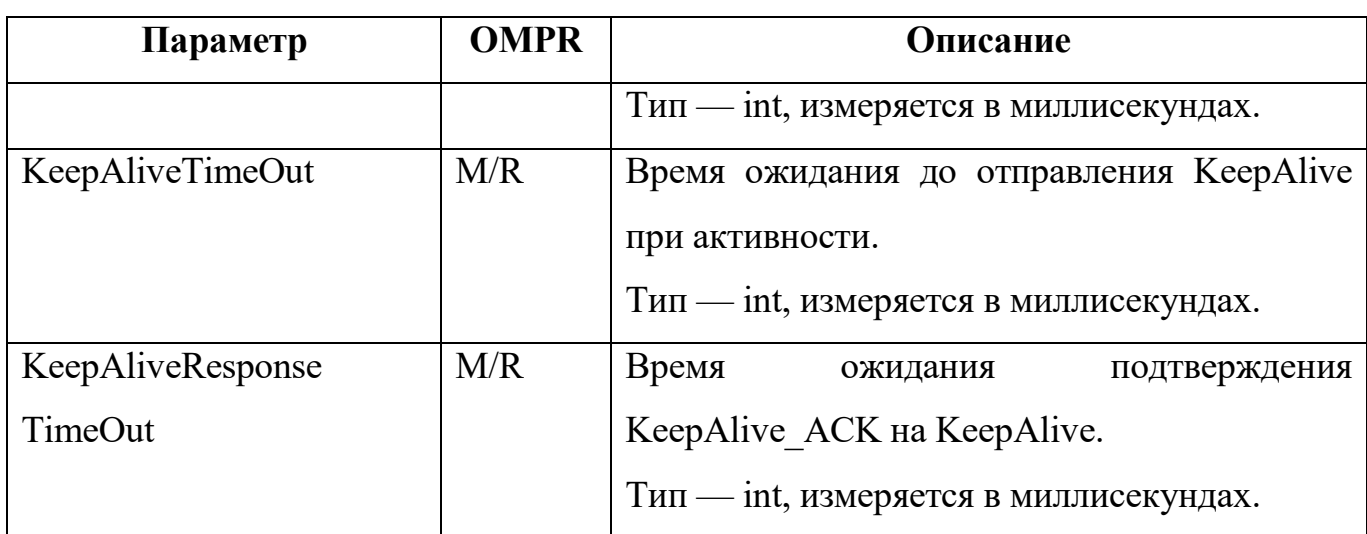

# 4.8.2 Конфигурация сокетов Sockets

В таблице 17 описаны сетевые настройки сокетов.

Таблица 17 — Параметры Sockets

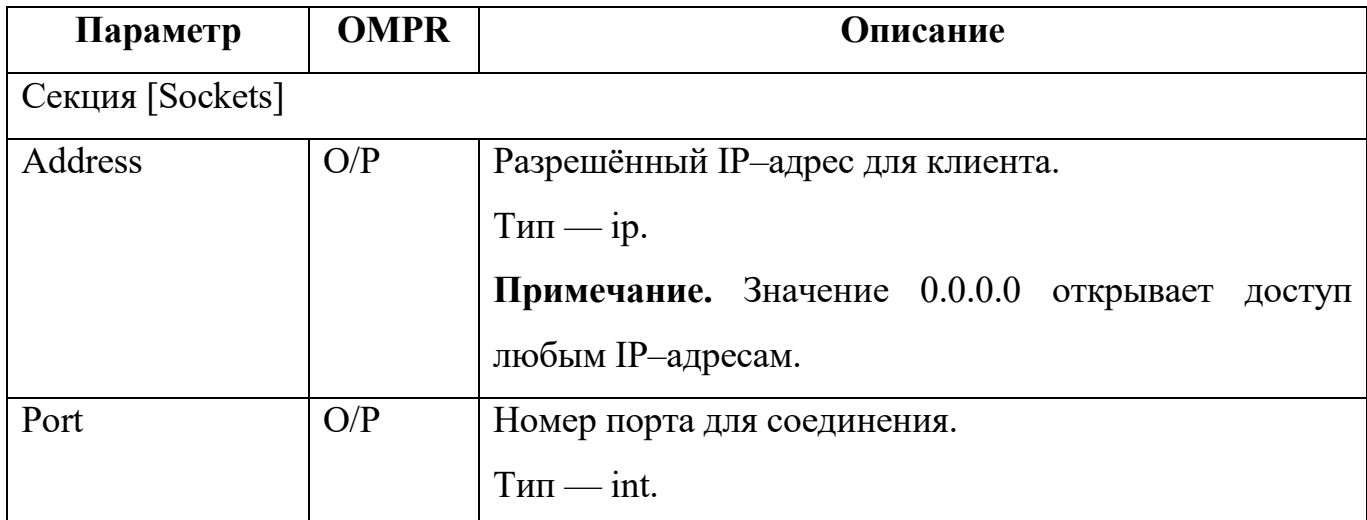

# 4.8.3 Конфигурация логик ConnectionLogics

В таблице 18 описаны настройки логик, работающих с сетевыми подключениями.

Таблица 18 — Параметры ConnectionLogics

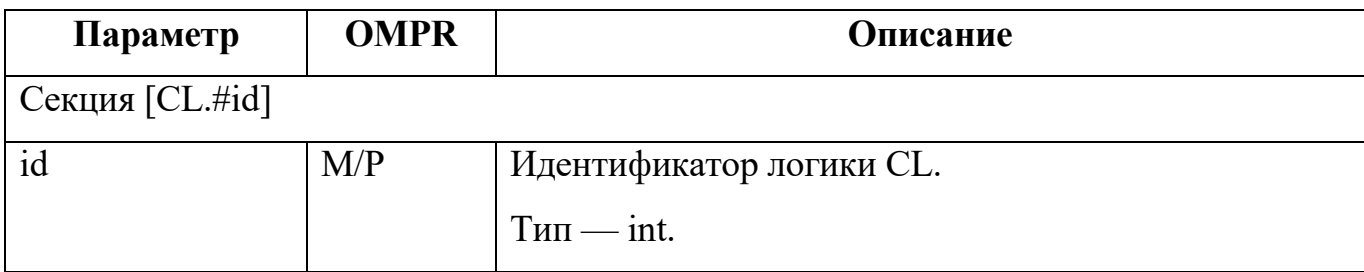

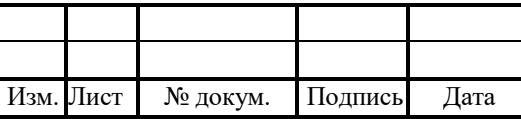

54

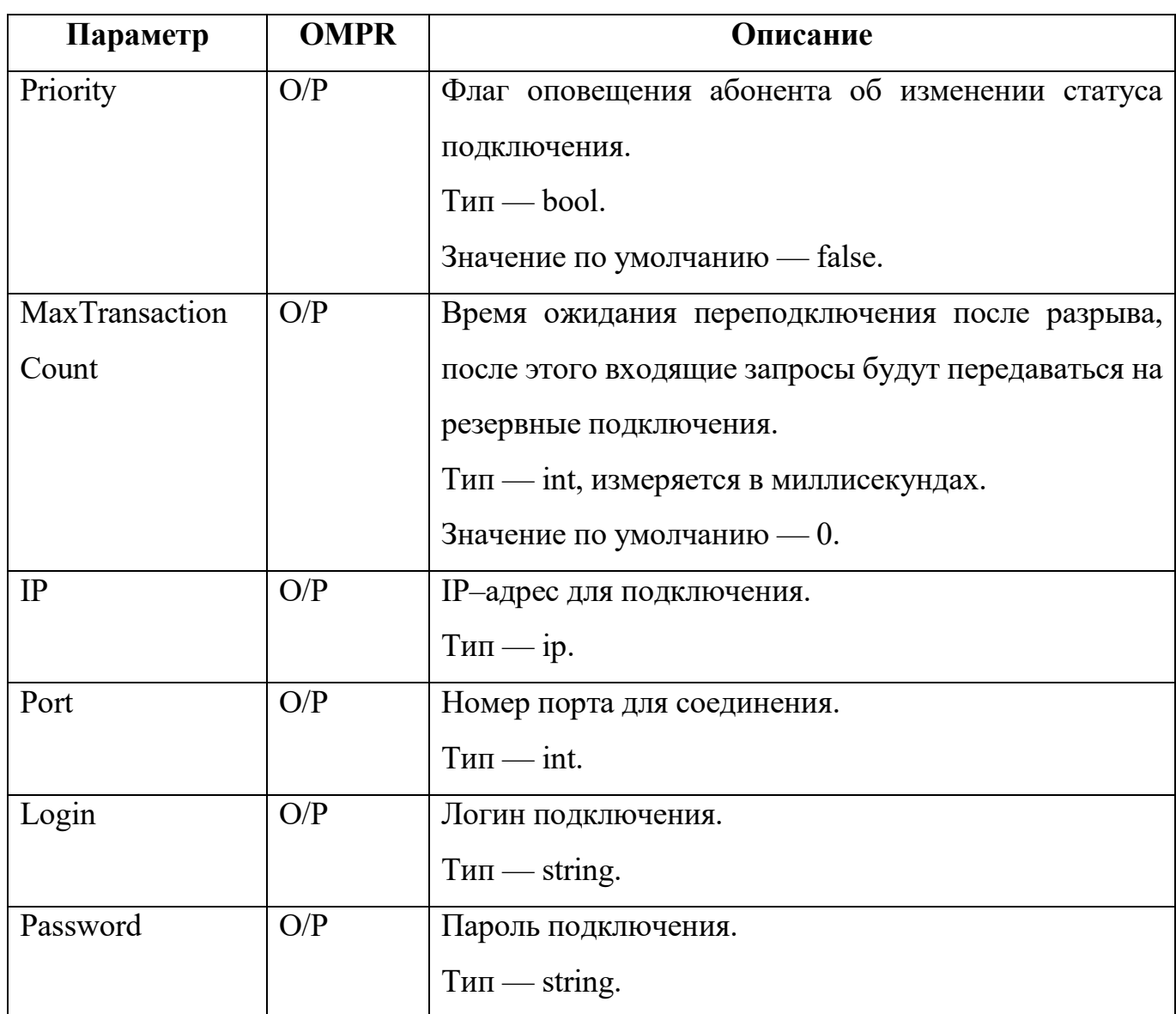

# 4.8.4 Конфигурация направлений Directions

В таблице 19 описаны сетевые настройки направлений.

Таблица 19 — Параметры Directions

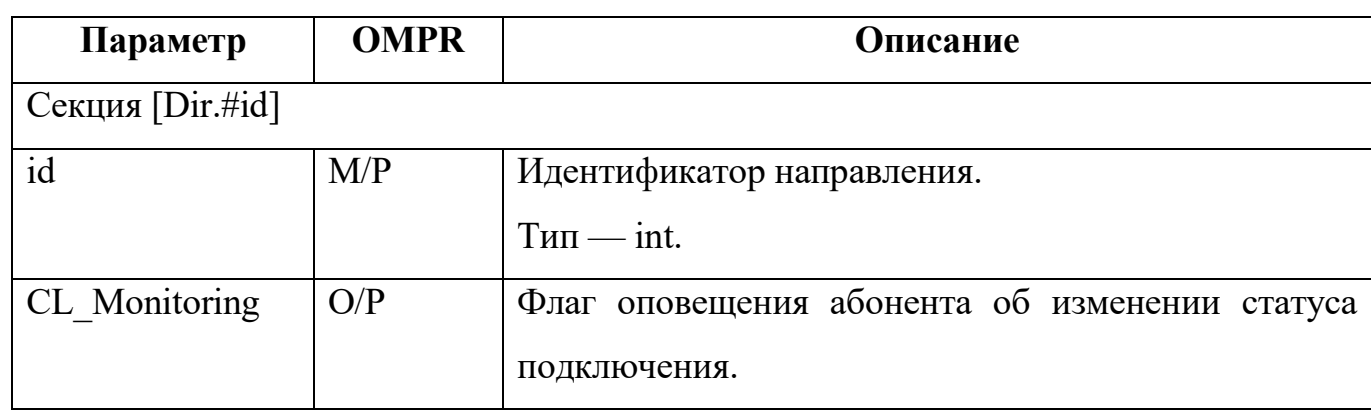

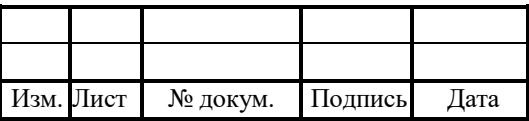

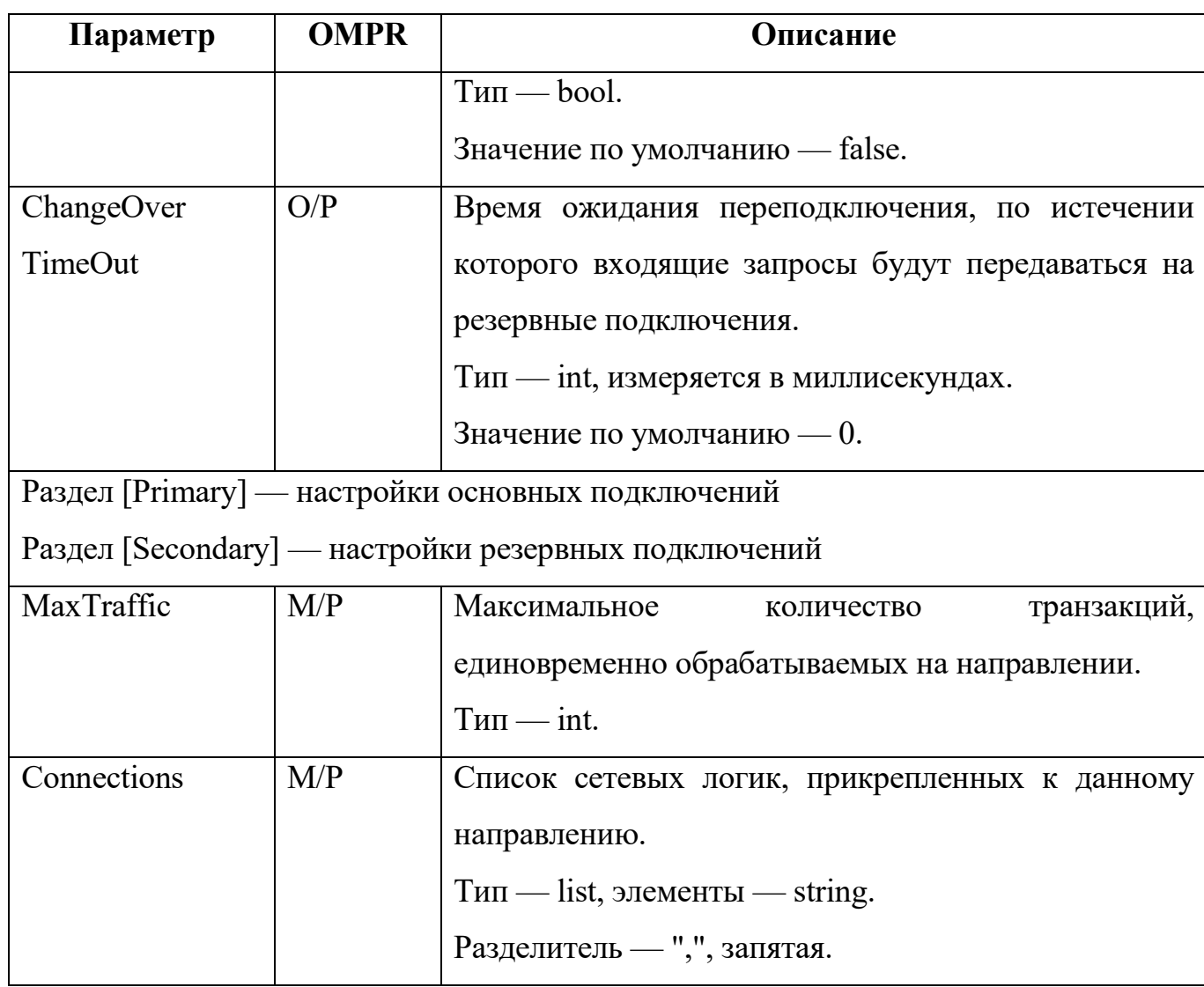

# Конфигурация подсистемы журналирования

Конфигурационный файл — trace.cfg.

В файле настраивается подсистема журналирования.

Файл перезагружается командой:

./reload trace.cfg

В таблице 20 описаны параметры конфигурационного файла.

Таблица 20 — Параметры trace.cfg

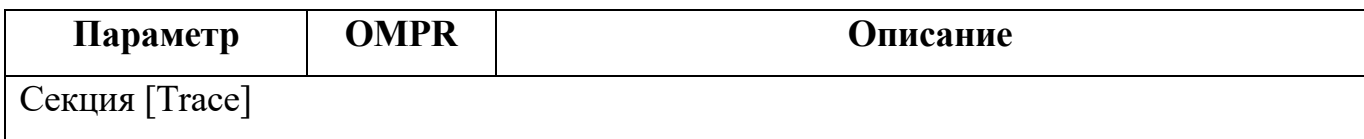

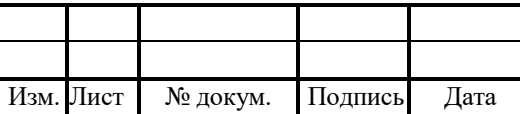

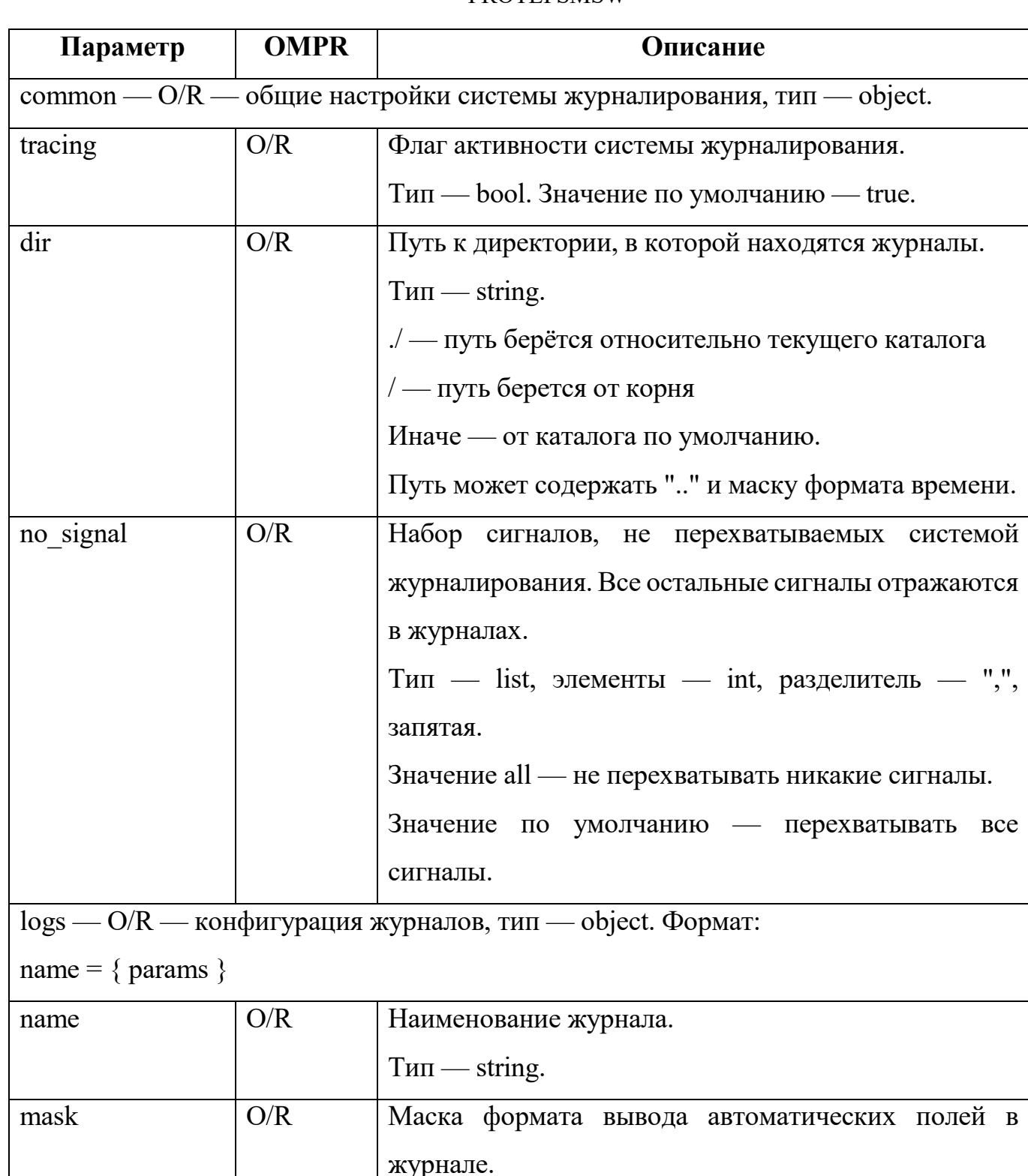

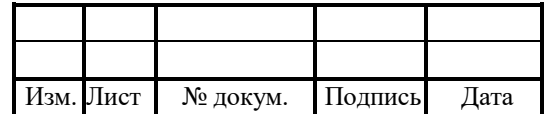

Период обновления файла лога.

Тип — object. Формат: interval + shift

period

 $\overline{O/R}$ 

Тип - string, см. п. 4.8.2 «Модификаторы mask».

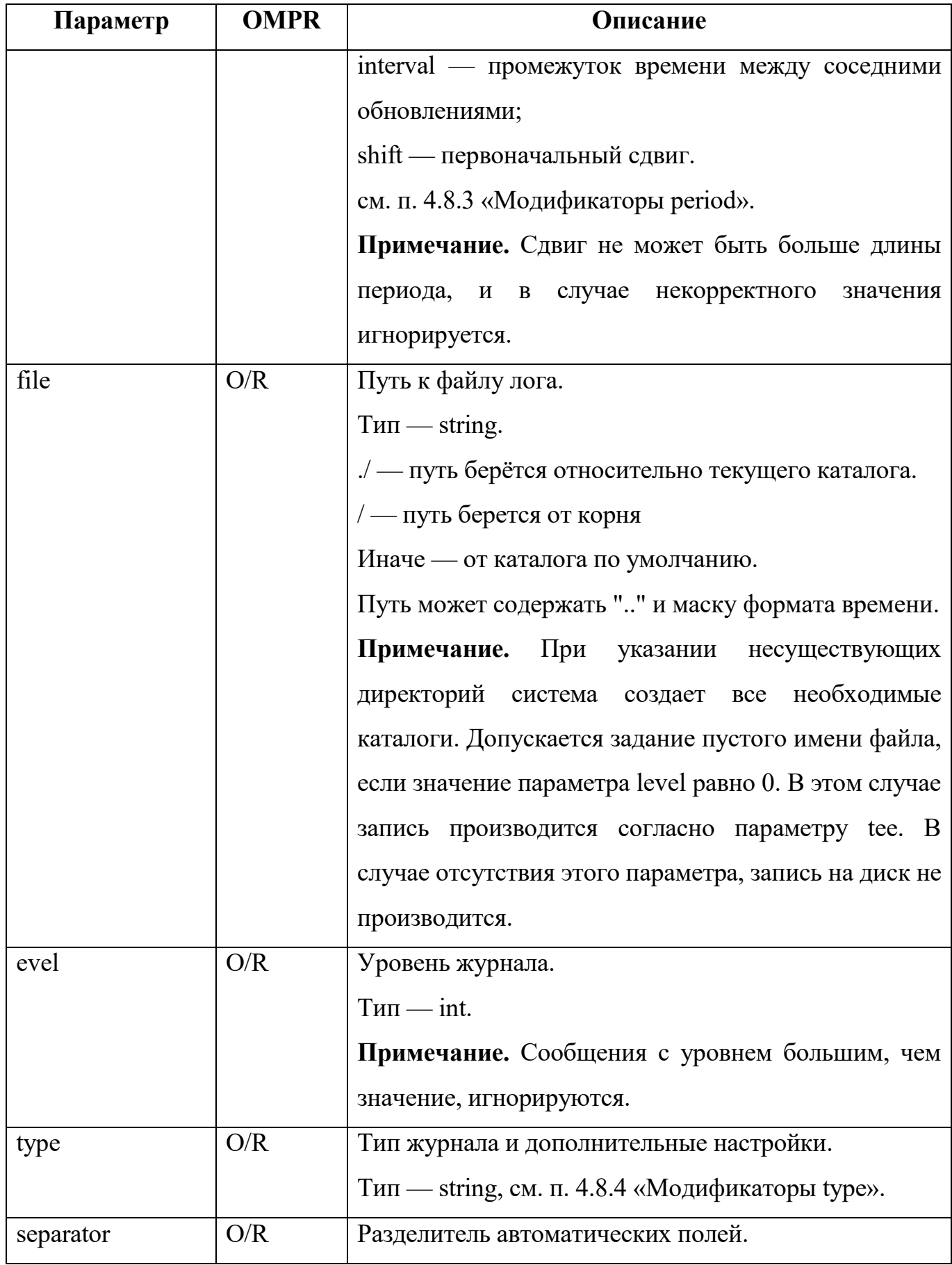

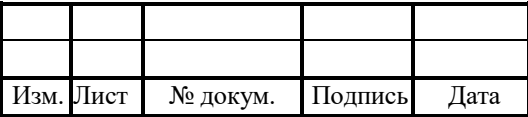

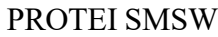

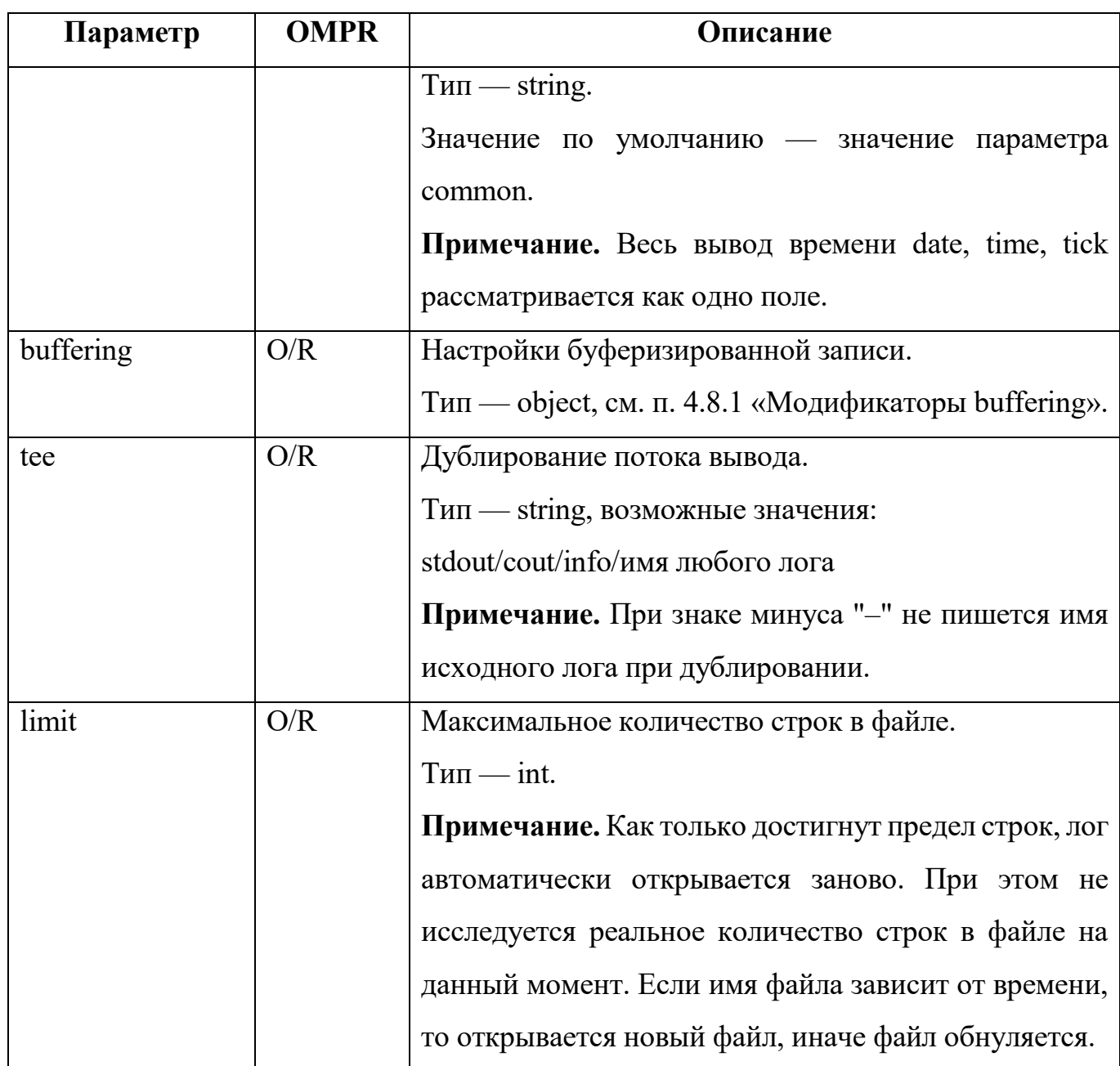

Пример конфигурации:

[Trace]  $common = \{$ tracing =  $1$ ;  $dir = .;$  $\bigg\}$ 

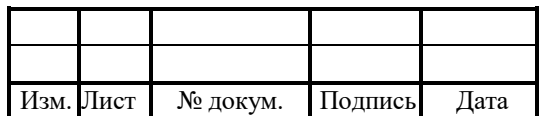

```
\log s = \{config = \{file = "logs/config.log";
     period = day;mask = date & time & tick & file;
     separator = ";";
     level = 6;};
  trace = \{file = logs/trace.log;mask = date & time & tick & pid & file;
     level = 6;};
  si = \{file = logs/si trace.log;
     mask = date & time & tick & pid & file;
     level = 6;};
  smsw scenario cdr = {file = cdr/scenario \%Y%m%d.cdr;
     mask = date & time & tick;
     level = 5;type = cdr;separation = ";";};
  smsw_subscriber_cdr = \{file = cdr/subscriber \%Y%m%d.cdr;
     mask = date & time & tick;
```
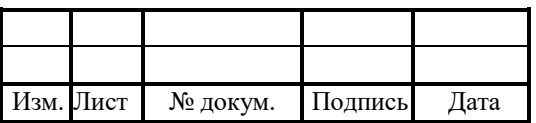

```
level = 5;type = cdr;separator = ";";
};
smsw new roamer cdr = {file = cdr/new_roamer_%Y%m%d.cdr;
  mask = date & time & tick;
  level = 5;type = cdr;separation = ";";};
smsw location cdr = { }file = cdr/location \%Y%m%d.cdr;
  mask = date & time & tick;
  level = 5;type = cdr;separation = ";";};
info = \{file = logs/info.log;level = 4;};
warning = {
  file = logs/warning.log;mask = date & time & tick & pid & file;
  tee = trace;level = 4;
};
```
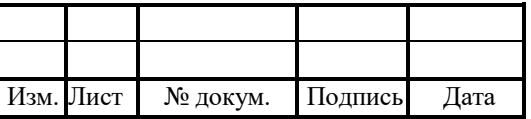

```
error = \{file = logs/error.log;
     mask = date & time & tick & pid & file;
     tee = \text{trace};level = 4;};
}
```
# 4.9.1 Модификаторы buffering

В таблице 21 описаны модификаторы параметра.

Таблица 21 — Модификаторы buffering

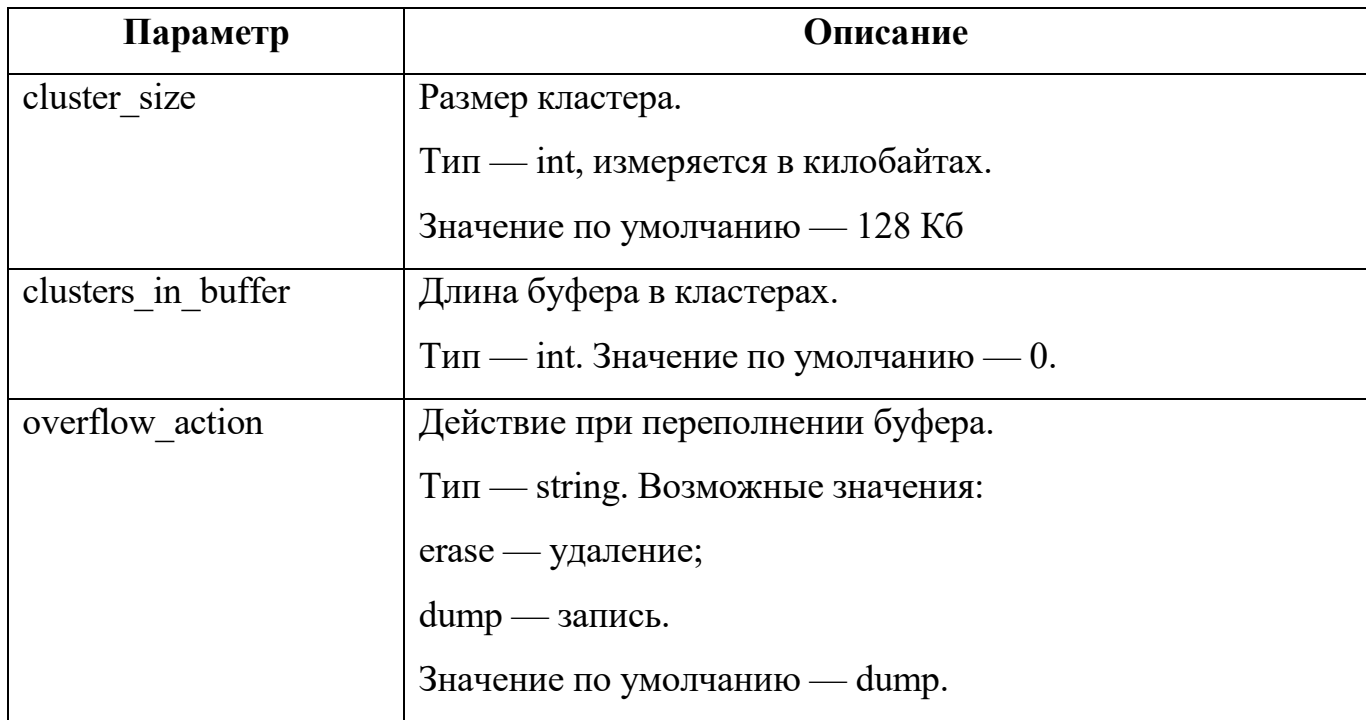

### 4.9.2 Модификаторы mask

В таблице 22 описаны модификаторы параметра.

Таблица 22 — Модификаторы mask

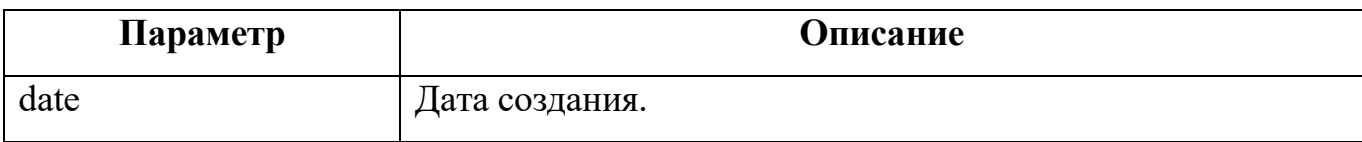

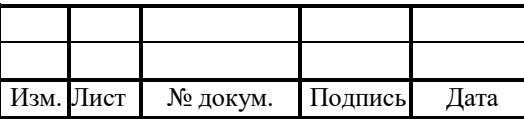

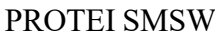

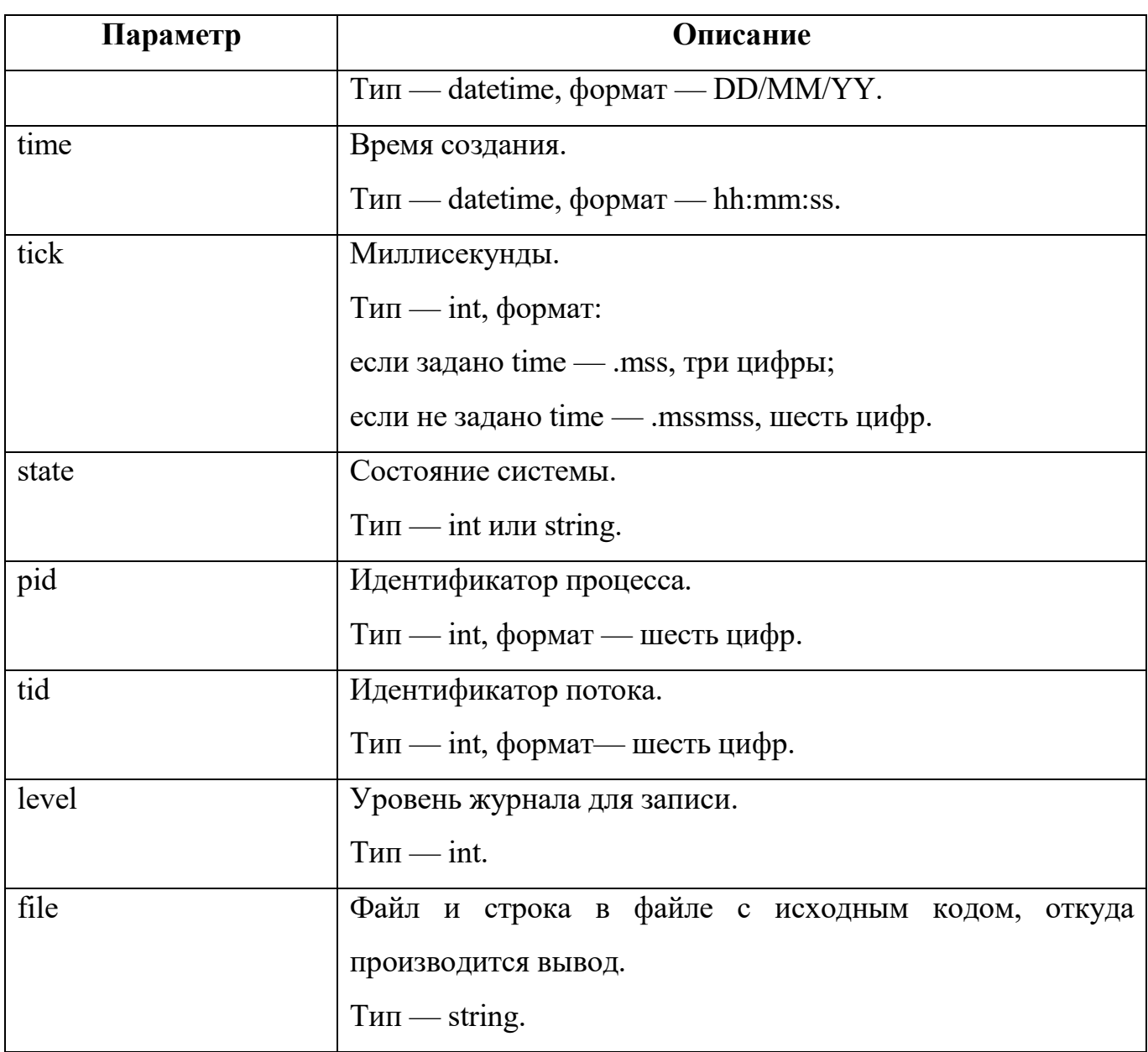

# 4.9.3 Модификаторы period

В таблице 23 описаны модификаторы параметра.

Таблица 23 — Модификаторы period

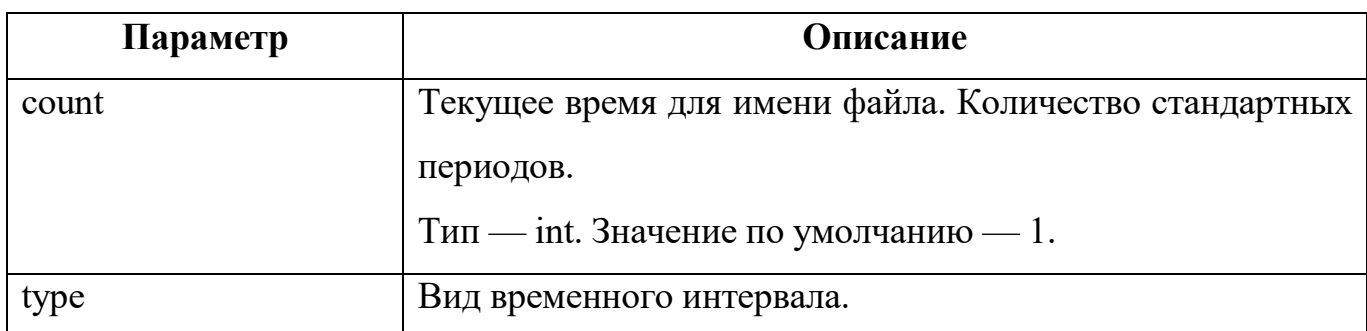

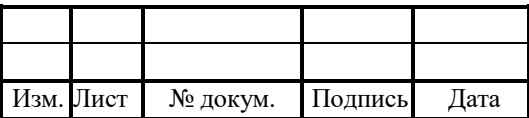

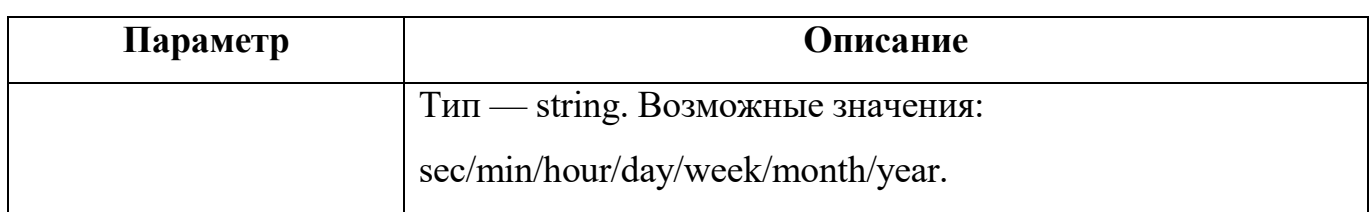

### 4.9.4 Модификаторы type

Ниже описаны модификаторы параметра.

Таблица 24 — Модификаторы type

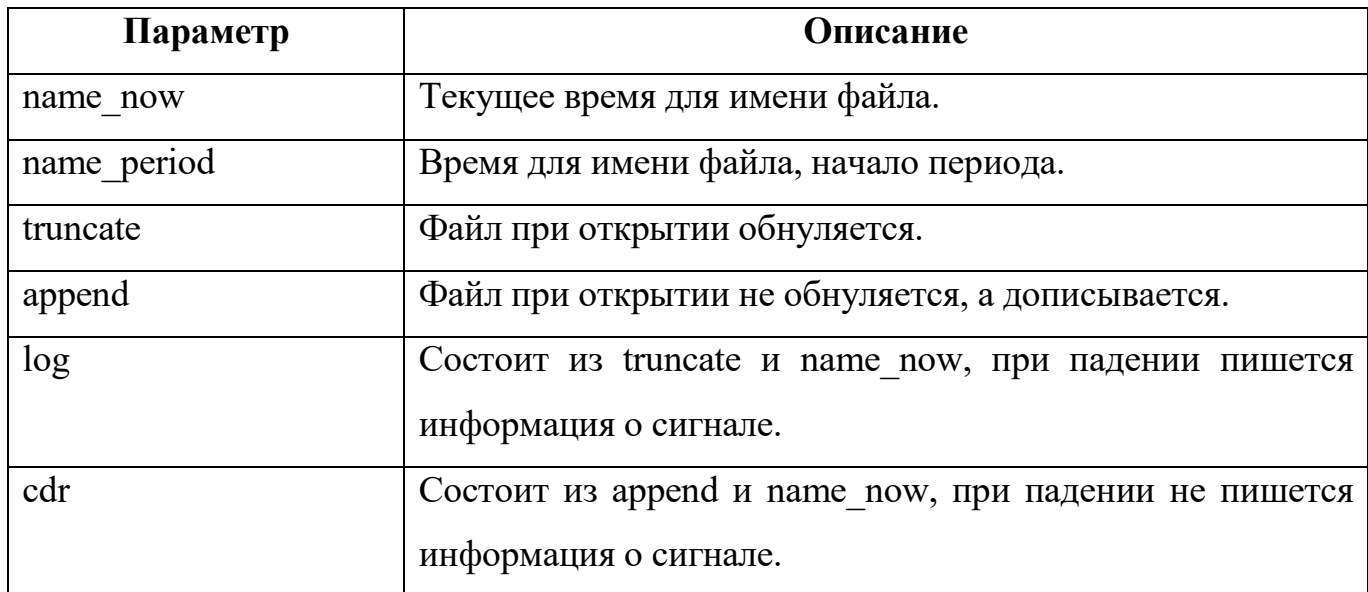

### 4.10 Конфигурация взаимодействия с HAS

Конфигурационный файл — has.cfg.

В файле настраивается взаимодействие с HAS.

В таблице 25 описаны параметры конфигурационного файла.

Таблица 25 — Параметры has.cfg

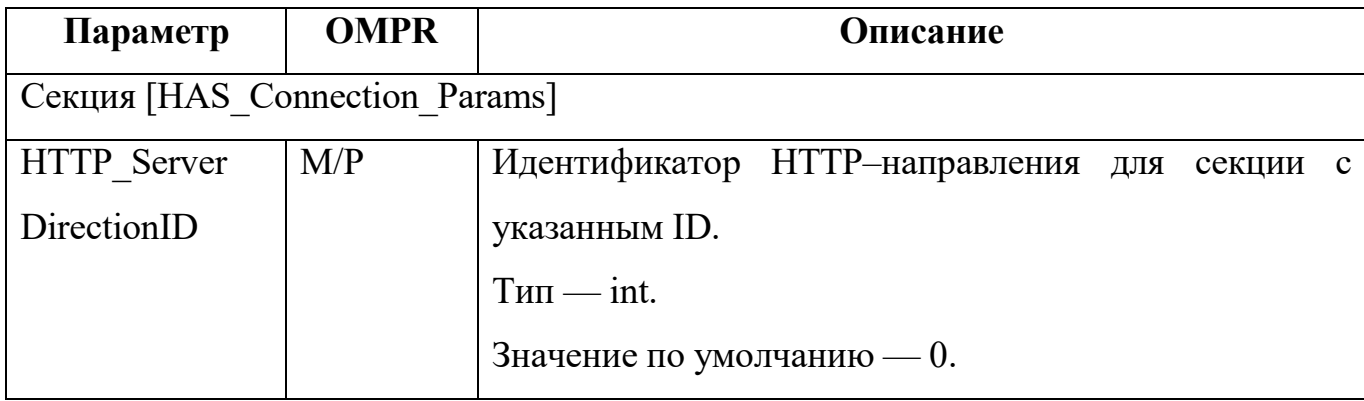

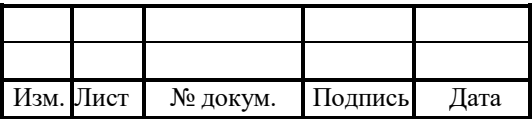

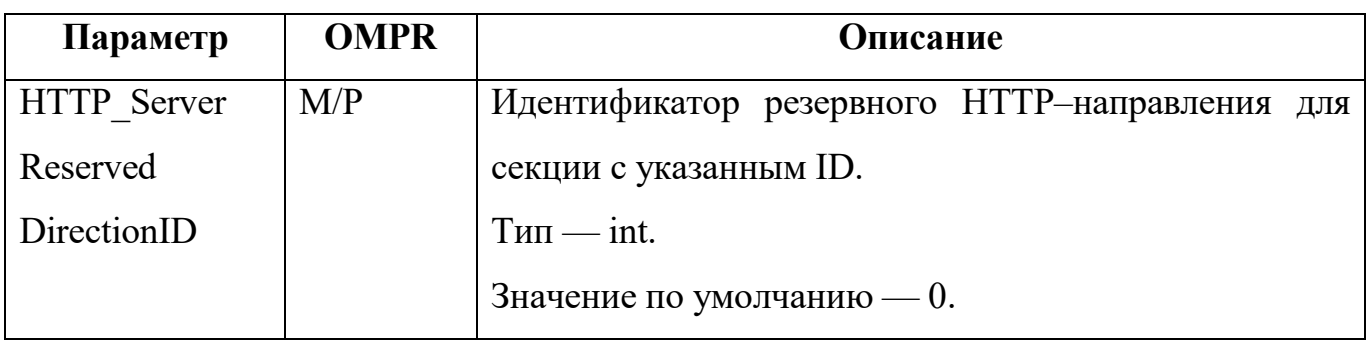

Пример конфигурации:

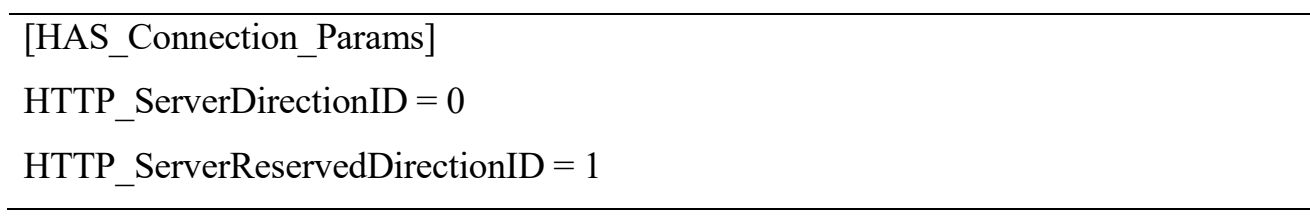

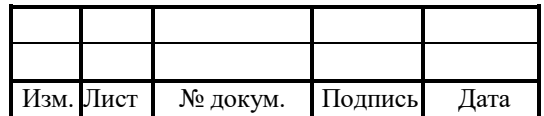

### 5 Журналы

Система формирует следующие журналы:

1. trace — общий журнал действий.

2. smsw\_scenario\_trace — журнал действий при использовании сценариев.

3. smsw performance — журнал использования физических ресурсов и логик приложения.

4. si — журнал действий сокет–интерфейса.

5. smpp — журнал SMPP–соединений.

6. smpp  $binary$  — дамп обмена SMPP.

7. http trace — журнал действий HTTP–интерфейса.

8. smsw scenario cdr — журнал CDR применения сценариев.

9. smsw subscriber  $cdr - w$ урнал CDR регистрации событий.

10.smsw\_new\_roamer\_cdr — журнал CDR регистрации новых роумеров.

11.smsw\_location\_cdr — журнал CDR местоположения абонентов внутри сети.

12.info — общий журнал событий.

13.warning — общий журнал предупреждений.

14.error — журнал вывода ошибок в системе.

15.OM\_trace — журнал действий OMI–интерфейса.

# 5.1 Журнал scenario cdr

Название файла журнала — scenario\_YYYYMMDD.cdr.

В журнал scenario cdr записывается информация о примененных сценариях.

Формат записи:

TimeStamp;StartTime;ExpireTime;Type;MSISDN;IMSI;VLR;Location;OCSI\_SK;

В таблице 26 описаны поля журнала.

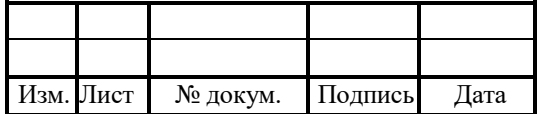

Таблица 26 — Поля scenario\_cdr

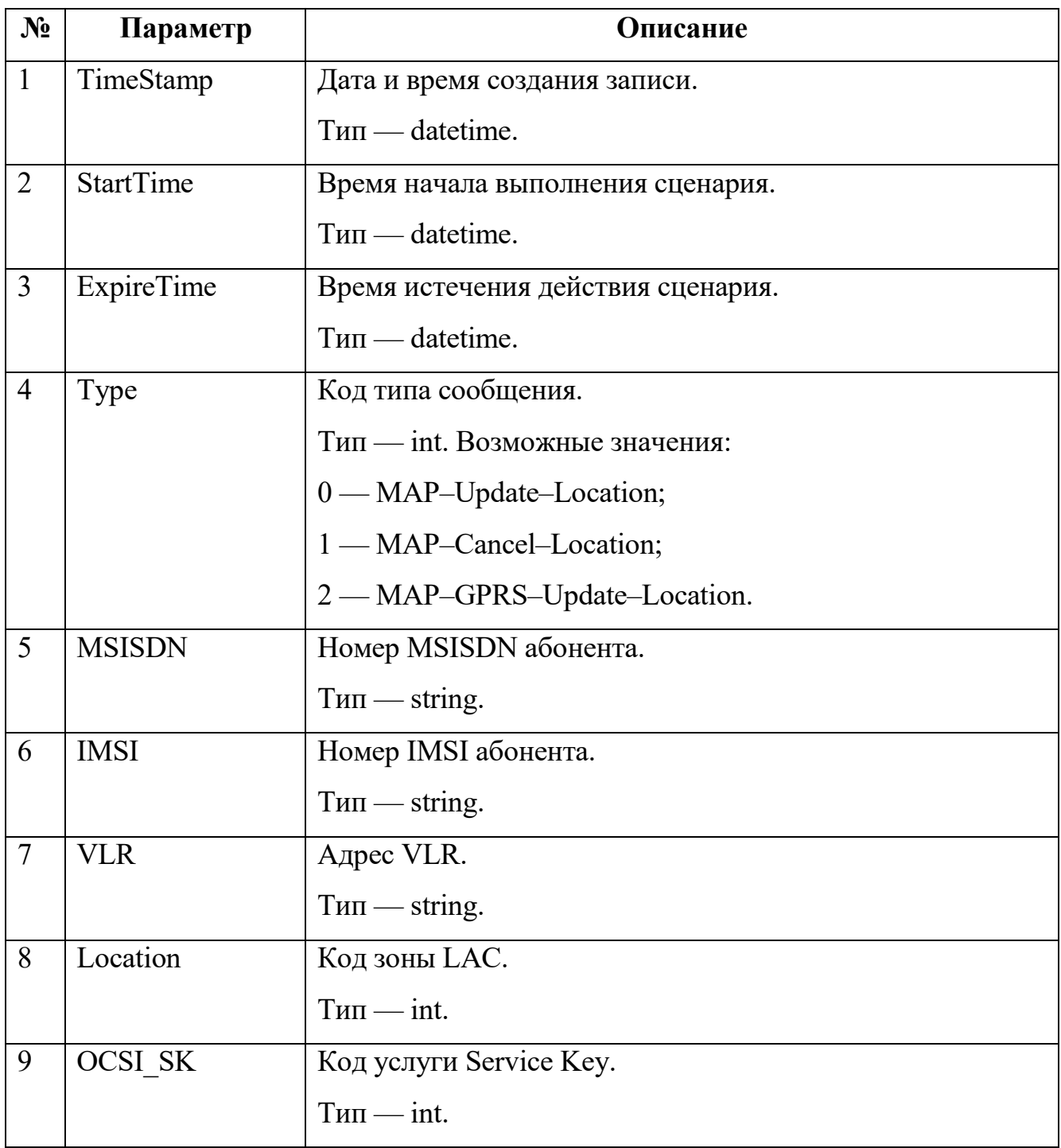

Пример:

2009-12-01 16:37:17.833;2009-12-01 16:38:17;0;79052000000;

2520179052000000;79219600005;0;

2009-12-01 16:37:54.820;2009-12-01 16:38:54;1;;2520179052000005;

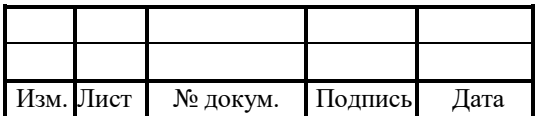

# 5.2 Журнал subscriber cdr

Название журнала — subscriber\_YYYYMMDD.cdr.

В журнал subscriber cdr записывается информация о новых событиях в системе. Формат записи:

TimeStamp; SystemType; ActionType; IMSI; MSISDN; VLR; LAC\_ID; GroupID; CellID; LastAction; UserDefined; MsgCount; BillingMsg; Count; GreetingMsg; Count; CancelMsg; Count; FrequentMsg; Count; GprsMsg; Count; WelcomeBack; MsgCount; Status; Need; Monitoring; UI\_ID; Subscriber; PayType; OCSI\_SK;

В таблице 27 описаны поля журнала.

Таблица 27 — Поля subscriber\_cdr

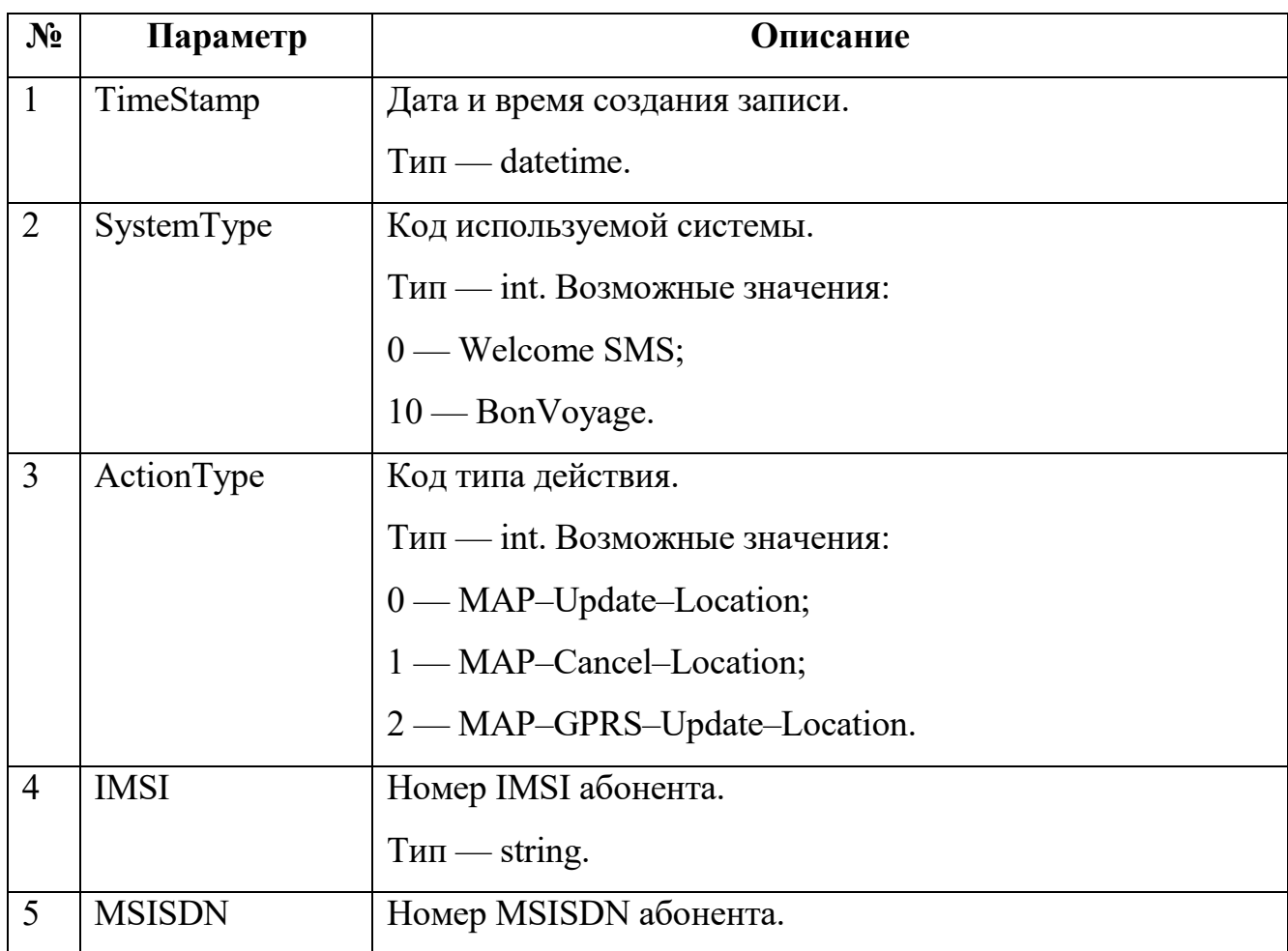

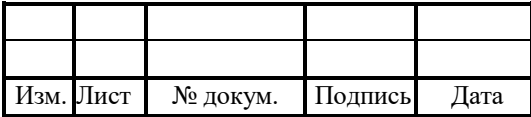

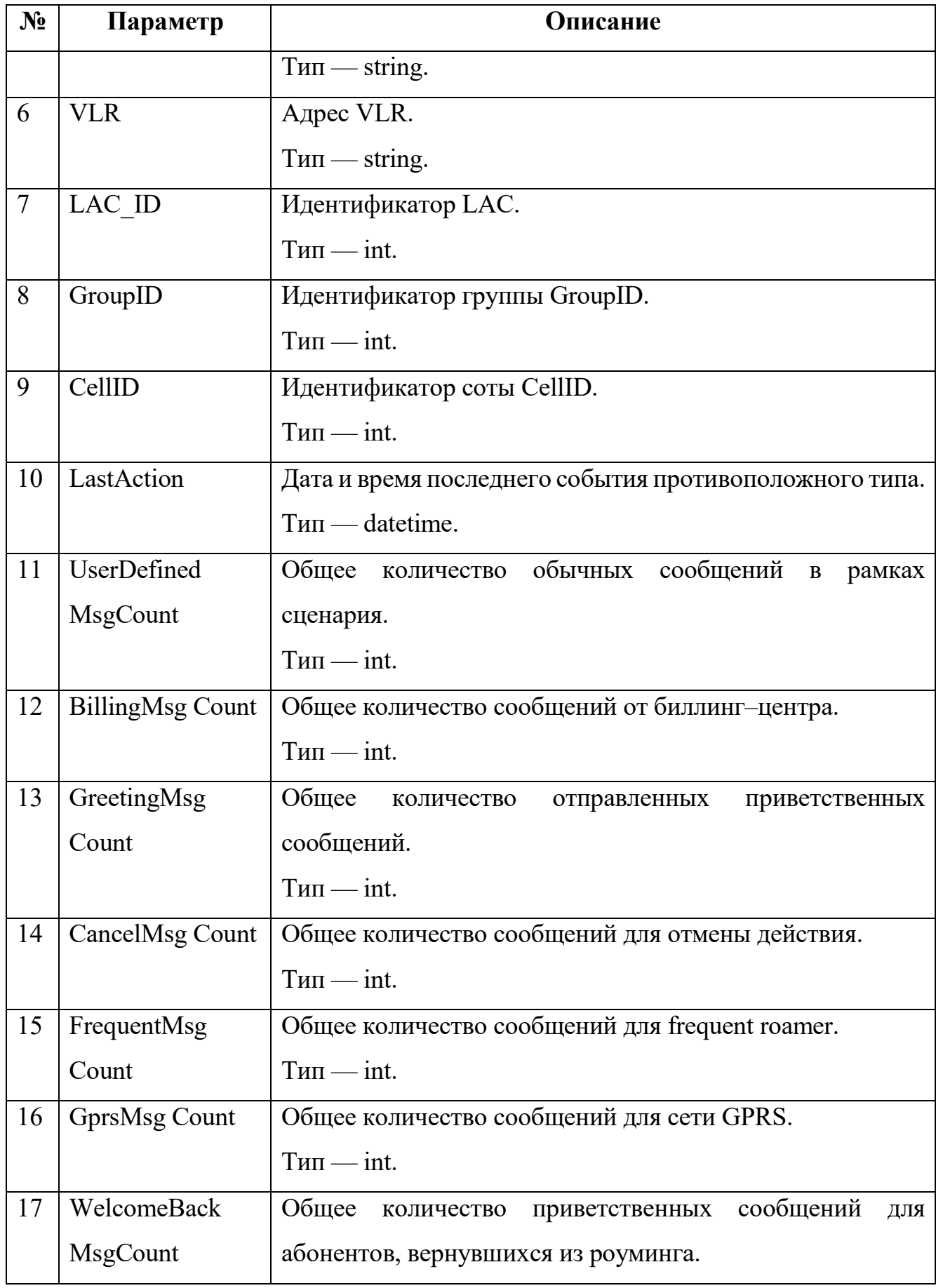

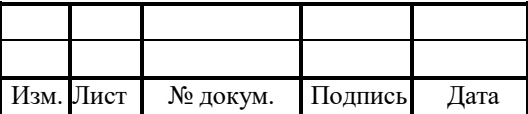

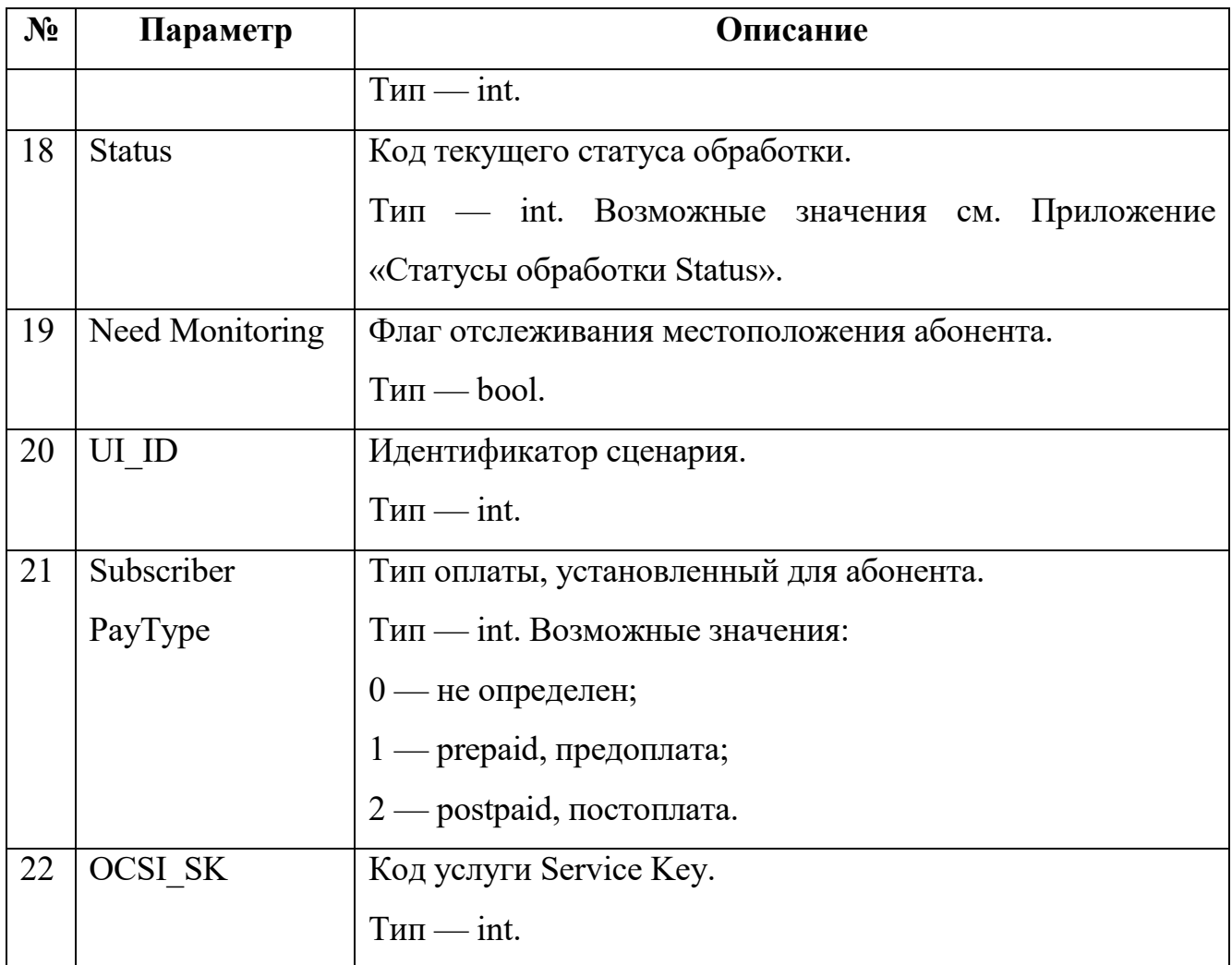

Пример записей:

2009-12-01 16:37:18.104;0;0;2520179052000000;79052000000;79219600005;788; 354;0;;3;0;0;0;0;0;

2009-12-01 16:39:39.634;0;1;2520179052000005;79052000005;79219600005;788;

354;0;2009-12-01 19:26:55.000;0;0;0;1;0;0;

### 5.3 Журнал new roamer cdr

Название журнала — new roamer YYYYMMDD.cdr.

В журнал new\_roamer\_cdr записывается информация о регистрации новых роумеров.

Формат записи:

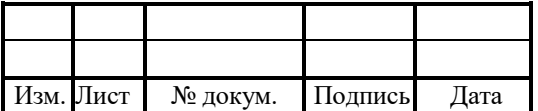

# Timestamp;NewRoamerWithScenario;nCountryID;nGroupID;NewRoamerTotal;

В таблице 28 описаны поля журнала.

Таблица 28 — Поля new\_roamer\_cdr

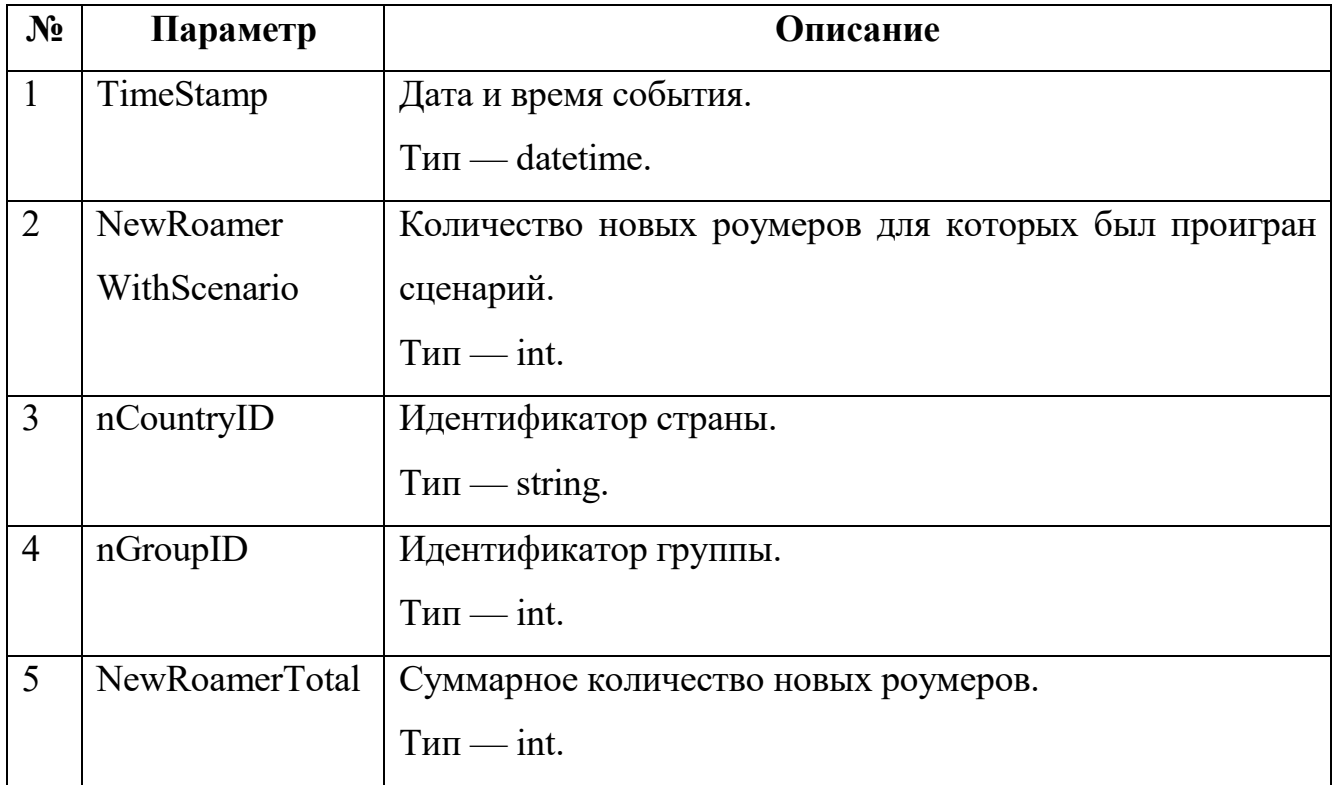

Пример записей:

2009-12-01 18:00:00.596;5;212;1960;50; 2009-12-01 18:00:00.596;1;212;1965;24;

2009-12-01 20:00:00.904;3;212;1960;66;

# 5.4 Журнал location cdr

В журнал location cdr записывается информация о местоположении абонентов внутри сети.

Формат записи:

TimeStamp;IMSI;VLR;UI\_ID;LAC;CellID;CellGroupID;SentMessages;ResultCode;

SCL\_Status

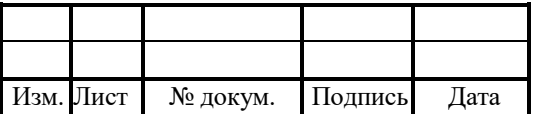

В таблице 29 описаны поля журнала.

Таблица 29 — Поля location\_cdr

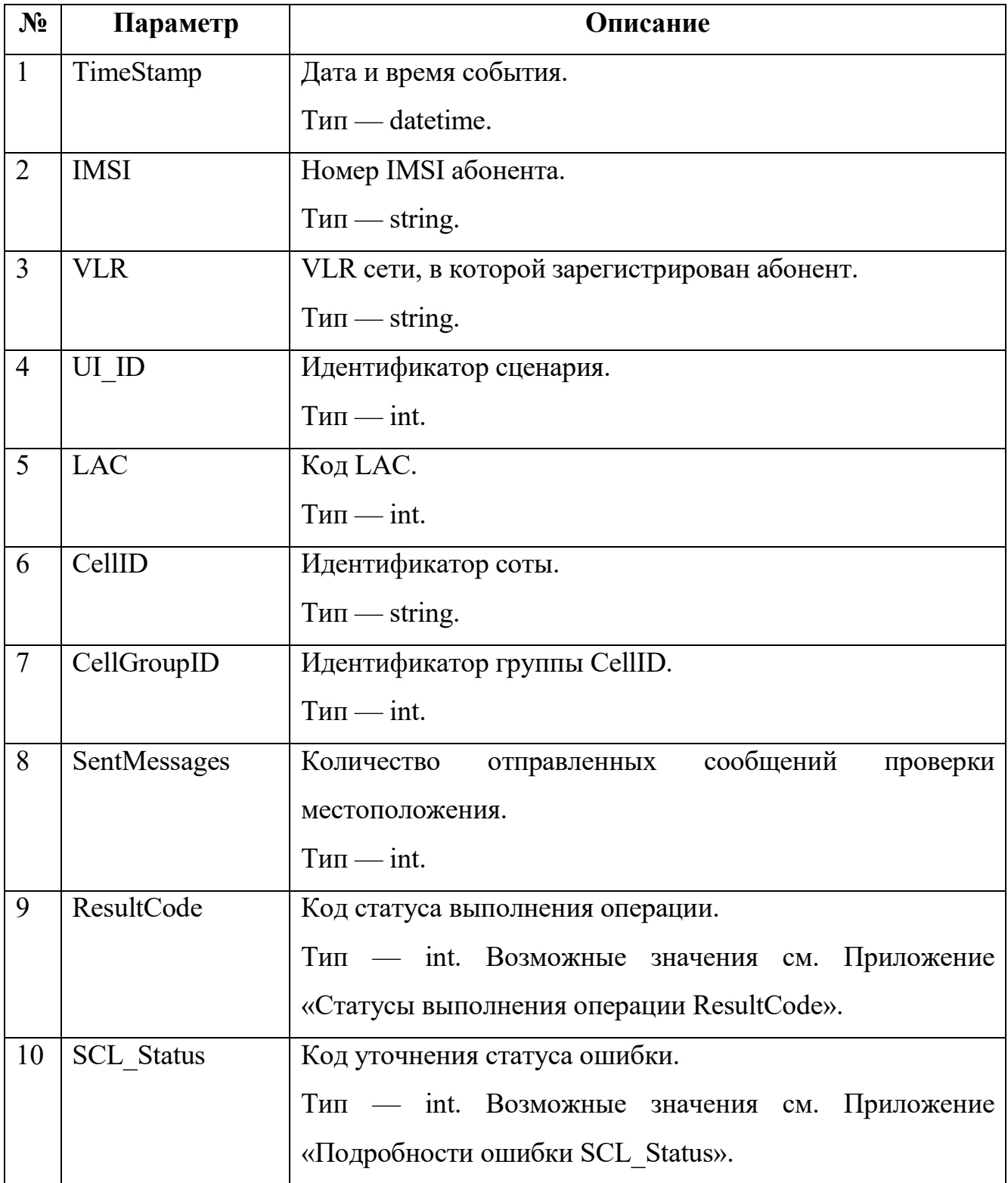

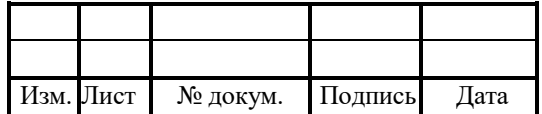
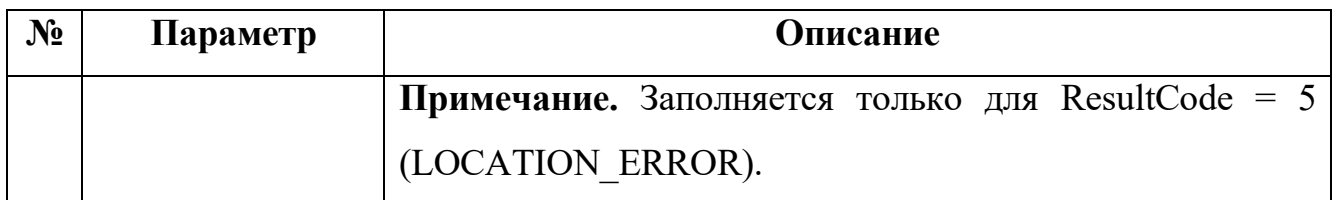

Пример записей:

2010-01-15 16:06:38.373;424030004148340;962788990011;0;0;4;2;

2010-01-15 16:16:53.725;424030004148340;962788990011;200;20062;0;0;

## 5.5 Журнал sms body cdr

Название файла журнала — sms\_body\_YYYYMMDD.cdr.

В журнал sms\_body\_cdr записывается информация о сообщениях, отправленных абонентам сети.

Формат записи:

TimeStamp;IMSI;MSISDN;Status;Cause;SMS\_Body;lUNICODE;nClientSoC;

nMessagePart;nTotalMessageParts;

В таблице 30 описаны поля журнала.

Таблица 30 — Поля sms\_body\_cdr

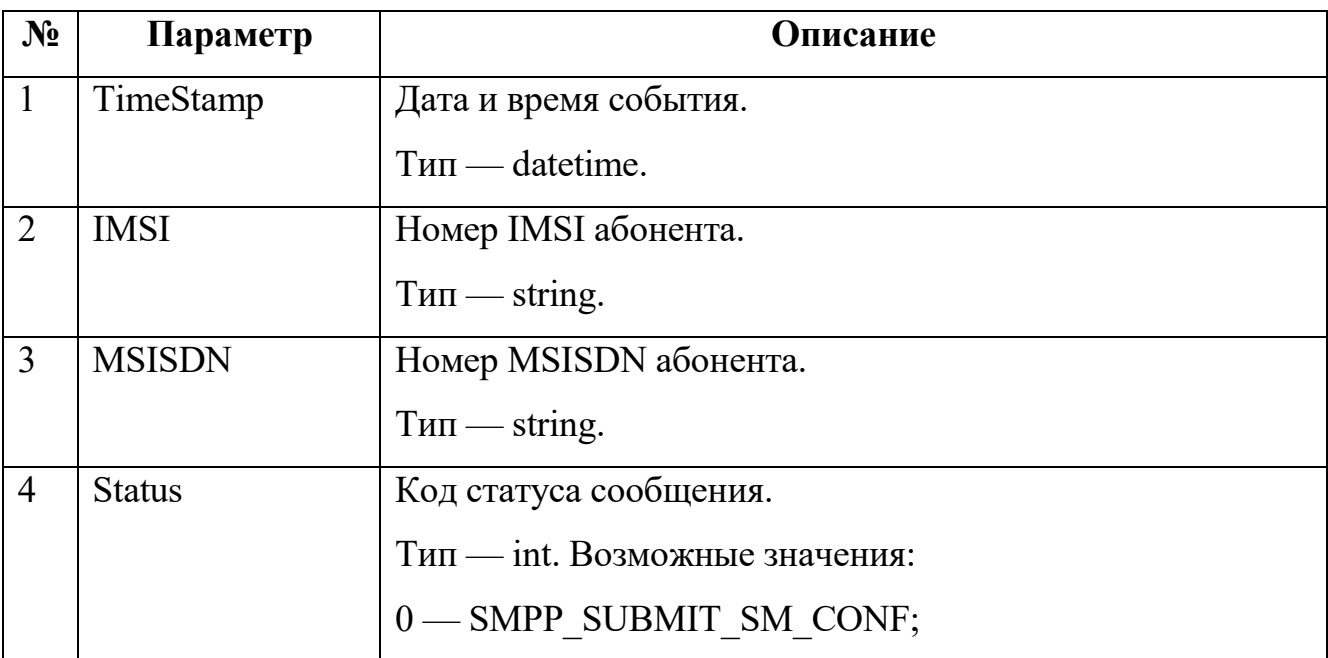

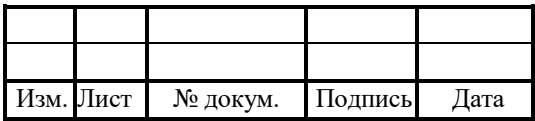

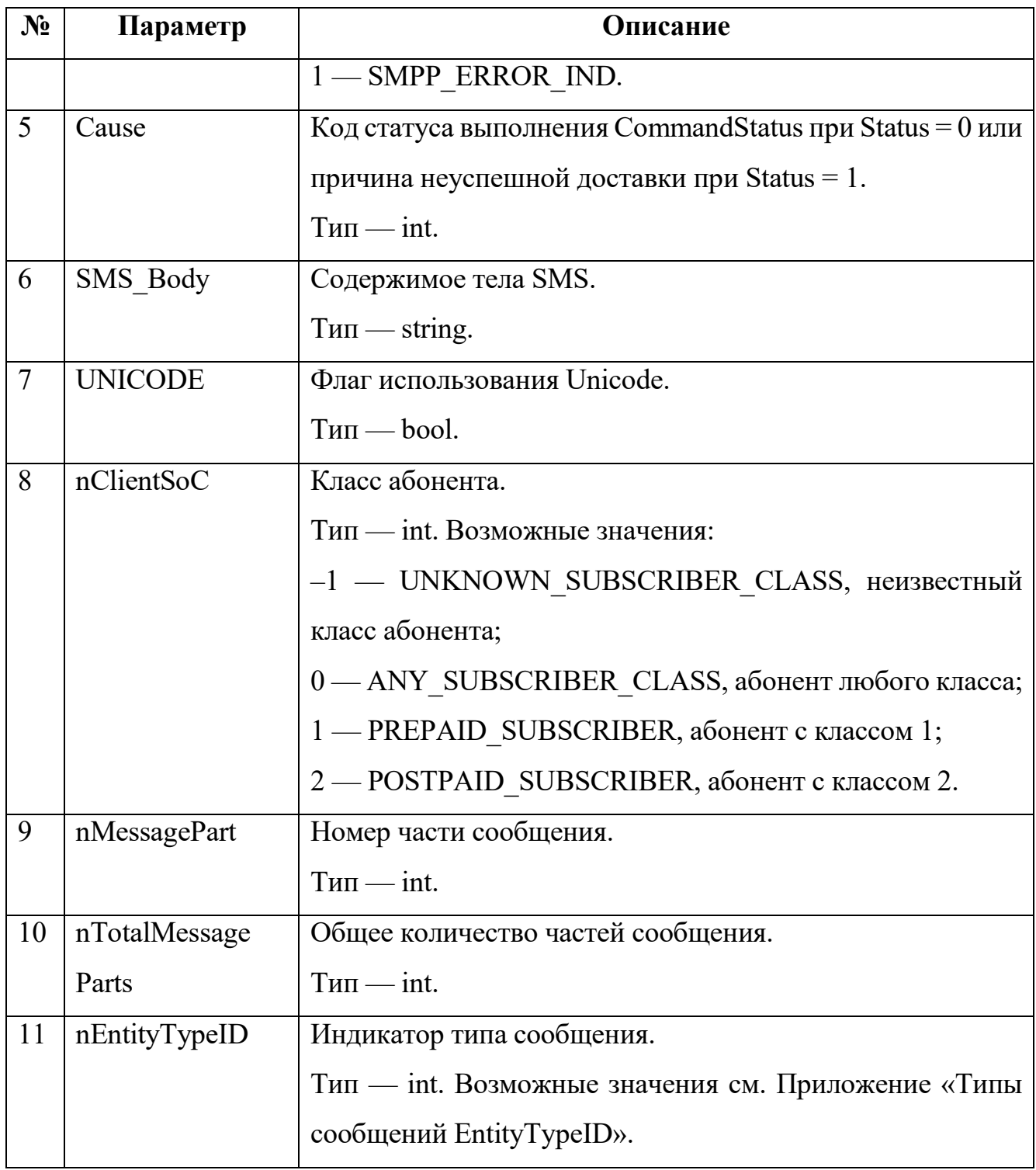

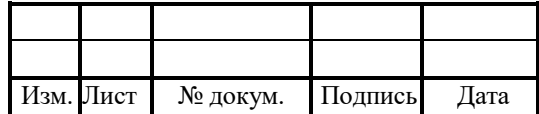

Пример записи:

2010-09-30 12:54:05.711;286026110072974;905426175064;0;0;0042007500790021; 1;2;

## Журнал udp\_cdr

Название файла журнала — udp\_YYYYMMDD.cdr.

В журнал udp\_cdr записывается информация о переданных UDP–сообщениях.

Формат записи:

TimeStamp;Type;MSISDN;IMSI;VLR;HLR;

В таблице 31 описаны поля журнала.

Таблица 31 — Поля udp\_cdr

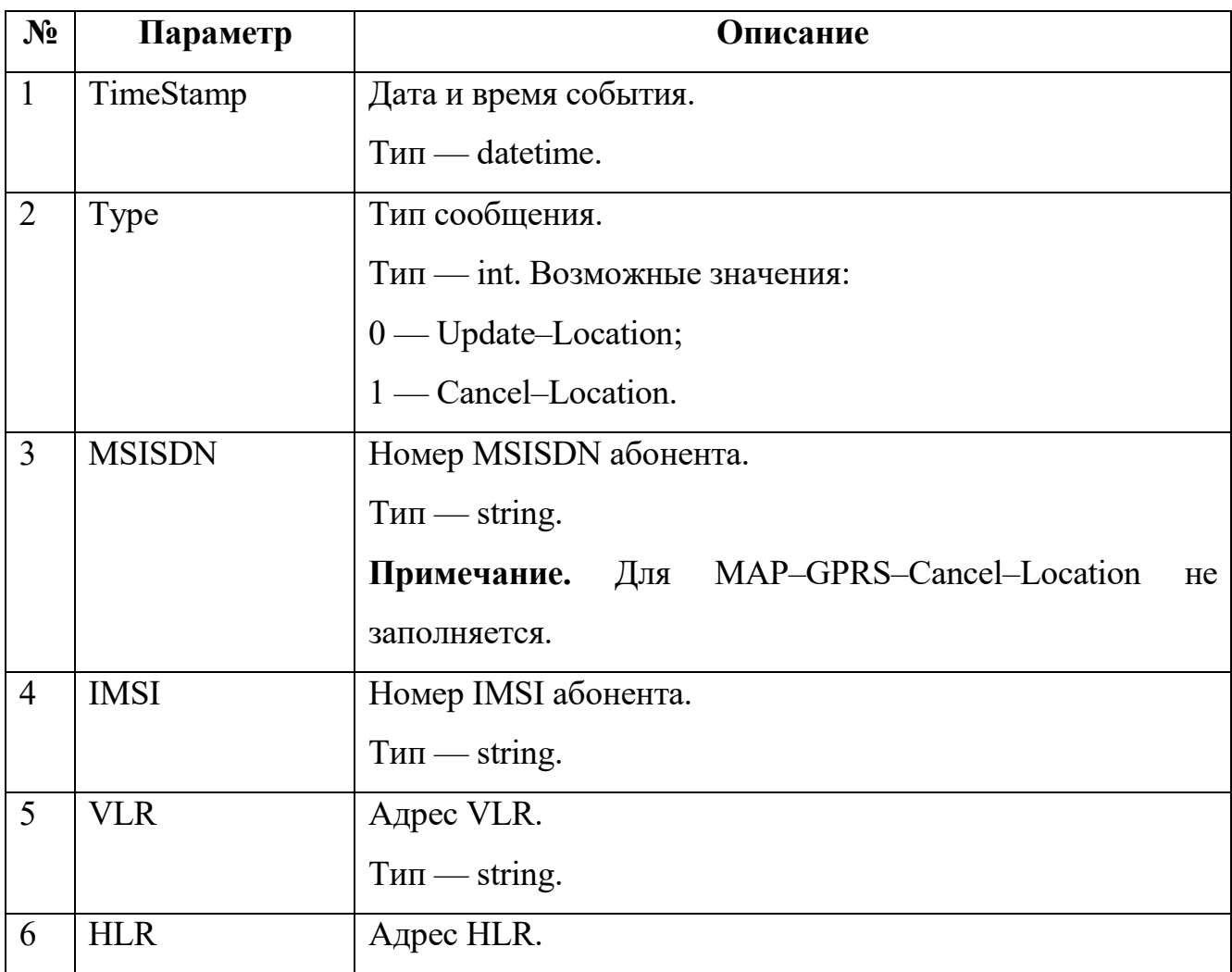

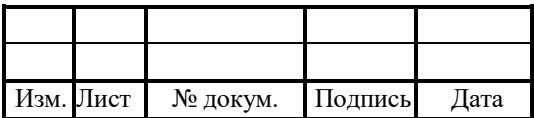

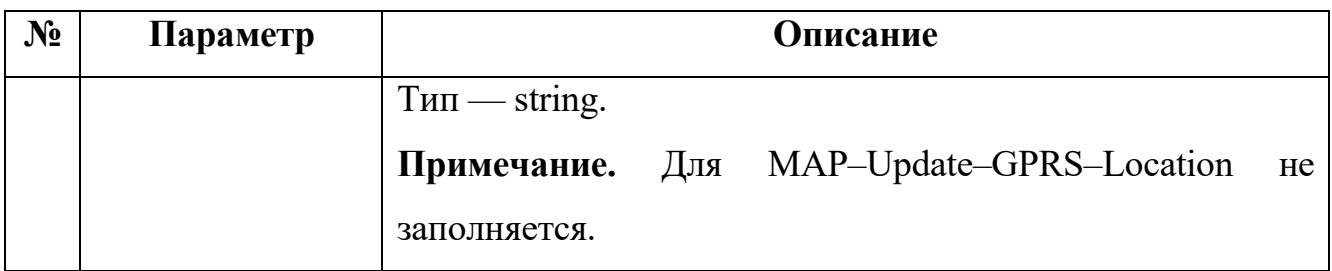

Пример записи:

2010-09-30 12:52:07.292;0;79028278184;250176000179141;79037015000;;

## Журнал smsw\_group2lac\_cdr

Название файла журнала — group2lac\_YYYYMMDD.cdr.

В журнал smsw\_group2lac\_cdr записывается информация о регистрациях абонентов.

Формат записи:

TimeStamp;nAppTypeID;nGroupID;nLAC\_ID;nCountryID;nRegCount;nUL\_Count;

nCL\_Count;nGPRS\_IL\_Count;nScenarioCount;nGreetingCount;nUserDefinedCount;

nBillingCount;nFrequentCount;nCancelCount;nGPRS\_Count;nRealityUI\_ID

В таблице 32 описаны поля журнала.

Таблица 32 — Поля smsw\_group2lac\_cdr

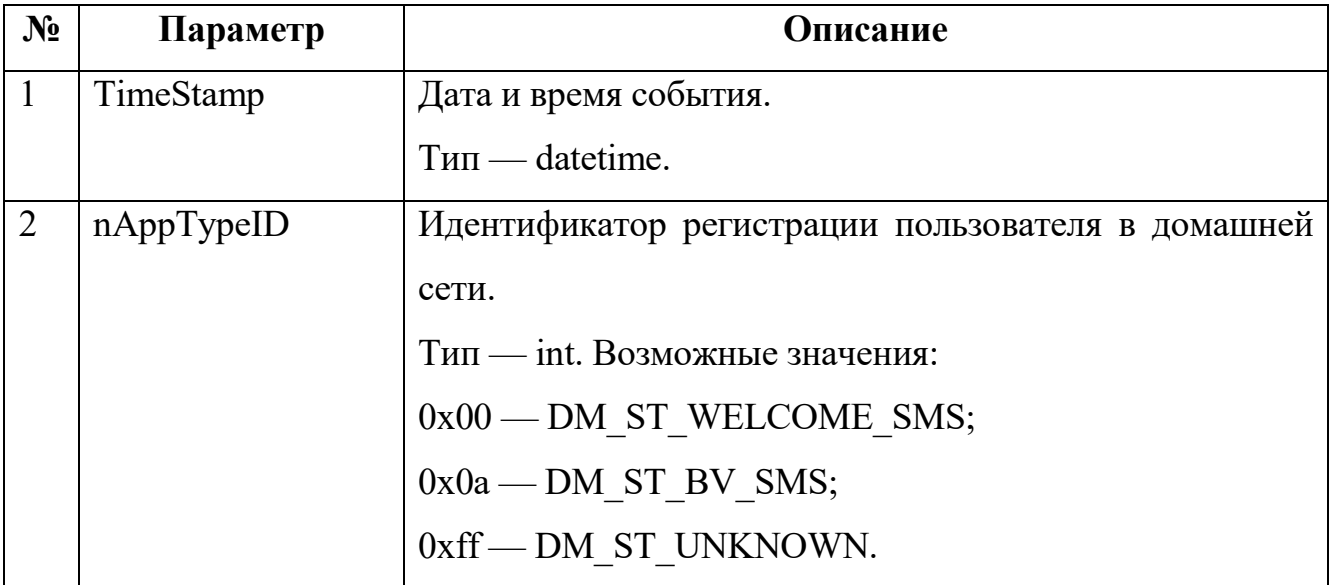

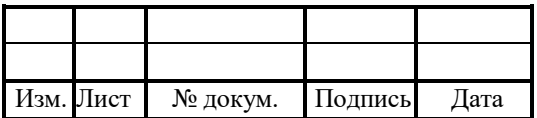

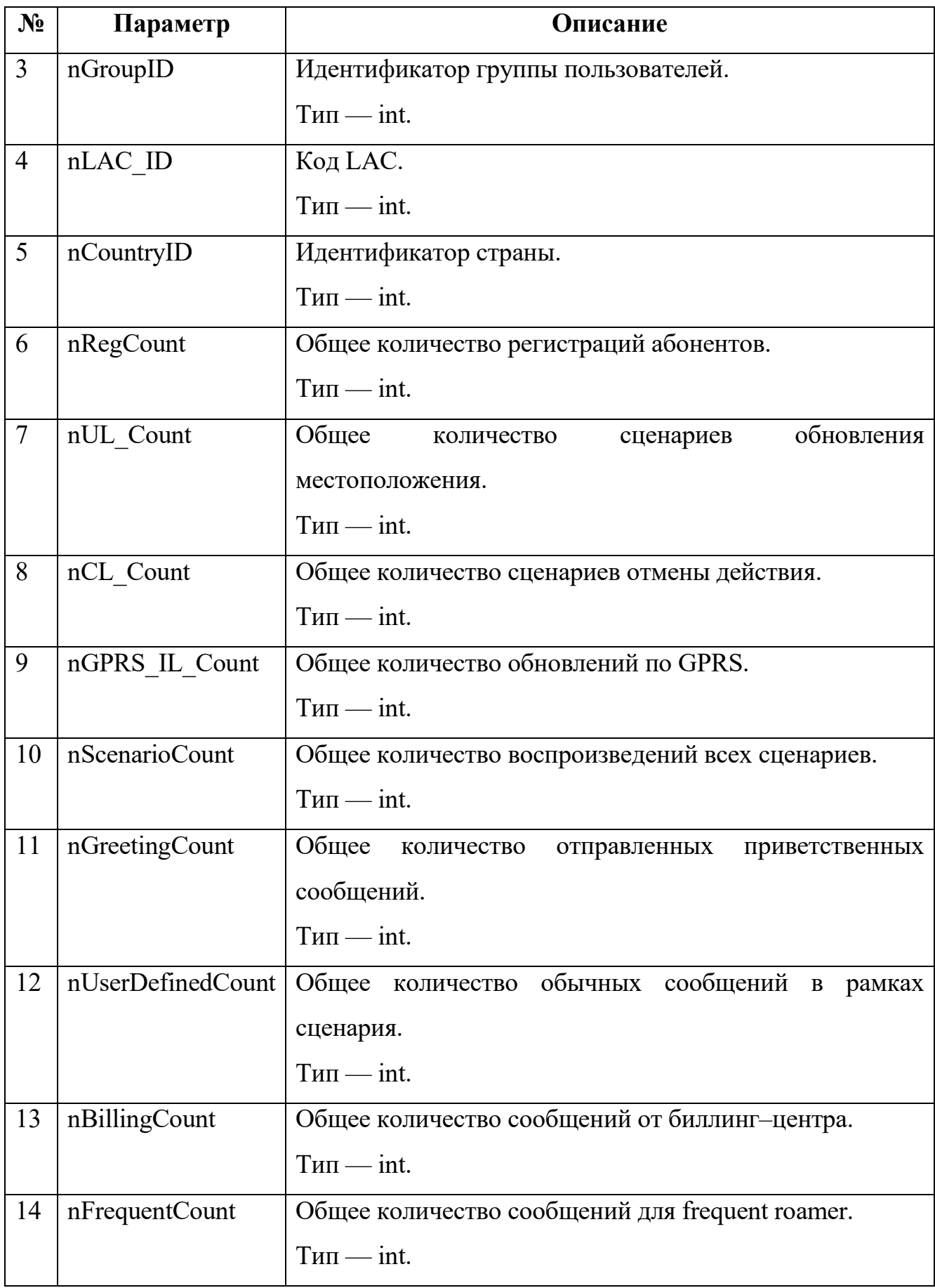

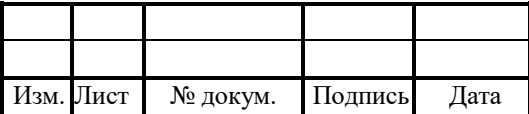

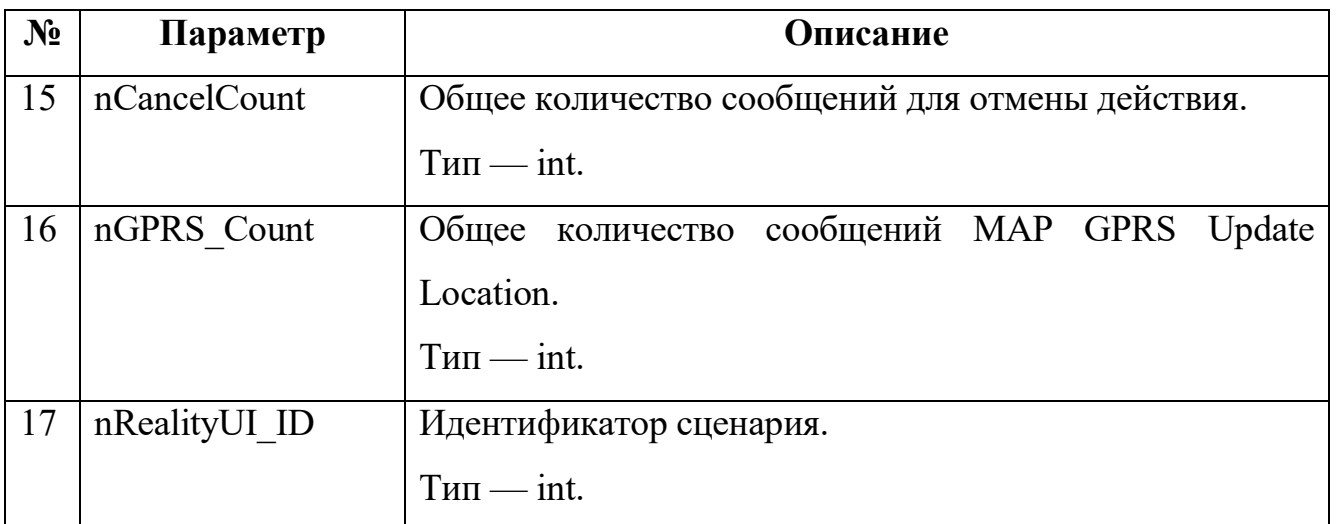

Пример записей:

2016-03-14 09:36:27.223;-1;2201;1231;-1;1;1;0;0;0;0;0;0;0;0;0;-1; 2016-03-14 09:36:49.321;-1;2201;1231;-1;1;1;0;0;0;0;0;0;0;0;0;-1; 2016-03-14 09:36:52.384;-1;2201;1231;-1;1;1;0;0;0;0;0;0;0;0;0;-1; 2016-03-14 09:36:53.251;-1;2201;1231;-1;1;1;0;0;0;0;0;0;0;0;0;-1;

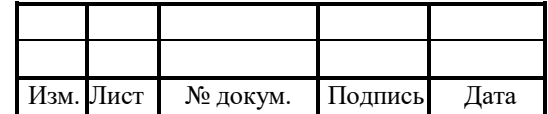

#### 6 Приложения

#### Работа флагов смены страны и оператора

В таблице 33 описаны ситуации смены оператора и/или страны в роуминге и отправление сообщений от оператора по SMS.

В первой колонке указывается оператор, 1/2/3, к которому был прикреплен абонент, а также страна, A/B, предыдущей регистрации и текущей.

В последующих колонках указывается, отправляется ли SMS при изменении регистрации, а если посылается, то от имени какого оператора.

(#CountryOperator, #Country) — значения flagScenarioUsageByCountryAndOperator и flagScenarioUsageByCountry, определяемых в одноименными параметрами в секции [TariffSMS] конфигурационного файла smsw.cfg.

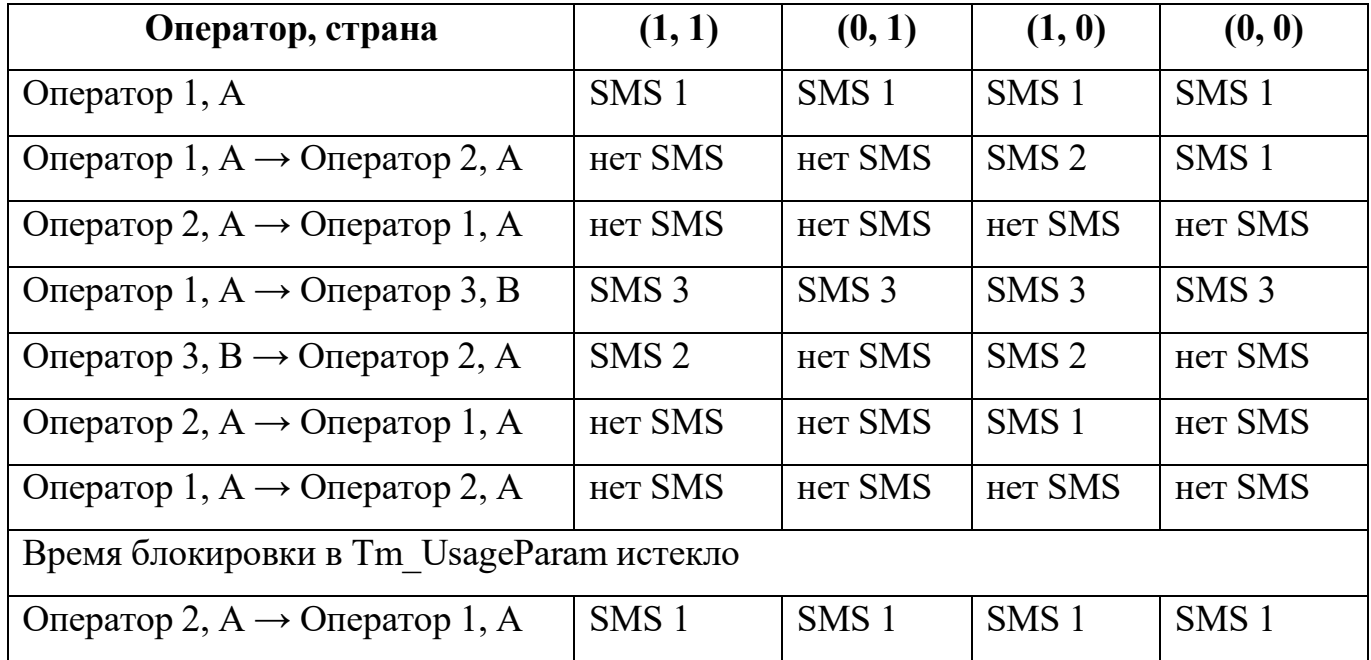

Таблица 33 — Принцип работы флагов смены страны и оператора

Алгоритм действий:

- 1. При значении флагов true, true  $(1, 1)$ :
- при регистрации заносится блокировка в Tm\_UsageParam:
- a)  $nEntityID = Country ID;$
- $6$  EntityTypeID = BILLING INFO BY COUNTRY.

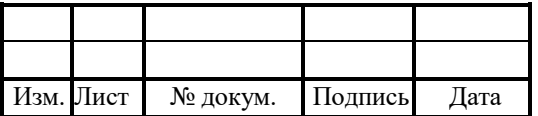

при смене страны блокировки из Tm UsageParam по EntityTypeID = BILLING\_INFO\_BY\_COUNTRY удаляются.

- 2. При значении флагов false, true  $(0, 1)$ :
- при регистрации заносится блокировка в Tm\_UsageParam:
- a)  $nEntityID = Country ID;$
- $6$ ) EntityTypeID = BILLING INFO BY COUNTRY.
- при смене страны блокировки из Tm\_UsageParam не удаляются.
- 3. При значении флагов true, false  $(1, 0)$ :
- при регистрации заносится блокировка в Tm\_UsageParam:
- a)  $nEntityID = Country ID;$
- $6$ ) EntityTypeID = BILLING INFO BY COUNTRY;
- в)  $nEntityID = LAC ID;$
- $r)$  EntityTypeID = BILLING INFO.
- при смене страны блокировки из Tm\_UsageParam удаляются по EntityTypeID

= BILLING\_INFO\_BY\_COUNTRY и EntityTypeID = BILLING\_INFO.

- 4. При значении флагов false, false (0, 0):
- при регистрации заносится блокировка в Tm\_UsageParam:
- a)  $nEntityID = LAC ID;$
- $6$ ) EntityTypeID = BILLING INFO.
- при смене страны блокировки из Tm\_UsageParam не удаляются.

### Статусы выполнения операции ResultCode

В таблице 34 описаны возможные коды статуса выполнения операции.

Таблица 34 — Статусы ResultCode

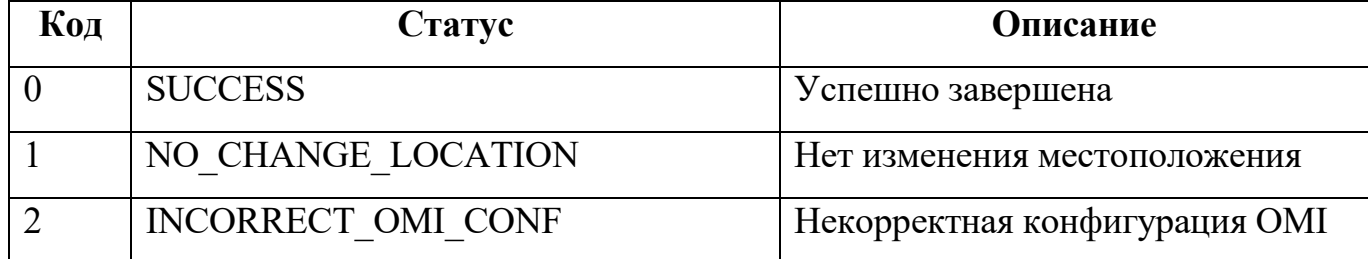

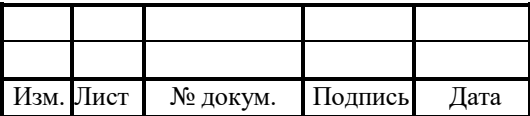

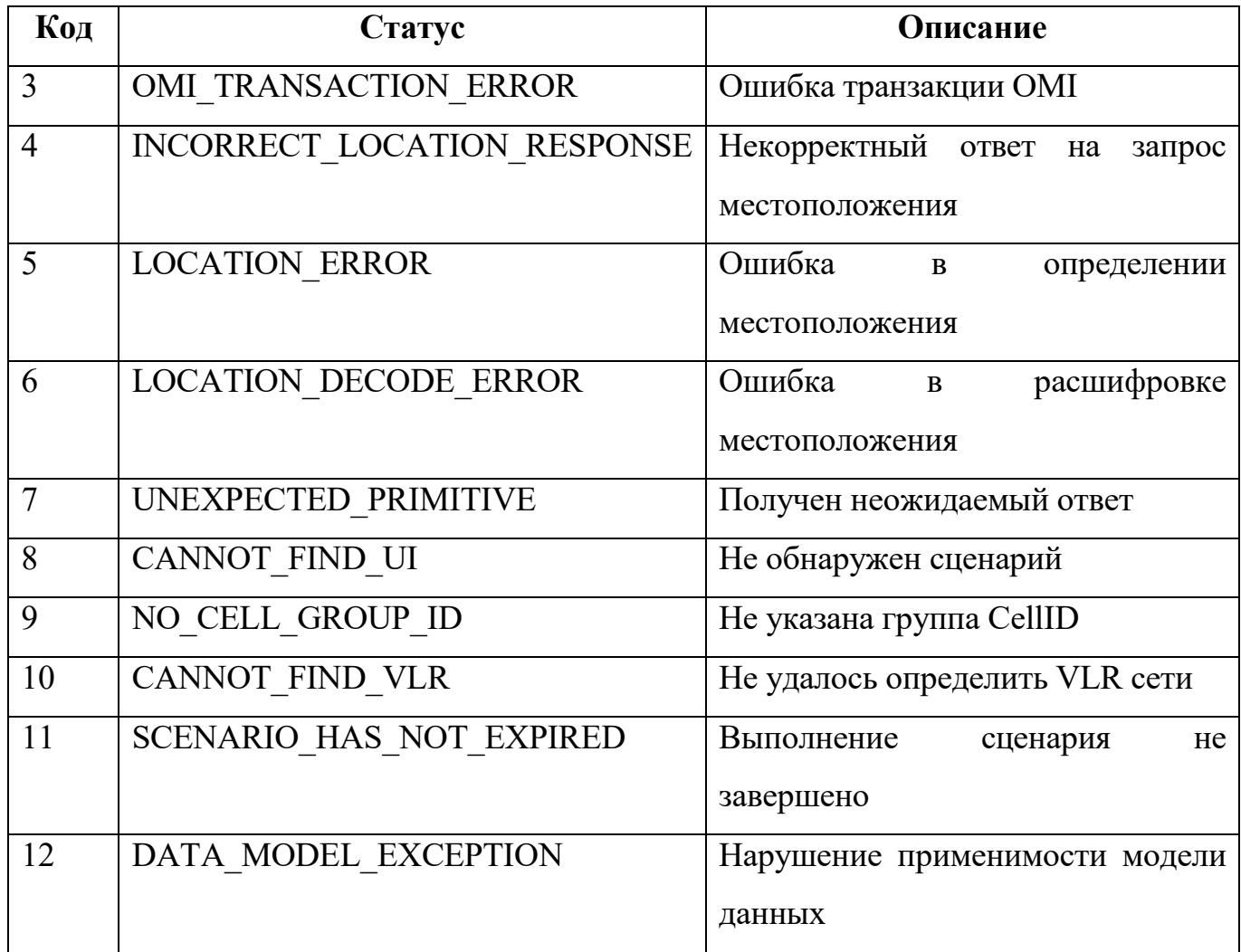

# 6.3 Подробности ошибки SCL\_Status

В таблице 35 описаны возможные коды уточнения ошибки LOCATION\_ERROR.

Таблица 35 — Коды SCL\_Status

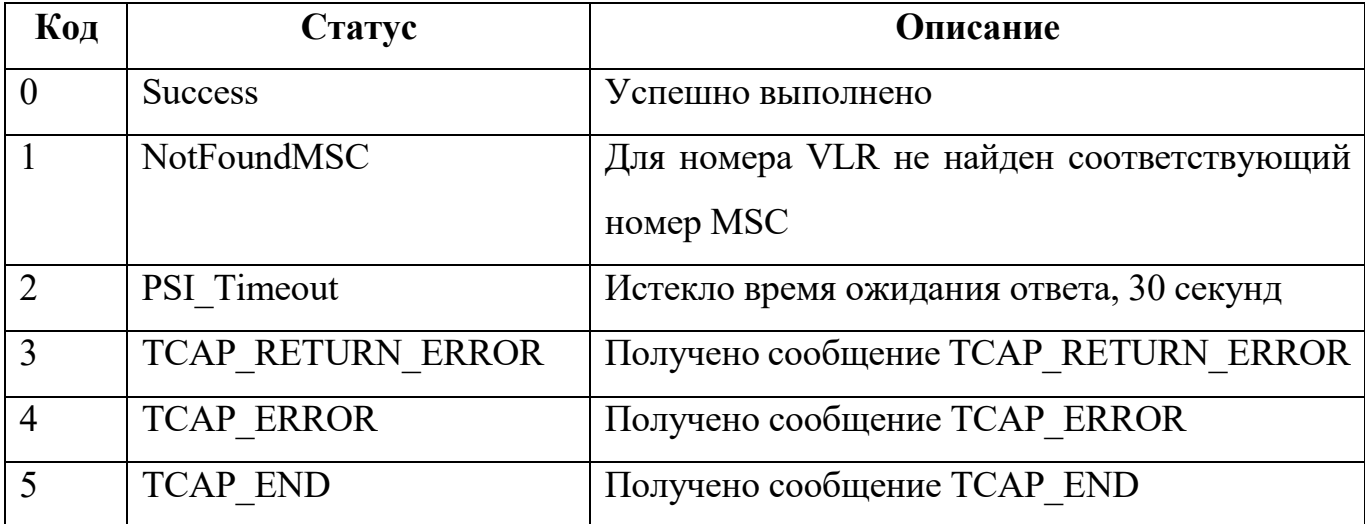

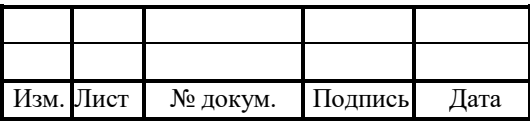

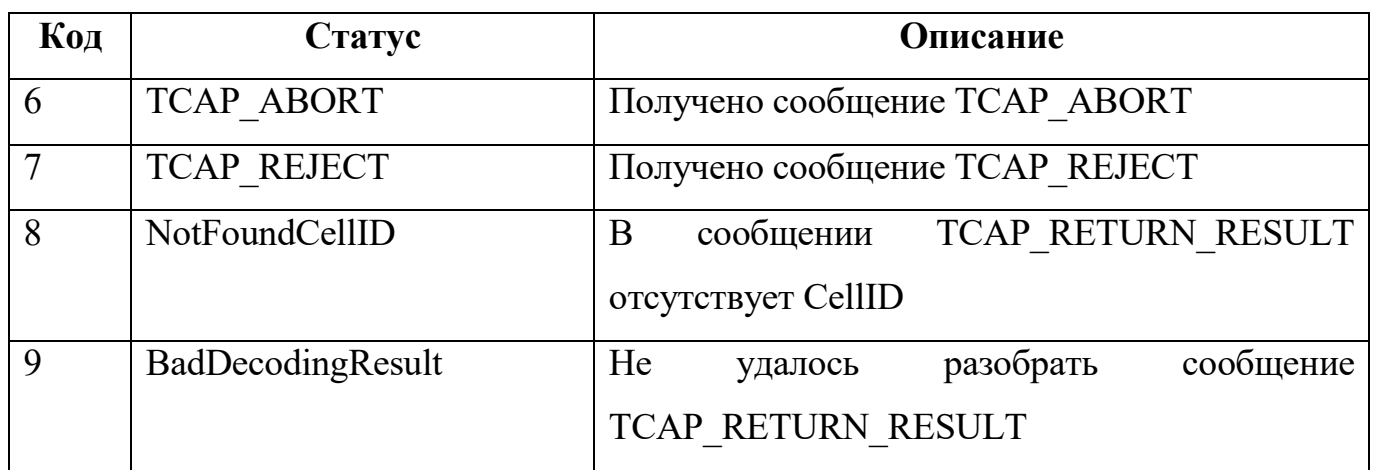

# 6.4 Статусы обработки Status

В таблице 36 описаны возможные коды статуса обработки.

Таблица 36 — Коды Status

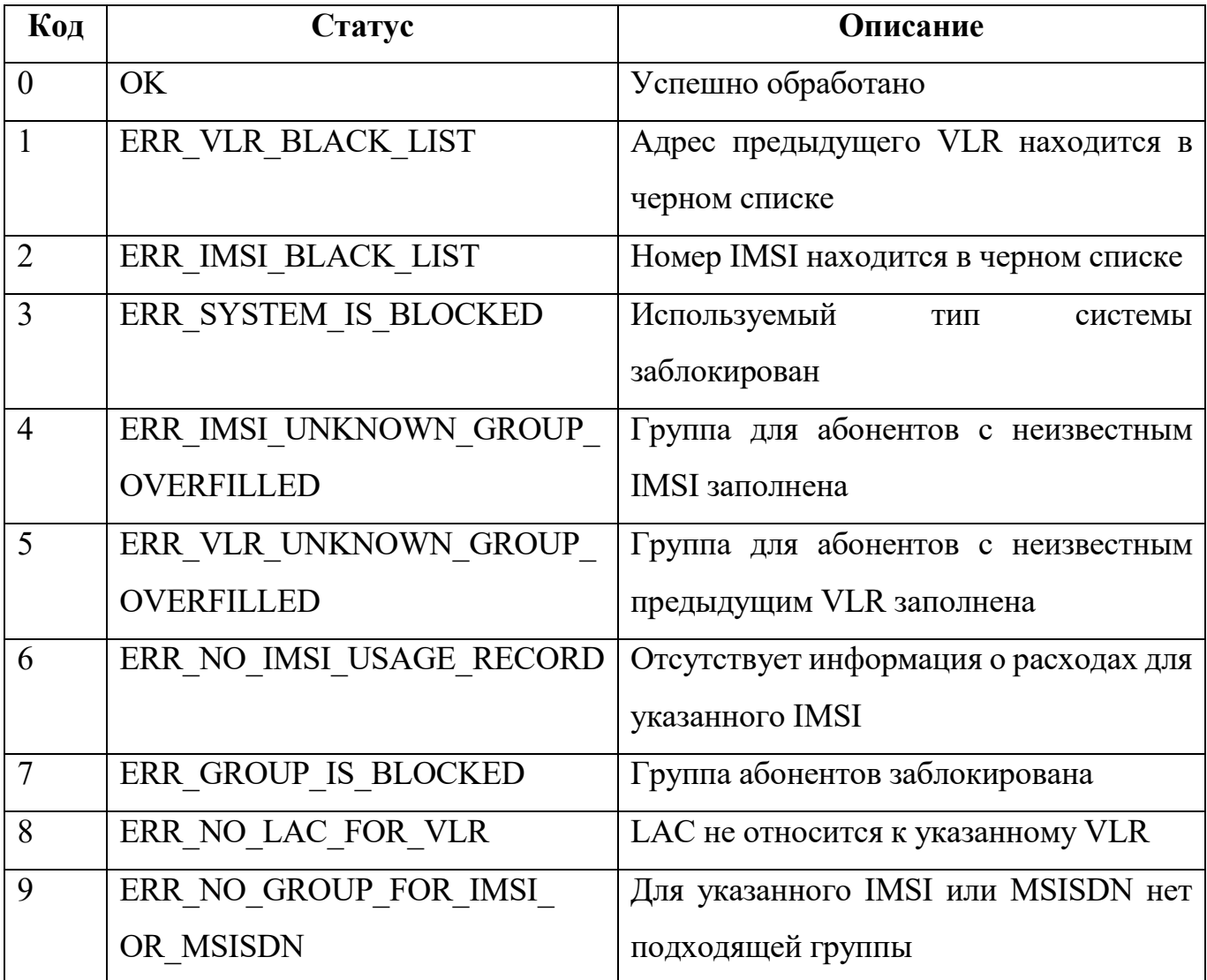

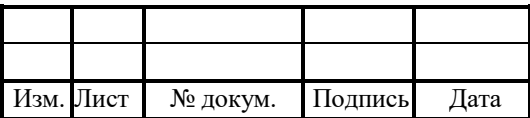

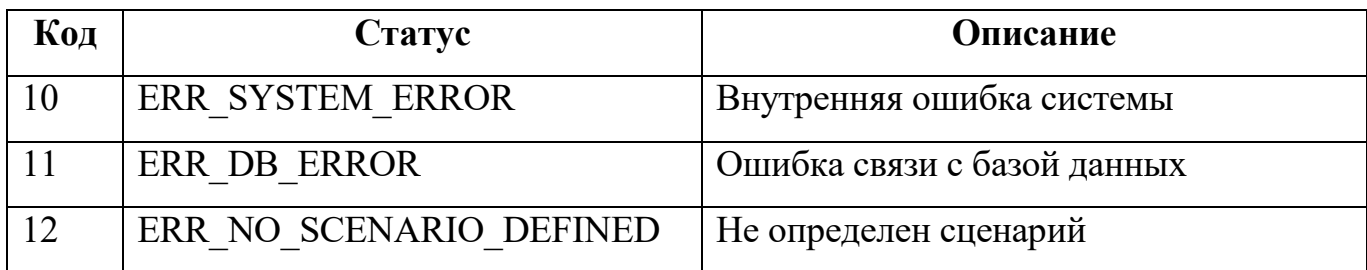

## Типы сообщений EntityTypeID

В таблице ниже описаны возможные типы сообщений.

Таблица 37 — Типы EntityTypeID

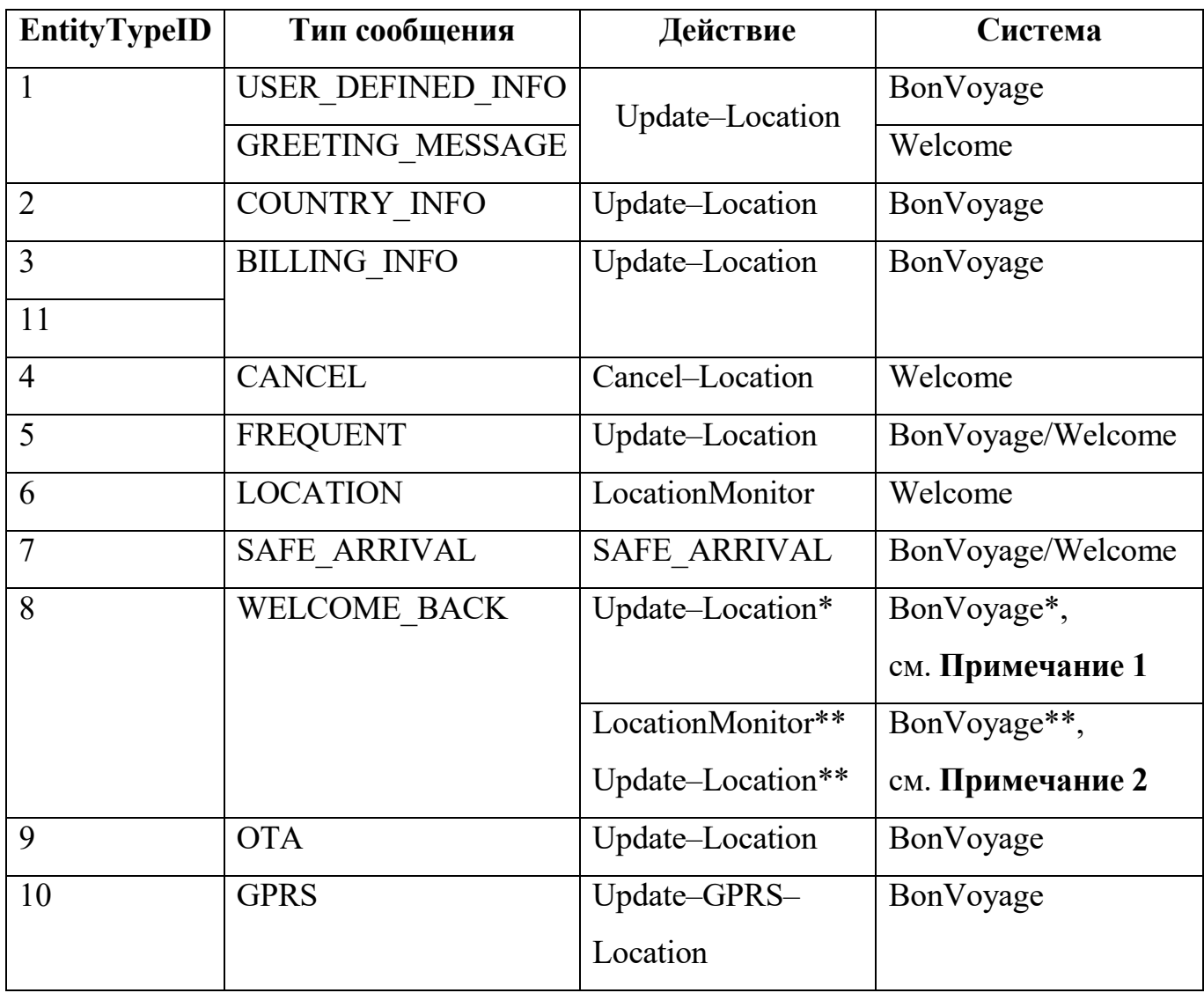

Примечание 1. Дополнительные условия для отправки сообщения WELCOME\_BACK (\*), выполнено хотя бы одно из условий:

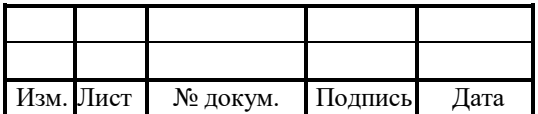

- 1. Верны все требования:
- найдена запись в Tm VLR;
- Tm VLR.nAppTypeID = 0;
- Tm VLR.nAdminStateID = 3 для текущего VLR.
- 2. Верны оба требования:
- UseWelcomeBackForUpdateLocation = 1;
- Action  $I = CI$ .
- 3. Tm Config.lBlockWelcomeBack  $BV = 0$ .

SMS-сообщение не отправляется, если одновременно верно:

- 1. Найдена запись в Tm VLR;
- 2. Tm VLR.nAppTypeID = DM ST WELCOME SMS;
- 3. Tm VLR.m nLAC  $ID > 0$ .

В остальных случаях сообщение отправляется.

 $2.$ Дополнительные сообщения Примечание условия ДЛЯ отправки WELCOME BACK (\*\*), выполнено хотя бы одно из условий:

1. Tm VLR.m lBlockWB = 0;

2. Отсутствие действующей блокировки  $\bf{B}$ Tm UsageParam ДЛЯ Tm UsageParam.nEntityID = ENTITY ID MESSAGE или WELCOME BACK.

SMS-сообщение не отправляется, если верно хотя бы одно из требований:

1. Tm IMSI Usage.strLastVLR пустой;

2. LastLAC ID = Tm VLR.nLAC ID < 0 или отсутствует.

Логические операторы:

!= — логическое отрицание, не равно, NOT.

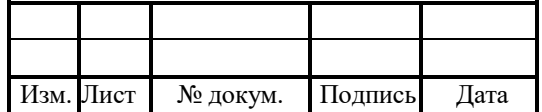

#### 7 Транспортировка и хранение

Обычное время транспортировки не должно превышать тридцати дней. В случае, если общее время транспортировки превышает 30 дней, должны предприниматься дополнительные меры по хранению и упаковке изделия.

Окончательно упакованные изделия всегда должны храниться и складироваться с защитой от прямых солнечных лучей, осадков (дождь, град, снег и т.п.) и других загрязнений (песок, пыль, соленые брызги и т.п.).

Вследствие этого необходимо, чтобы помещения были закрытыми (полузакрытыми) и хорошо вентилируемым. Полы должны оставаться сухими.

Конструкционные материалы, включая покрытие полов, не должны способствовать образованию плесени и ее распространению.

Если изделия хранятся вместе с другими изделиями в одном помещении, для предотвращения возможных взаимных загрязнений (например, кремнийсодержащие материалы, агрессивные и/или органические жидкости, вызывающие коррозию вещества и т.п.), должны быть предприняты все необходимые защитные мероприятия.

Допустимый температурный диапазон хранения изделия в упаковке составляет от минус 10 до плюс 50 °С.

Скорость изменения температуры не должна превышать 0,5 °С в минуту.

Скорость изменения относительной влажности не должна превышать 10 % в час.

Атмосферное давление должно находиться в пределах от 700 мбар до 1100 мбар со скоростью изменения не более 50 мбар в час.

Складирование должно выполняться аккуратно и в соответствии с общепринятыми требованиями. В то же время настоятельно рекомендуется однородность складируемых изделий. В любом случае, на ящики с оборудованием средств связи нельзя укладывать постороннее оборудование.

Каждый штабель не должен иметь высоту более четырех наименьших размеров его основания.

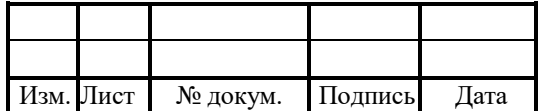

Спецификации приемлемых окружающих условий для стационарного применения оборудования средств связи должны соответствовать ETS 300 019–1–3 класс 3.1. Сводка климатических параметров приводится в таблице 38.

Таблица 38 — Рабочие климатические условия для класса 3.1

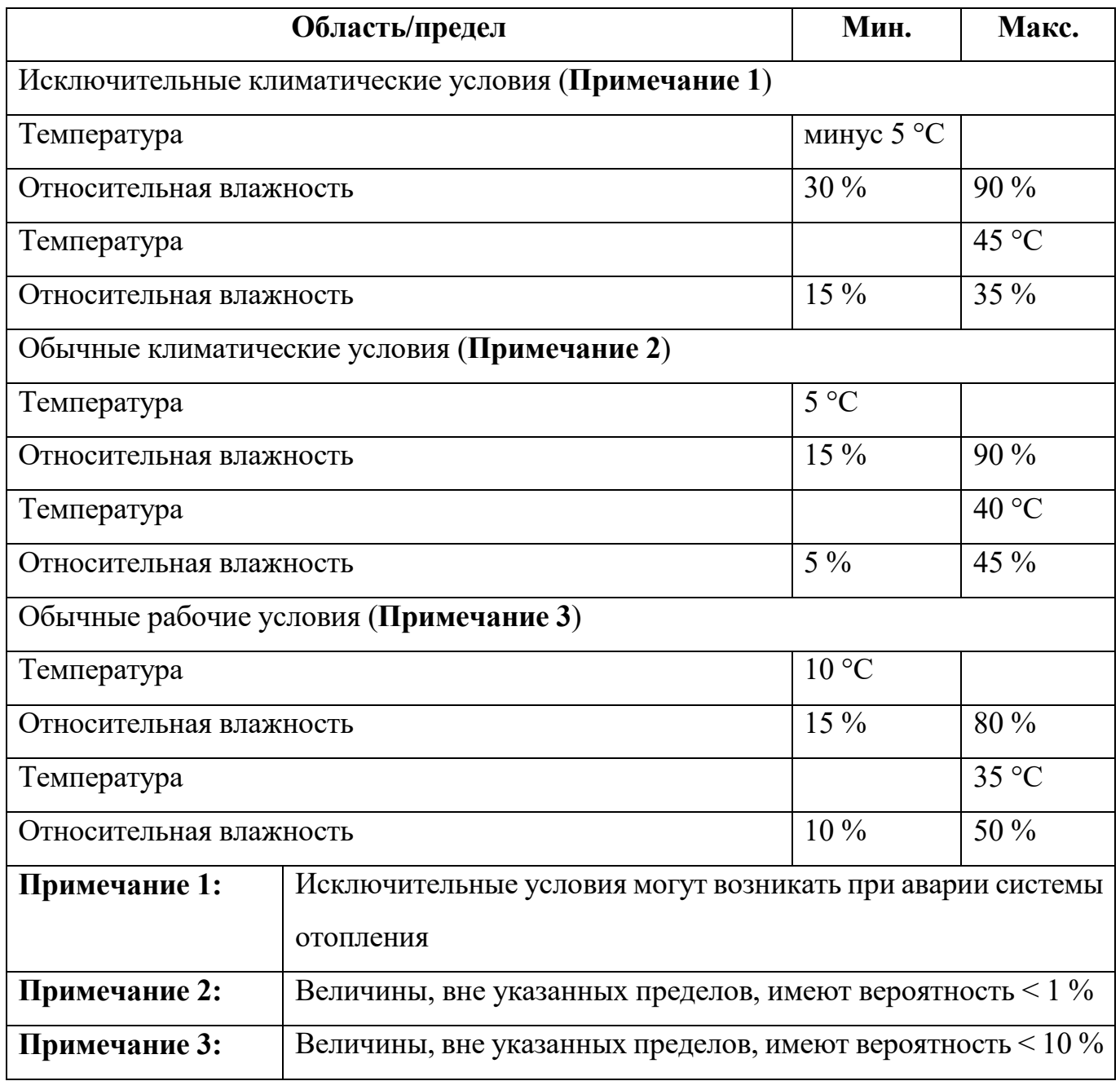

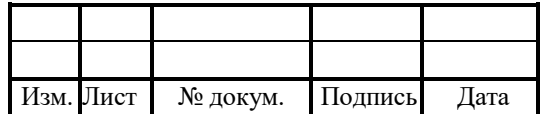

# Лист регистрации изменений

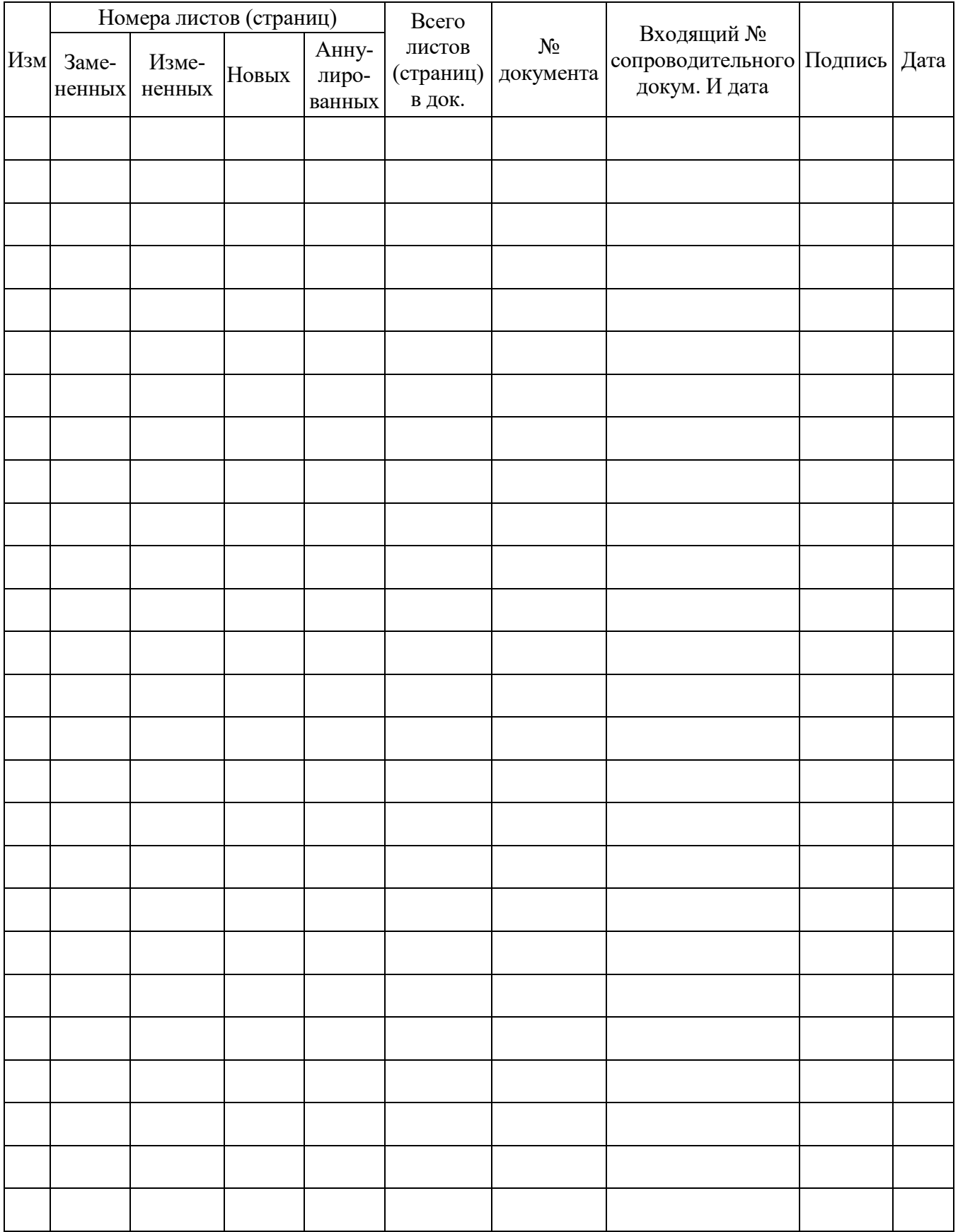

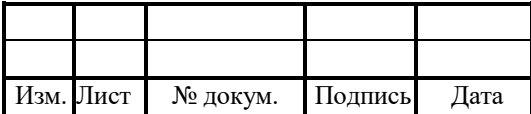